# **Σ.Δ.Ι. Κενηπικήρ Μακεδονίαρ ΤΜΗΜΑ ΜΗΧΑΝΙΚΩΝ ΠΛΗΡΟΦΟΡΙΚΗΣ Τ.Ε**

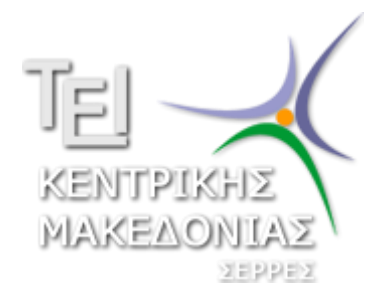

# <u>Τίτλος Πτυχιακής Εργασίας:</u>

Κατασκευή διδακτικού πακέτου προσομοίωσης **ηων μησανικών ηαλανηώζεων ενόρ απλού εκκρεμούς στο MaTLaB.** 

Όνομα Σπουδάστριας: **Γκίνα Σταματία** 

# **ΑΕΜ:2811**

Επιβλέπων Καθηγητής: Dr. Απόστολος Κουιρουκίδης

ΣΕΡΡΕΣ 2016

### **ΠΔΡΙΛΗΦΗ**

Το MATLAB (matrix laboratory) είναι ένα περιβάλλον αριθμητικής υπολογιστικής και μια προγραμματιστική γλώσσα τέταρτης γενιάς. Αποθηκεύει και κάνει τις πράξεις με βάση την άλγεβρα μητρών. Χρησιμοποιείται κατά κύριο λόγο για την επίλυση μαθηματικών προβλημάτων, ωστόσο είναι πολύ "ισχυρό" και μπορεί να χρησιμοποιηθεί και για προγραμματισμό.

Το MATLAB προσφέρει στο χρήστη τη δυνατότητα να κατασκευάσει δικές του γραφικές διεπιφάνειες, (GUI). Η χρησιμότητα αυτής της λειτουργίας είναι μεγάλη, επειδή τα προγράμματα - εφαρμογές που περιέχουν γραφική διεπιφάνεια γίνονται πιο φιλικά στον τελικό χρήστη. Έτσι, υπάρχουν πολλά πλεονεκτήματα από τη χρήση παραθυρικού περιβάλλοντος. Σημαντικό ρόλο όμως παίζει και η αρχική σωστή σχεδίαση μιας διεπιφάνειας χρήστη, έτσι ώστε να δημιουργηθεί μια απλή και λειτουργική γραφική διεπιφάνεια χρήστη (GUI), χωρίς περιττά στοιχεία που θα περιπλέκουν τον απλό χρήστη.

Το εκκρεμές, αναλύοντας το ως οντότητα, αποτελείται από ένα αντικείμενο οποιουδήποτε σχήματος και μάζας, το οποίο αιωρείται από ένα σταθερό σημείο και ταλαντώνεται μπρος και πίσω, υπό την επήρεια της βαρύτητας.Τα εκκρεμή χρησιμοποιούνται σε διάφορα είδη μηχανικών συσκευών όπως πχ σε κάποιους τύπους ρολογιών. Ο βασικότερος τύπος εκκρεμούς είναι το απλό εκκρεμές. Σε ένα απλό εκκρεμές, το οποίο ταλαντώνεται μπρος και πίσω υπό έναν σταθερό άξονα, η μάζα του αντικειμένου μπορεί να θεωρηθεί ότι είναι ομοιόμορφα κατανεμημένη στο αιωρούμενο αντικείμενο. Αν το εκκρεμές εκτραπεί από τη θέση ισορροπίας του, που είναι η κατακόρυφη ευθεία που διέρχεται από το σταθερό σημείο και το κέντρο βάρους του, τότε, λόγω βαρύτητας, το εκκρεμές τίθεται σε κίνηση. Επειδή το σκοινί δεν αλλάζει μήκος, τουλάχιστον θεωρητικά, το εκκρεμές εκτελεί μέρος κυκλικής κίνησης σε κύκλο που οριοθετείται από το σταθερό σημείο και το μήκους του σχοινιού. Αν δεν υπάρχουν απώλειες ενέργειας, κυρίως λόγω τριβών, το εκκρεμές εκτελεί ταλάντωση. Αν η γωνία εκτροπής είναι πολύ μικρή, τότε η ταλάντωση του εκκρεμούς μπορεί να θεωρηθεί απλή αρμονική ταλάντωση.

Ο σκοπός της πτυχιακής αυτής εργασίας θα είναι η κατασκευή πακέτου διδακτικών προσομοιώσεων των μηχανικών ταλαντώσεων ενός απλού εκκρεμούς στο Matlab. Επισής, θα μελετήσουμε τις μηχανικές ταλαντώσεις ενός απλού εκκρεμούς και ιδιαίτερα την αρχική γωνία και ταχυτήτα και την επιτάχυνση βαρύτητας, οπτικοποιώντας την εκτέλεση του απλού εκκρεμούς σε ρυθμό προσομοίωσης.

## **ABSTRACT**

MATLAB (matrix laboratory) is a numerical computing environment and a fourth-generation programming language. It saves and makes operations based on matrix algebra. It is primarily used for solving mathematical problems , however it is very "powerful" and can be used for programming.

MATLAB provides the user the ability to manufacture its own graphical interfaces, (GUI). The usefulness of this feature is great because programs applications containing graphical interface become more friendly to the end user. So there are many advantages to using a windows environment. But the initial correct design of a user interface is important in order to create a simple and functional graphical user interface (GUI), without unnecessary elements that complicate the simple user.

The pendulum, analyzing as an entity composed of an object of any shape and mass, which is suspended from a fixed point and is oscillated back and forth under the influence of gravity. Pendulums are used in various kinds of mechanical devices such as for example some types of clocks . The main pendulum type is the simple pendulum. In a simple pendulum that oscillates back and forth at a fixed axis, the mass of the object can be considered to be uniformly distributed in the suspended object. If the pendulum deflected from its position of equilibrium, which is the vertical line passing through the fixed point and the center of gravity, then, by gravity, the pendulum is set in motion. As the rope length is not changed, at least theoretically, the pendulum of the circular motion in a circle delimited by the fixed point and the length of the rope. If there are no energy losses, mainly due to friction, the pendulum oscillates. If the deflection angle is too small, then the oscillation of the pendulum can be considered simple harmonic motion.

The aim of this thesis is the teaching simulation package construction of mechanical oscillations of a simple pendulum in MATLAB. Likewise, we will study the mechanical oscillations of a simple pendulum and particularly the initial angle and velocity and the acceleration of gravity, visualizing the execution of the simple pendulum in simulation speed.

#### **ΠΕΡΙΕΧΟΜΕΝΑ**

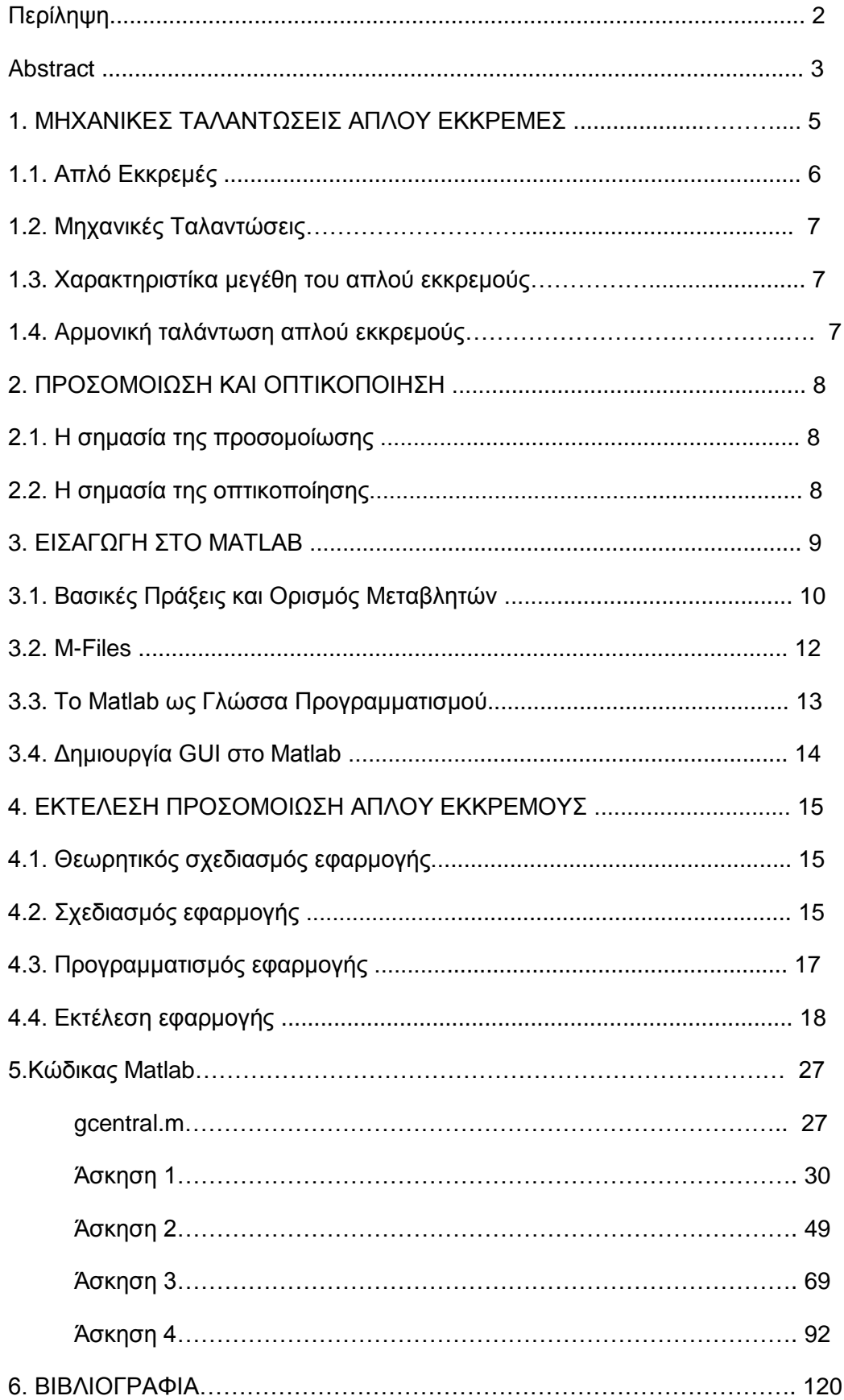

#### 1. ΜΗΧΑΝΙΚΕΣ ΤΑΛΑΝΤΩΣΕΙΣ ΑΠΛΟΥ ΕΚΚΡΕΜΕΣ

#### **1.1. Απλό Εκκρεμές**

Ένα εκκρεμές είναι ένα σωμάτιο συγκεκριμένης μάζας και βάρους, το οποίο αιωρείται από ένα σημείο περιφοράς έτσι ώστε να μπορεί να ταλαντώνεται ελεύθερα.

Όταν το εκκρεμές μετατοπίζεται από την ηρεμία στην οποία βρίσκεται στο σημείο ισορροπίας, είναι υποκείμενο σε μία δύναμη επαναφοράς εξαιτίας της βαρύτητας, η οποία το επιταχύνει να επανέλθει στο σημείο ισορροπίας. όταν αφήνεται ελεύθερο, η δύναμη επαναφοράς προκαλεί την ελεύθερη ταλάντωση γύρωαπό το σημείο ισορροπίας, κάνοντας ταλάντωση επανειλημμένα προς πίσω .Ο χρόνος που χρειάζεται να για πραγματοποιηθεί ένας πλήρης κύκλος, δηλαδή μια δεξιά και μια αριστερή ταλάντωση ως προς το σημείο ισορροπίας ονομάζεται περίοδος.

Το απλό εκκρεμές είναι ένα εξιδανικευμένο μαθηματικό μοντέλο. Έχει ένα σωμάτιο με συγκεκριμένο βάρος και μάζα στο τέλος μιας ράβδου ,με μάζα αμελητέα, το οποίο ταλαντώνεται από ένα σημείο περιφοράς χωρίς την επίδραση τριβών και εξωτερικών δυνάμεων.Όταν του δοθεί μία αρχική ώθηση τότε θα βάλλεται σε ελεύθερη ταλάντωση με σταθερό πλάτος. Τα πραγματικά εκκρεμή φυσικά και επηρεάζονται από τριβές και την αντίσταση του αέρα, έτσι το πλάτος της ταλάντωσης τους σταδιακά μειώνεται.

#### **1.2. Μηχανικές Ταλαντώσεις**

#### Περίοδος Ταλάντωσης Του Απλού Εκκρεμούς

Η περίοδος ταλάντωσης ενός απλού εκκρεμούς εξαρτάται από το μήκος της ράβδου, την επιτάχυνση της βαρύτητας και σε ένα μικρό βαθμό από την μέγιστη γωνία ταλάντωσης, θ0, που θα απομακρυνθεί το εκκρεμές από τον οριζόντιο άξονα που καλείται πλάτος. Είναι ανεξάρτητη από τη μάζα του σωμάτιου που βρίσκεται στην άκρη της ράβδου. Αν το πλάτος είναι περιορισμένο σε μικρές ταλαντώσεις, τότε η περίοδος Τ του απλού εκκρεμούς είναι χρόνος που διαρκεί για να πραγματοποιηθεί ένας πλήρης κύκλος.Όπου το L είναι το μήκος του εκκρεμούς και το g είναι η τοπική επιτάχυνση της βαρύτητας .Για μικρής γωνίας ταλαντώσεις, η περίοδος ταλάντωσης είναι ακριβώς ίδια, ανεξαρτήτου του μεγέθους της γωνίας ταλάντωσης και για τον λόγο αυτόν η περίοδος είναι ανεξάρτητη του πλάτους ταλάντωσης. Οι επιτυχημένες ταλαντώσεις του εκκρεμούς ακόμα και όταν μεταβάλλεται το πλάτος διαρκούν τον ίδιο ακριβώς χρόνο.

#### Ταχύτητα

Η ταχύτητα ενός σώματος μεταβάλλεται όταν μεταβάλλεται είτε το μέτρο της ταχύτητας (το σώμα κινείται γρηγορότερα ή αργότερα) είτε η φορά της (το σώμα "στρίβει" και αλλάζει κατεύθυνση).

#### Επιτάχυνση της βαρύτητας

Στη φυσική, η επιτάχυνση της βαρύτητας είναι η επιτάχυνση που αποκτάει ένα σώμα όταν βρεθεί μέσα στο βαρυτικό πεδίο της Γης. Συμβολίζεται διεθνώς με το γράμμα g. Είναι μέγεθος διανυσματικό όπως ακριβώς και η επιτάχυνση. Η τιμή της δεν εξαρτάται από το βάρος του σώματος και έχει τιμή περίπου 9,8 [m](https://el.wikipedia.org/wiki/%CE%9C%CE%AD%CF%84%CF%81%CE%BF)[/s](https://el.wikipedia.org/wiki/%CE%94%CE%B5%CF%85%CF%84%CE%B5%CF%81%CF%8C%CE%BB%CE%B5%CF%80%CF%84%CE%BF)<sup>2</sup> στην επιφάνεια της Γης.

#### Συχνότητα

Συχνότητα (f) της ταλάντωσης ονομάζεται ο αριθμός των πλήρων ταλαντώσεων N που κάνει ένα σώμα προς το αντίστοιχο χρονικό διάστημα t.

#### 1.3 Χαρακτηριστίκα μεγέθη του απλού εκκρεμούς

Η απόσταση του σταθερού σημείου από το κέντρο της σφαίρας ονομάζεται μήκος l του απλού εκκρεμούς.

Η γωνία θ,κατά την οποία απομακρύνουμε το εκκρεμές από την θέση ισορροπίας του, ονομάζεται πλάτος του απλού εκκρεμούς.

Η κίνηση του εκκρεμούς από το σημείο A στο σημείο A' και η επιστροφή του από το A' στο A ονομάζεται μια ταλάντωση.

#### 1.4. Αρμονική ταλάντωση απλού εκκρεμούς

Η ταλάντωση ενός απλού εκκρεμούς είναι γραμμική αρμονική ταλάντωση θεωρούμε το σώμα σε μια τυχαία θέση Γ της τροχιάς του, όπου η απομάκρυνσή του είναι x και το νήμα σχηματίζει γωνία φ με την κατακόρυφη.Λόγω της μικρής γωνίας η απομάκρυνση x ταυτίζεται με το τόξο ΓΟ.

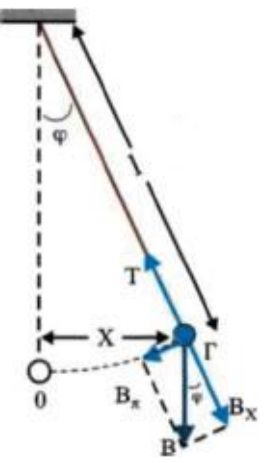

Το σώμα στη θέση αυτή δέχεται δυο δυνάμεις: α) την τάση Τ του νήματος και β) το βάρος του Β.

#### **2. ΠΡΟΣΟΜΟΙΩΣΗ ΚΑΙ ΟΠΤΙΚΟΠΟΙΗΣΗ**

#### 2.1. Η σημασία της προσομοίωσης

Προσομοίωση (simulation) είναι η μέθοδος μελέτης ενός συστήματος (ενός αντικειμένου, ενός φαινομένου, μιας δραστηριότητας, μιας διαδικασίας) με τη βοήθεια ενός άλλου συστήματος. Επίσης, μία αναπαράσταση ή ένα μοντέλο που έχει κατασκευαστεί για να αναπαραστήσει και να επιτρέψει την κατανόηση της λειτουργίας ενός συστήματος.Το σύστημα προσομοίωσης «μιμείται» τη συμπεριφορά αυτού που αναπαριστά και συνεπώς επιτρέπει την εξοικείωση με τα χαρακτηριστικά του και κατανόηση των λειτουργιών του. Το σύστημα προσομοίωσης στις περισσότερες περιπτώσεις σήμερα είναι ένα μοντέλο που «εκτελείται» σ' ένα υπολογιστή .Υπάρχει και η αξιολόγηση του μοντέλου (Σύγκριση των αποτελεσμάτων με τα αντίστοιχα πραγματικά).

Μερικά πλεονεκτήματα της προσομοίωσης είναι η επαναληψιμότητα όσον αφορά στα αποτελέσματα, η δυνατότητα εκτέλεσης του εικονικού πειράματος σε οποιοδήποτε περιβάλλον, η ευκολία χειρισμού μεταβλητών του περιβάλλοντος ή των αλληλεπιδράσεων, η ασφάλεια,στην αντιμετώπιση του προβλήματος αδυναμίας της πρόσβασης στο σύστημα, στην καλύτερη κατανόηση και αποτελεί εργαλείο πρόβλεψης. Επίσης, είναι η ανάλυση των αποτελεσμάτων, που συχνά γίνεται με την οπτικοποίησή τους.

#### **2.2. Η σημασία της οπτικοποίησης**

Ο όρος χρησιμοποιείται συνήθως για να αποδώσουμε τη γραφική αναπαράσταση δεδομένων και εννοιών με τη βοήθεια υπολογιστικών συστημάτων. Οπτικοποίηση (visualization) είναι η χρήση εικόνων που παράγονται από υπολογιστές και χρησιμοποιούνται για την κατανόηση δεδομένων και εννοιών. Επίσης μια μορφή αναπαράστασης δεδομένων με τη χρήση γραφικών για να καταστούν (τα δεδομένα) πιο κατανοητά. Έχει την δυνατότητα για ταυτόχρονη οπτική παρουσίαση μεγάλου όγκου δεδομένων ώστε να είναι εφικτή η ερμηνεία και η κατανόησή τους.

#### **3. ΕΙΣΑΓΩΓΗ ΣΤΟ MATLAB**

Το λογισμικό MATLAB, που παίρνει το όνομά του από τις λέξεις **MATrix LABoratory**, πράγμα που υποδηλώνει το γεγονός ότι η λειτουργία του βασίζεται εξ ολοκλήρου στη χρήση πινάκων, στοιχεία των οποίων μπορεί να είναι πραγματικοί ή μιγαδικοί αριθμοί και είναι ένα σύγχρονο ολοκληρωμένο μαθηματικό πακέτο για υψηλής απόδοσης αριθμητικούς υπολογισμούς. Είναι ένα διαδραστικό (interactive) πρόγραμμα για αριθμητικούς υπολογισμού,για ανάπτυξη αλγορίθμων, οπτικοποίηση δεδομένων και για κατασκευή γραφημάτων, αλλά παρέχει επίσης και τη δυνατότητα προγραμματισμού, κάτι που το καθιστά ένα χρήσιμο εργαλείο για όλους όσους ασχολούνται με τις θετικές επιστήμες.

To MATLAB αποτελεί ένα εξελιγμένο υπολογιστικό εργαλείο, το οποίο μπορεί να βρει εφαρμογή σε διάφορους τομείς της επιστήμης αλλά βέβαια και της πράξης, όπως για παράδειγμα τη μηχανική, την ιατρική, τις θετικές επιστήμες,την οικονομία καθώς και γενικά τη βιομηχανική παραγωγή. Μάλιστα, το φάσμα των εφαρμογών του συγκεκριμένου πακέτου λογισμικού διευρύνεται συνεχώς και περισσότερο, αναδεικνύοντας με αυτό τον τρόπο τις πολλαπλές δυνατότητες του, όπως την υψηλή απόδοση και ταχύτητα υπολογιστικών αναλύσεων, την δυνατότητα προσομοίωσης φυσικών συστημάτων, την δυνατότητα υλοποίησης αλγορίθμων, την δυνατότητα αμφίδρομης επικοινωνίας με πληθώρα άλλων προνραμμάτων και εφαρμονών. την υψηλής ποιότητας γραφικές απεικονίσεις και animations, την δυνατότητα σύνδεσης με διάφορες συσκευές καταγραφής και την φιλικότητα προς το χρήστη και τον διαδραστικό χαρακτήρα.

#### 3.1. Βασικές Πράξεις και Ορισμός Μεταβλητών

#### **Βασικές Πράξεις**

Το MATLAB μπορεί να χρησιμοποιηθεί σαν απλή αριθμομηχανή.Για τις βασικές πράξεις χρησιμοποιούνται τα σύμβολα που φαίνονται στον πιο κάτω πίνακα:

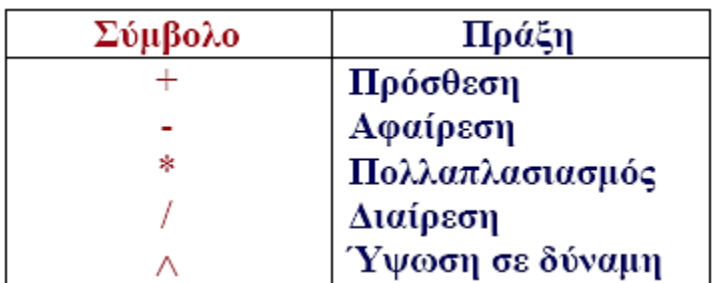

Η MATLAB ακολουθεί τους συνήθεις αλγεβρικούς κανόνες για την σειρά εκτέλεσης πράξεων:

- \* Στην περίπτωση που σε μια αριθμητική παράσταση υπάρχουν παρενθέσεις εκτελούνται πρώτα οι πράξεις μέσα στις παρενθέσεις από μέσα προς τα έξω.
- $\div$  Η εκτέλεση των πράξεων γίνεται πάντοτε από τα αριστερά προς τα δεξιά.
- \* Μεταξύ των βασικών αριθμητικών πράξεων πρώτα εκτελείται η ύψωση σε δύναμη.
- Στη συνέχεια εκτελούνται οι πολλαπλασιασμοί και οι διαιρέσεις με ίδια προτεραιότητα.
- **Φ** Τελευταίες εκτελούνται οι προσθέσεις και οι αφαιρέσεις με την ίδια προτεραιότητα.

#### **Ορισμός Μεταβλητών**

Μία εντολή εισάγεται πληκτρολογώντας στο παράθυρο εντολών δεξιά από το σύμβολο προτροπής ». Η εισαγωγή της εντολής ολοκληρώνεται με το πάτημα του πλήκτρου Enter. Στην περίπτωση που δεν ορίζεται κάποια μεταβλητή, η εντολή εκτελείται και το αποτέλεσμα εμφανίζεται στην οθόνη μετά την έκφραση ans. Η έκφραση ans αποτελεί μια προεπιλεγμένη μεταβλητή η οποία χρησιμοποιείται για να αποθηκευτεί το αποτέλεσμα της εντολής.

Τα ονόματα των μεταβλητών, πρέπει να ξεκινούν με κάποιο νράμμα και να ακολουθούνται από άλλα γράμματα, αριθμούς, και χαρακτήρες υπογράμμισης (πχ). Οι χαρακτήρες στίξης δεν επιτρέπονται, διότι πολλοί από αυτούς έχουν ιδιαίτερη σημασία στο matlab.To Matlab δεν δέχεται ελληνικούς χαρακτήρες για τον ορισμό τον μεταβλητών. Ο πρώτος χαρακτήρας μιας μεταβλητής θα πρέπει να είναι γράμμα του λατινικού αλφαβήτου. Τα ονόματα των μεταβλητών μπορούν να έχουν μέχρι 31 χαρακτήρες. Οποιοσδήποτε χαρακτήρας μετά τον 31ο, αγνοείται.

To Matlab δίνει τη δυνατότητα στο χρήστη να εισάγει σχόλια μαζί με τις εντολές. Αυτό επιτυγχάνεται πληκτρολογώντας το σύμβολο επί τοις εκατό (%) στην αρχή μιας γραμμής ή δίπλα από μια εντολή. Οτιδήποτε γράφεται μετά το σύμβολο % αναγνωρίζεται από το Matlab ως σχόλιο.

Μία εντολή στο Matlab εκτός από αριθμούς, μεταβλητές και αριθμητικές παραστάσεις, μπορεί να περιλαμβάνει και συναρτήσεις. Το Matlab διαθέτει μία πληθώρα έτοιμων συναρτήσεων για την υλοποίηση ενός μεγάλου αριθμού μαθηματικών υπολογισμών. Κάθε συνάρτηση έχει ένα όνομα και μία παράμετρο (αριθμό, μεταβλητή, αριθμητική παράσταση) μέσα σε παρενθέσεις.

#### **3.2. M-Files**

To Matlab παρέχει τη δυνατότητα αποθήκευσης μιας ακολουθίας εντολών σε ένα αρχείο και στη συνέχεια την εκτέλεση αυτών με μία μόνο εντολή. Τα M-Files είναι αρχεία με κατάληξη .m, π.χ example.m.

Tα M-Files είναι ειδικά αρχεία τα οποία περιέχουν εντολές και διακρίνονται σε αρχεία εντολών και αρχεία συναρτήσεων.

Τα αρχεία εντολών:

- **Φ** Είναι χρήσιμα για την εισαγωγή δεδομένων και όταν ο χρήστης πρέπει να επαναλάβει μια ροή εντολών και πράξεων πολλές φορές για διαφορετικές τιμές.
- \* Ένα αρχείο εντολών δεν δέχεται ως ορίσματα ούτε μεταβλητές εισόδου ούτε μεταβλητές εξόδου.
- + Οι μεταβλητές ενός αρχείου εντολών μετά την εκτέλεσή τους αποθηκεύονται στο χώρο εργασίας και είναι διαθέσιμες είτε σε άλλα αρχεία εντολών είτε σε απλές εντολές που δίδονται από το command window. Πρόκειται δηλαδή για καθολικές μεταβλητές (global variables).

Τα αρχεία συναρτήσεων:

- \* Οι συναρτήσεις αποθηκεύονται σε ξεχωριστά αρχεία και μπορούν να κληθούν για εκτέλεση από το κυρίως πρόγραμμα το οποίο είναι τύπου script.
- \* Η επικοινωνία με το πρόγραμμα γίνεται μέσω ορισμάτων, τα οποία περιέχουν μεταβλητές εισόδου και εξόδου.
- \* Οι μεταβλητές είναι τοπικά ορισμένες και όχι όπως στα αρχεία κειμένου όπου οι μεταβλητές είναι καθολικής εμβέλειας.

#### **3.3. Το Matlab ως Γλώσσα Προγραμματισμού**

To Matlab ως γλώσσα προνραμματισμού διαθέτει ένα πλούσιο σύνολο εργαλείων που μπορούν να χρησιμοποιηθούν για τον έλεγχο της ροής ενός προγράμματος. Ένα πρόγραμμα είναι μια ακολουθία εντολών που στην απλούστερη του μορφή οι εντολές εκτελούνται η μία μετά την άλλη, με τη σειρά που έχουν πληκτρολογηθεί. Τις περισσότερες φορές σε πιο σύνθετα προγράμματα, διαφορετικές μεταβλητές εισόδου απαιτούν την υπό συνθήκη εκτέλεση κάποιων τμημάτων εντολών του προγράμματος ή μπορεί να απαιτείται η επανάληψη μιας ακολουθίας εντολών.

Οι βασικές εντολές του προγραμματισμού χωρίζονται σε δύο κατηγορίες, τις εντολές ελέγχου ροής και τις εντολές για επαναληπτικές διαδικασίες. Στην πρώτη κατηνορία ανήκει η εντολή if, ενώ στη δεύτερη οι εντολές for και while.

Ζ δνκή **if — end** ρξεζηκνπνηείηαη ζηελ πεξίπησζε πνπ ππάξρεη κηα ακνηβαία αποκλειόμενη περίπτωση που καθορίζετε από την ισχύ μιας συνθήκης. Η δνκή **if — else — end** ρξεζηκνπνηείηαη ζηελ πεξίπησζε πνπ ππάξρνπλ δύν αμοιβαία αποκλειόμενες περιπτώσεις που καθορίζονται από την ισχύ μιας ζπλζήθεο. Σέινο ε **δομή if — else if — else — end** ρξεζηκνπνηείηαη ζηελ περίπτωση που υπάρχουν περισσότερες από δύο αμοιβαία αποκλειόμενες περιπτώσεις.

Οι επαναληπτικές διαδικασίες χρησιμοποιούνται στις περιπτώσεις που απαιτείται η επαναληπτική εκτέλεση μιας ή περισσοτέρων εντολών. Στις διαδικασίες αυτές δημιουργείται μία κυκλική διαδικασία, που αποκαλείται βρόχος, η οποία εκτελείται επαναληπτικά μέχρι να παραβιαστεί ένα κριτήριο επανάληψης. Στον προγραμματισμό με το MATLAB οι βασικές εντολές δημιουργίας ενός βρόχου είναι οι for και while.

Ο βρόχος **for** είναι μία εντολή που εκτελείται για προκαθορισμένο αριθμό επαναλήψεων ενώ ο βρόχος while χρησιμοποιείται για να επαναλαμβάνει την εκτέλεση μιας εντολής ή ενός μπλοκ εντολών με βάση την αποτίμηση μιας λογικής έκφρασης.

Η δομή switch επιτρέπει την επιλογή εκτέλεσης διαφορετικών συνόλων εντολών ανάλογα με την τιμή μιας έκφρασης. Ουσιαστικά είναι εναλλακτική ηεο δνκήο *if –else if - else -end* γηα ηελ πεξίπησζε όπνπ νη δηάθνξεο ελενχόμενες συνθήκες είναι συνθήκες ισότητας. Η δομή *switch* χρησιμοποιείται συνήθως για τη δημιουργία ενός μενού επιλογών.

Μερικές έτοιμες συναρτήσεις που είναι υλοποιημένες στη Matlab, τις οποίες χρησιμοποίησα για την υλοποίηση του προγράμματος είναι:

#### Str2double

Μετατρέπει τη συμβολοσειρά που δέχεται ως είσοδο σε μια αναπαράσταση πραγματικού αριθμού. Η συμβολοσειρά θα πρέπει να είναι σε μια αναπαράσταση χαρακτήρα τύπου ASCII που αντιστοιχεί σε ένα πραγματικό αριθμό.

#### **3.4. Δημιουργία GUI στο Matlab**

Το MATLAB προσφέρει στο χρήστη τη δυνατότητα να κατασκευάσει δικές του γραφικές διεπιφάνειες, (GUI). Η χρησιμότητα αυτής της λειτουργίας είναι μεγάλη, επειδή τα προγράμματα - εφαρμογές που περιέχουν γραφική διεπιφάνεια γίνονται πιο φιλικά στον τελικό χρήστη. Έτσι, υπάρχουν πολλά πλεονεκτήματα από τη χρήση παραθυρικού περιβάλλοντος. Σημαντικό ρόλο όμως παίζει και η αρχική σωστή σχεδίαση μιας διεπιφάνειας χρήστη, έτσι ώστε να δημιουργηθεί μια απλή και λειτουργική γραφική διεπιφάνεια χρήστη (GUI), χωρίς περιττά στοιχεία που θα περιπλέκουν τον απλό χρήστη.

Η ανάπτυξη μίας εφαρμογής σε GUI χωρίζεται σε τέσσερα στάδια:

- $\div$  Θεωρητική σχεδίαση της εφαρμονής πριν την υλοποίησή της σε MATLAB.
- $\div$  Σχεδίαση της εφαρμονής στο κατάλληλο περιβάλλον (GUIDE Layout Editor) και δημιουργία των απαιτούμενων αντικειμένων.
- \* Καθορισμός των ιδιοτήτων του GUI και του κάθε αντικειμένου.
- \* Προγραμματισμός του κάθε αντικειμένου, εάν χρειάζεται.

To GUIDE είναι το πρόγραμμα σχεδιασμού GUI της Matlab. Εμφανίζεται με την εντολή GUIDE και μας δίνει τη δυνατότητα να σχεδιάσουμε το GUI και να προσθέσουμε τον κώδικα.

Ένα GUI αποτελείται συνήθως από διάφορα παράθυρα, τα οποία περιέχουν ποικίλα στοιχεία ελέγχου όπως πεδία κειμένου, γραμμές κύλισης, λίστες, πεδία εισαγωγής κειμένου κ.α. Τα παράθυρα αυτά είναι δυνατόν να καλούν το ένα το άλλο, να δέχονται δεδομένα από το χρήστη, να μεταβιβάζουν πιθανώς τα δεδομένα από το ένα παράθυρο στο άλλο και γενικά να επιτελούν διάφορες λειτουργίες. Το GUIDE για να το πετύχει αυτό δημιουργεί για κάθε νέο παράθυρο δύο αρχεία. Τα αρχεία αυτά είναι το Fig-file και το M-file.

Το Fig-file ουσιαστικά είναι το παράθυρο–figure, όπου το MATLAB αποθηκεύει τα στοιχεία ελέγχου και την ακριβή θέση τους. Εδώ ο προγραμματιστής σχεδιάζει την εμφάνιση του παραθύρου.

Στο M-file ο προγραμματιστής πρέπει να γράψει τον κώδικα που θα ενσωματωθεί στα στοιχεία ελέγχου (π.χ. κουμπιά ή φόρμες εισαγωγής δεδομένων), ώστε αυτά να επιτελέσουν τις επιθυμητές λειτουργίες.

Πρέπει να σημειωθεί ότι κάθε αρχείο \*.fig πρέπει να συνοδεύεται από το αντίστοιχο αρχείο \*.m (με το ίδιο όνομα). Αν για κάποιο λόνο, χαθεί ή καταστραφεί το \*.m αρχείο, τότε το παράθυρο \*.fig δε θα είναι λειτουργικό. Κάθε φορά που κάποιος χρήστης δημιουργεί ένα νέο παράθυρο (figure), το GUIDE δημιουργεί αυτομάτως και τους δυο προαναφερθέντες τύπους αρχείων.

#### **4. ΕΚΤΕΛΕΣΗ ΠΡΟΣΟΜΟΙΩΣΗ ΑΠΛΟΥ ΕΚΚΡΕΜΟΥΣ**

#### **4.1. Θεωρητικός σχεδιασμός εφαρμογής**

Η εφαρμογή που θα δημιουργήσουμε αφορά την μελέτη των μηχανικών ταλαντώσεων ενός απλού εκκρεμούς, οπτικοποιώντας την εκτέλεση του απλού εκκρεμούς σε ρυθμό προσομοίωσης που επιλέγει ο χρήστης.

Οι πράξεις που θα υπολογίζει η εφαρμογή θα αφορούν την εξάρτηση του μήκους εκκρεμους, την αρχική γωνία και ταχύτητα και την επίταχυνση βαρύτητας. Για την καλύτερη λειτουργία του συγκεκριμένου προγράμματος, οι τιμές στις μεταβλητές είναι εντός καθορισμένων οριακών τιμών.

Ο χρήστης θα χειρίζεται το πρόγραμμα μέσω μιας διεπιφάνειας, η οποία θα περιέχει τα απαραίτητα στοιχεία ελέγχου:

- $\div$  5 κουμπιά εκτέλεσης εντολών (push button) για να εκτελούν τις λειτουργίες Εκτέλεση, Διακοπή, Ανανέωση, Έξοδος, Βοήθεια.
- $\div$  6 στοιχεία ελέγχου (edit text) για να πάρουμε την τιμή που θα εισάγει μέσα σε αυτό ο χρήστης.
- \* Δημιουργία γραφήματος (axes) σε πραγματικό χρόνο για οπτικοποίηση των αποτελεσμάτων.

#### **4.2. Σχεδιασμός εφαρμογής**

Αρχικά εκκινούμε το GUIDE και δημιουργούμε ένα νέο παράθυρο-figure. Το αποθηκεύουμε δίνοντάς του ταυτόχρονα το όνομα gcentral. Σε αυτό το σημείο το MATLAB αυτομάτως εκκινεί τον M-file editor και δημιουργεί το αντίστοιχο M-file. Παρατηρούμε ότι στο M-file δημιουργούνται κάποιες ενσωματωμένες συναρτήσεις, όπως είναι οι ακόλουθες:

function varargout  $=$  g gcentral (varargin)

function gcentral \_OpeningFcn (hObject, eventdata, handles, varargin)

function varargout = gcentral \_OutputFcn (hObject, eventdata, handles)

Οι παραπάνω συναρτήσεις που ενσωματώθηκαν στο M-file, είναι απαραίτητες για τη σωστή λειτουργία του παραθύρου. Το MATLAB για κάθε μία από αυτές συμπεριλαμβάνει κάποια επεξηγηματικά σχόλια.

Συγκεκριμένα, η πρώτη συνάρτηση χρειάζεται ώστε να μπορεί ο χρήστης να καλεί το παράθυρο από τη γραμμή εντολών πληκτρολογώντας το όνομά του (» gcentral). Επιπλέον, ο κώδικας που περιλαμβάνεται στο σώμα εντολών της δεύτερης συνάρτησης εκτελείται ακριβώς πριν εκκινήσει το παράθυρο.Τέλος, οι εντολές που υπάρχουν στην τρίτη συνάρτηση, εξάγουν τα αποτελέσματά τους στη γραμμή εντολών του ΜΑΤLΑΒ.

Έπειτα θα αρχίσουμε να εισάγουμε από την αριστερή κάθετη γραμμή εργαλείων τα διάφορα στοιχεία ελέγχου. Εισάγουμε πρώτα ένα πλαίσιο (frame), αλλάζοντας το μένεθός του έτσι ώστε να καλύπτει τον χώρο στον οποίο θα βάλουμε τα στοιχειά έλεγχου της εφαρμογής μας, καθώς και την διαμόρφωση του.

Στη συνέχεια εισάγουμε όλα στοιχεία ελέγχου που θα μας χρειαστούν. Aναλυτικά, 5 push buttons,6 edit text,6 static text και axes.

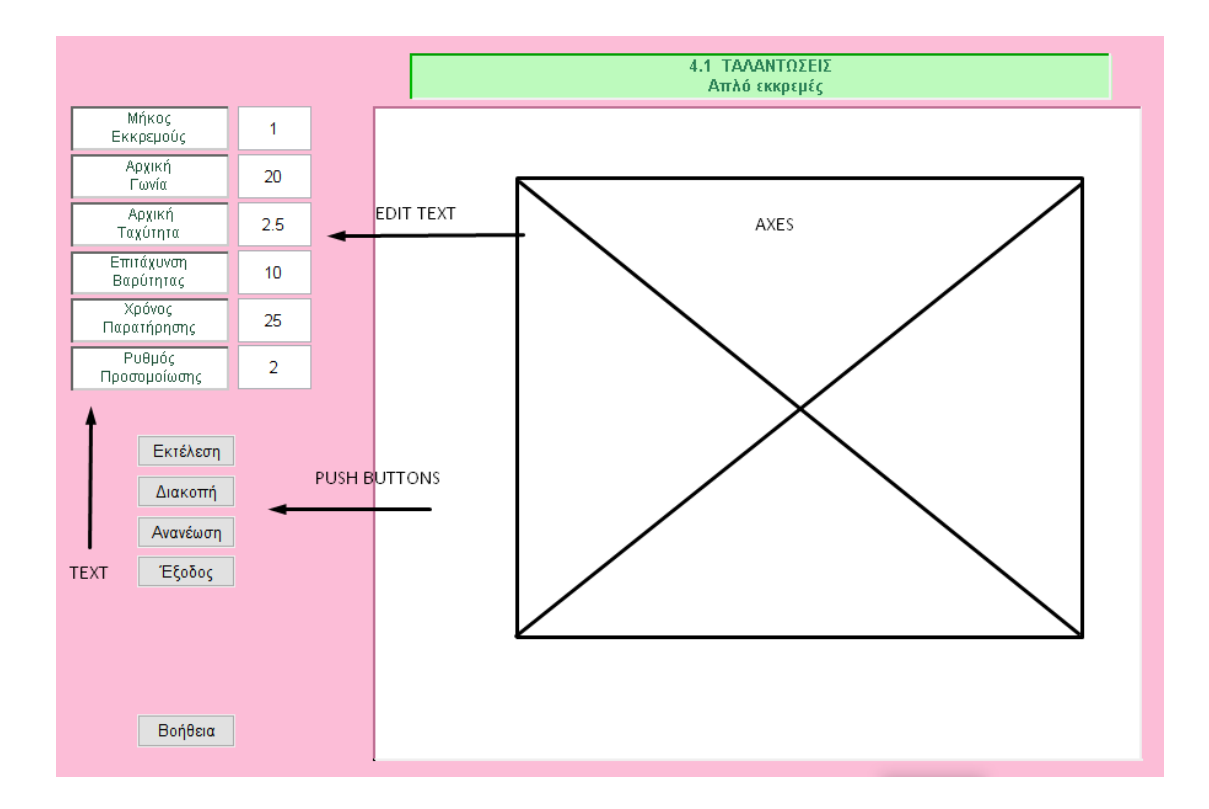

Συνεχίζουμε αλλάζοντας, εάν θέλουμε, για όλα αυτά τα στοιχεία που έχουμε εισάγει το χρώμα τους κατά τη βούληση μας, καθώς επίσης και το κείμενο που θα φαίνεται επάνω τους αλλά και το μέγεθος των στοιχείων ελέγχου. Επιπλέον, όπως προαναφέραμε, μπορούμε να τα στοιχίσουμε για να πετύχουμε ομοιόμορφη εμφάνιση.

#### **4.3. Προγραμματισμός εφαρμογής**

Σε αυτό το σημείο στο αντίστοιχο M–file, παρατηρεί κανείς ότι έχουν ενσωματωθεί πολλές ακόμη συναρτήσεις. Στην συνεχεία θα αρχίσουμε τον προγραμματισμό των push buttons, τα οποία θα εκτελούν κάποιες λειτουργίες. Μέσα στο M-file υπάρχουν οι αντίστοιχες συναρτήσεις :

function pushbutton1\_Callback (hObject, eventdata, handles) **%Εκτέλεση** 

function pushbutton2 Callback (hObject, eventdata, handles) % **Διακοπή** 

function pushbutton3 \_Callback (hObject, eventdata, handles) **% Βοήθεια**

function pushbutton4 \_Callback (hObject, eventdata, handles) **% Ανανέωζη**

function pushbutton5 \_Callback (hObject, eventdata, handles) **% Έξοδορ**

Στην πρώτη θα δηλώσουμε τις εντολές που χρειάζονται για να εκτελεστεί η λειτουργία Εκτέλεση. Δηλαδή την εκτέλεση της εφαρμογής και την ενεργοποίηση των λειτουργιών Ανανέωση και Έξοδος.

Στην δεύτερη θα δηλώσουμε τις εντολές που χρειάζονται για να εκτελεστεί η λειτουργία Διακοπή. Δηλαδή την παύση εκτέλεσης της εφαρμογής και την ενεργοποίηση των λειτουργιών Συνεχεία, Ανανέωση και Έξοδος.

Στην τρίτη θα δηλώσουμε τις εντολές που χρειάζονται για να εκτελεστεί η λειτουρνία Βοήθεια, όπου θα παραπέμπει σε βοηθητικό αρχείο με επεξηγήσεις.

Στην τέταρτη θα δηλώσουμε τις εντολές που χρειάζονται για να εκτελεστεί η λειτουργία Ανανέωση. Δηλαδή να διαγράφεται το όποιο αποτέλεσμα της εφαρμογής και να εμφανίζονται κενά (Null) τα edit texts, για να εισάγει ξανά ο χρήστης τις τιμές και την ενεργοποίηση την λειτουργιάς Εκτέλεση.

Στην πέμπτη θα δηλώσουμε τις εντολές που χρειάζονται για να εκτελεστεί η λειτουργία Έξοδος, όπου θα κλείνει η εφαρμογή.

#### **4.4. Εκτέλεση εφαρμογής**

Κατά την εκτέλεση του προγράμματος εμφανίζεται το figure της εικονικής απεικόνισης των μηχανικών ταλαντώσεων του απλού εκκρεμούς με τέσσερις ασκήσεις όπου είναι: 1)Απλό εκκρεμές, 2)Απλό εκκρεμές με διάνυσμα ταχύτητας, 3) Απλό εκκρεμές με διάνυσματα δυνάμεων και 4) Απλό εκκρεμές με διάνυσματα ταχύτητας και δυνάμεων.

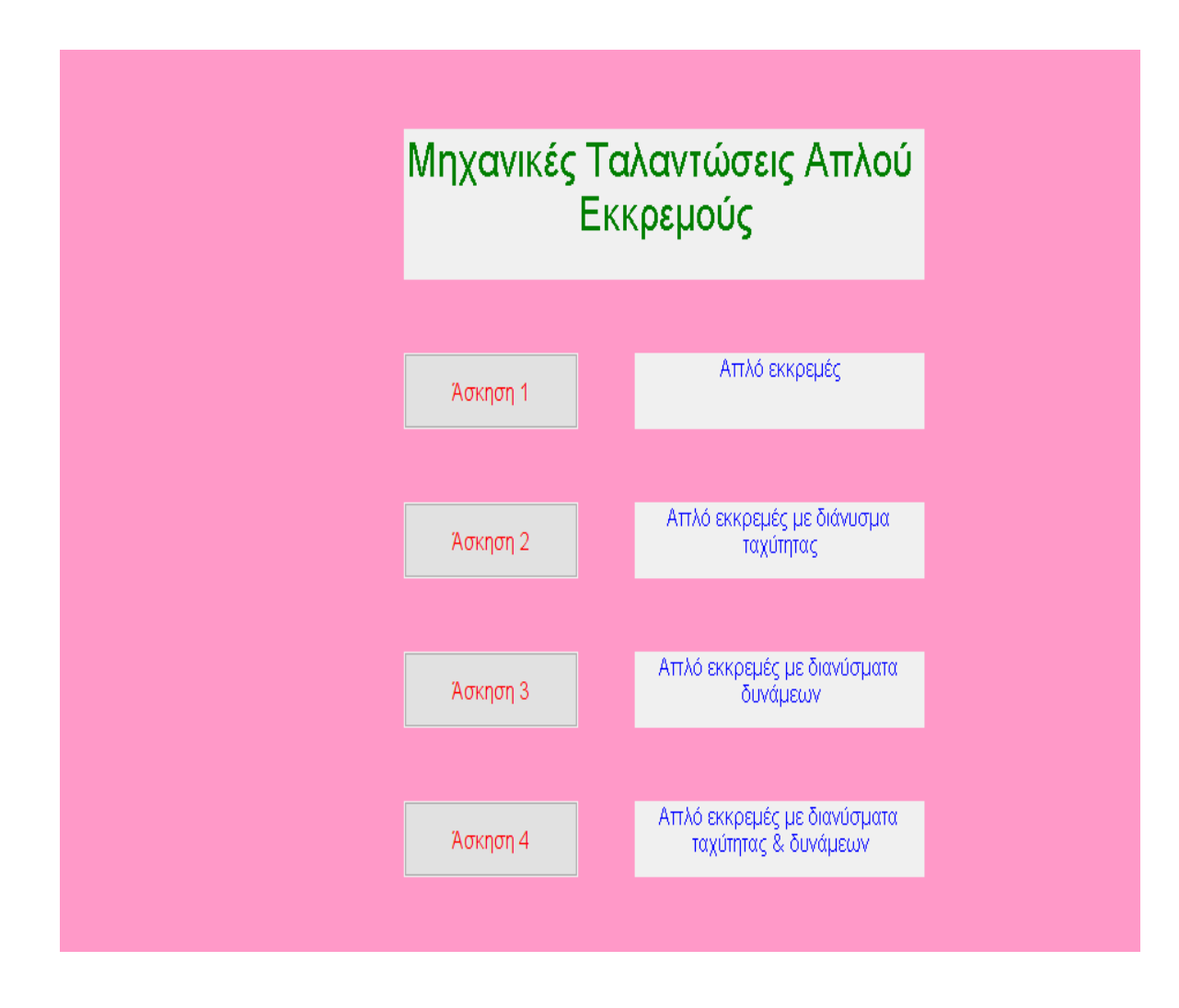

Στην Άσκηση 1 εμφανίζεται το figure με προκαθορισμένες τιμές στις μεταβλητές / παραμέτρους Μήκος Εκκρεμούς,Αρχική Γωνία,Αρχική Ταχύτητα, Επιτάχυνση Βαρύτητας, Χρόνος παρατήρησης Ρυθμός Προσομοίωσης. Στις τιμές αυτές υπάρχει η δυνατότητα αλλανής τους.

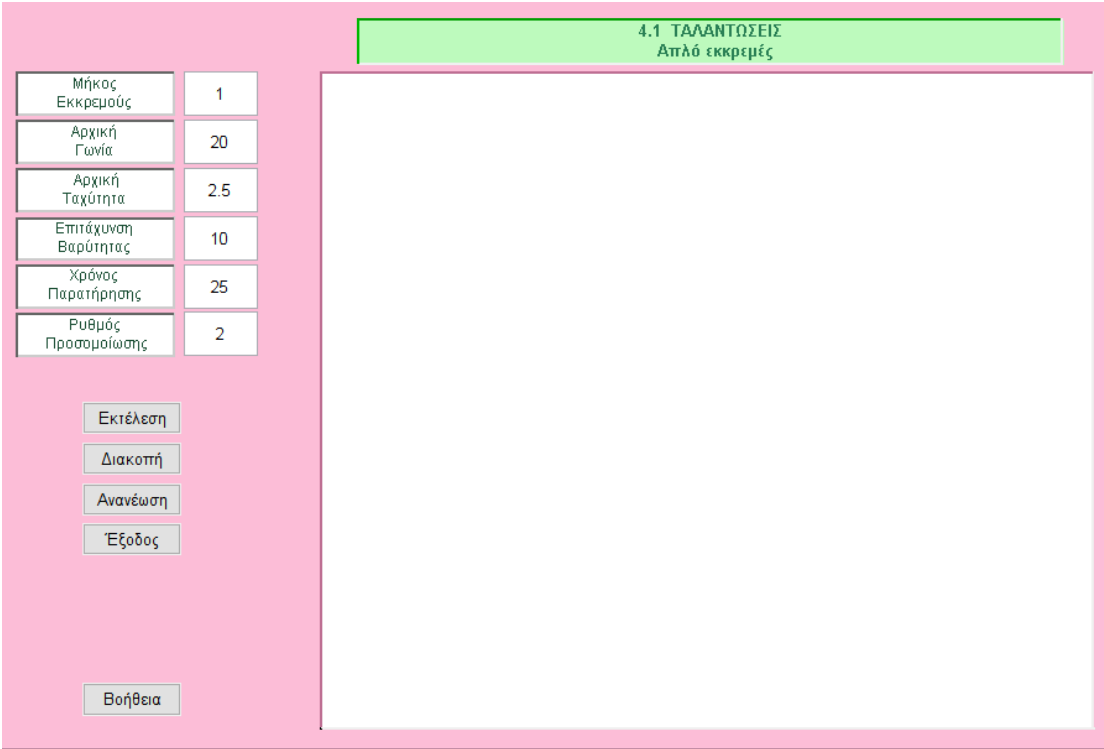

Στις μεταβλητές Αρχική Γωνία και Αρχική Ταχύτητα θα πρέπει να δώσουμε τιμή διαφορετική του μηδενός. Στις μεταβλητές Μήκος Εκκρεμούς και Επιτάχυνση Βαρύτητας θα πρέπει να δώσουμε θετικές τιμές.

Στην περίπτωση που ο χρήστης δεν δηλώσει τιμή διαφορετική του μηδενός τότε εμφανίζετε μήνυμα λάθους, μέσο της εντολής : h=warndlg(warningstring).

if arx  $fi=-0.8$ arx  $v==0$ 

hfin=warndlg('Βάλτε στην Αρχική Γωνία ή στην Αρχική Ταχύτητα του Εκκρεμούς τιμή διαφορετική του μηδενός');

 return else end

Η εντολή εμφανίζει ένα παράθυρο διαλόγου (dialog box) με το μήνυμα προειδοποίησης που είναι δηλωμένο στο string.

H εντολή h=questdlg(warningstring) εμφανίζει παράθυρο διαλόγου (dialog box) με το μήνυμα προειδοποίησης. Το παράθυρο διαλόγου έχει τρία κουπιά, YES, NO, CANCEL και με την επιλογή τους δίνουν τον ανάλογο string στην h.

Ο χρήσης δηλώνει τιμές στις μεταβλητές που επιθυμεί, μέσο των edit text, και πατώντας το push button Εκτέλεση, η εφαρμογή αρχίζει να εκτελείται.

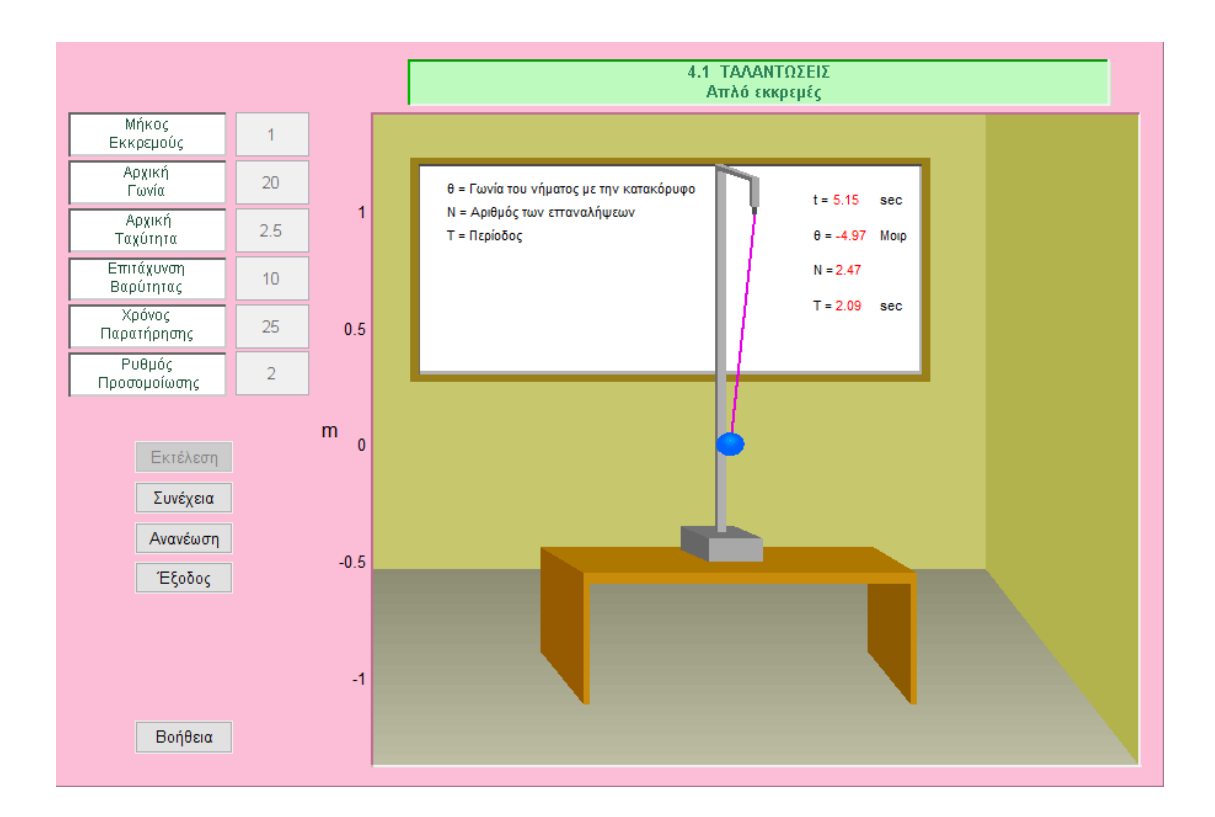

Το απλό εκκρεμές είναι μία ιδανική διάταξη που αποτελείται από ένα σφαιρίδιο μάζας m δεμένο στο ένα άκρο νήματος μήκους *l*. H γωνία θ,είναι η γωνία νήματος με την κατακόρυφο. Η κίνηση του εκκρεμούς από την μία πλευρά στην άλλη και η επιστροφή του ονομάζεται ταλάντωση όπου Ν ο αριθμός των επαναλήψεων μιας ταλάντωσης. Η περίοδος ταλάντωσης του ισούται με:

$$
T = 2\pi \sqrt{\frac{I}{mgL}}.
$$

Στην Άσκηση 2 εμφανίζεται το figure με προκαθορισμένες τιμές στις μεταβλητές / παραμέτρους Μήκος Εκκρεμούς,Αρχική Γωνία,Αρχική Ταχύτητα, Επιτάχυνση Βαρύτητας, Χρόνος παρατήρησης Ρυθμός Προσομοίωσης. Στις τιμές αυτές υπάρχει η δυνατότητα αλλανής τους.

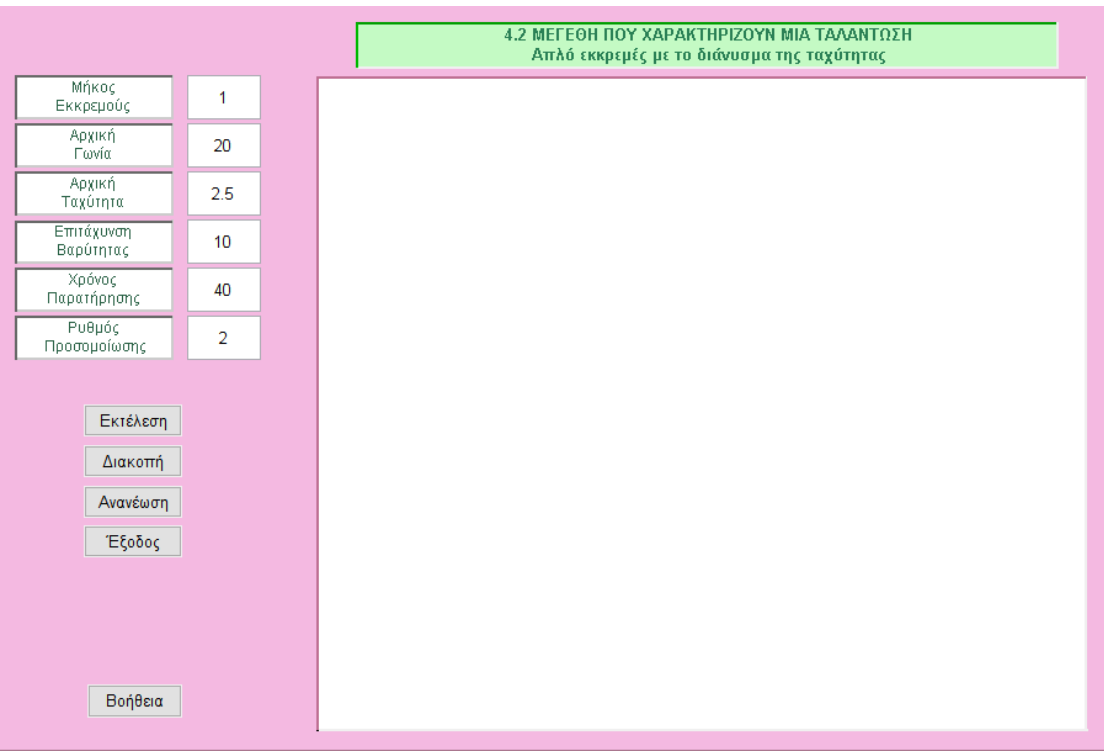

Στις μεταβλητές Αρχική Γωνία και Αρχική Ταχύτητα θα πρέπει να δώσουμε τιμή διαφορετική του μηδενός. Στις μεταβλητές Μήκος Εκκρεμούς και Επιτάχυνση Βαρύτητας θα πρέπει να δώσουμε θετικές τιμές.

Στην περίπτωση που ο χρήστης δεν δηλώσει τιμή διαφορετική του μηδενός τότε εμφανίζετε μήνυμα λάθους, μέσο της εντολής : h=warndlg(warningstring).

if arx  $fi=-0\&$ arx  $v==0$ 

hfin=warndlg('Βάλτε στην Αρχική Γωνία ή στην Αρχική Ταχύτητα του Εκκρεμούς τιμή διαφορετική του μηδενός');

 return else end

Η εντολή εμφανίζει ένα παράθυρο διαλόγου (dialog box) με το μήνυμα προειδοποίησης που είναι δηλωμένο στο string.

Η εντολή h=questdlg(warningstring) εμφανίζει παράθυρο διαλόγου (dialog box) με το μήνυμα προειδοποίησης. Το παράθυρο διαλόγου έχει τρία κουπιά, YES, NO, CANCEL και με την επιλογή τους δίνουν τον ανάλογο string στην h.

Ο χρήσης δηλώνει τιμές στις μεταβλητές που επιθυμεί, μέσο των edit text, και πατώντας το push button Εκτέλεση, η εφαρμογή αρχίζει να εκτελείται.

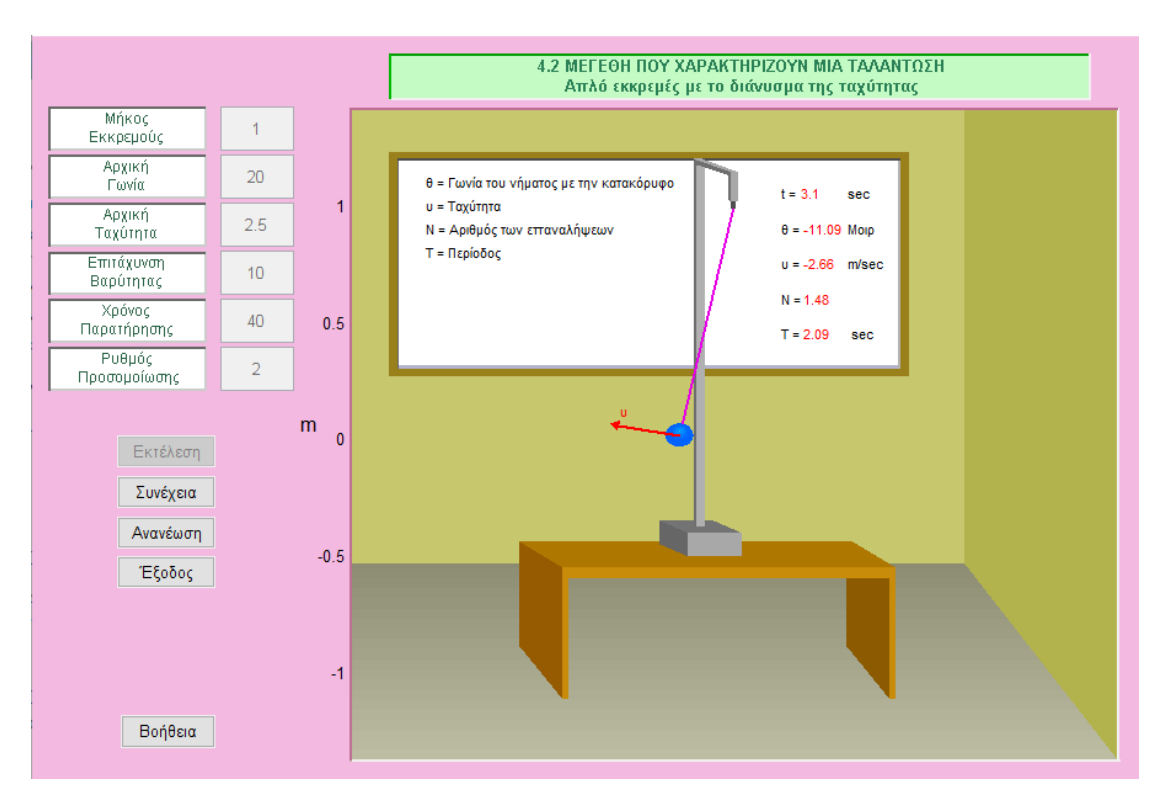

Το απλό εκκρεμές με το διάνυσμα της ταχύτητας είναι μία ιδανική διάταξη που αποτελείται από ένα σφαιρίδιο μάζας m με διάνυσμα ταχύτητας δεμένο στο ένα άκρο νήματος μήκους  $\ell$ . Η γωνία θ,είναι η γωνία νήματος με την κατακόρυφο. Η κίνηση του εκκρεμούς από την μία πλευρά στην άλλη και η επιστροφή του ονομάζεται ταλάντωση όπου Ν ο αριθμός των επαναλήψεων μιας ταλάντωσης. Η ταχύτητα υ μεταβάλλεται όταν μεταβάλλεται η φορά της δηλαδή η κατεύθυνση της.

Η περίοδος ταλάντωσης του ισούται με:

$$
T = 2\pi \sqrt{\frac{I}{mgL}}.
$$

Στην Άσκηση 3 εμφανίζεται το figure με προκαθορισμένες τιμές στις μεταβλητές / παραμέτρους Μήκος Εκκρεμούς,Αρχική Γωνία,Αρχική Ταχύτητα, Επιτάχυνση Βαρύτητας, Χρόνος παρατήρησης Ρυθμός Προσομοίωσης. Στις τιμές αυτές υπάρχει η δυνατότητα αλλανής τους.

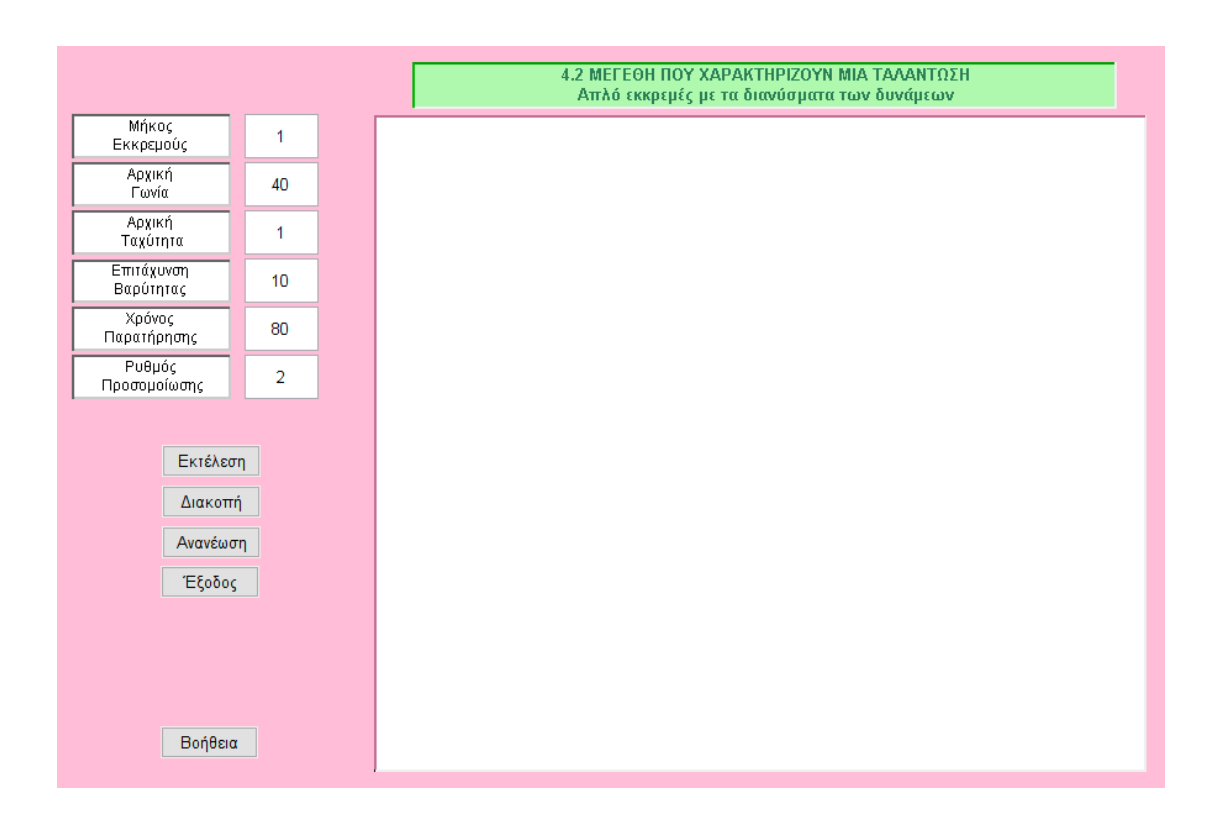

Στις μεταβλητές Αρχική Γωνία και Αρχική Ταχύτητα θα πρέπει να δώσουμε τιμή διαφορετική του μηδενός. Στις μεταβλητές Μήκος Εκκρεμούς και Επιτάχυνση Βαρύτητας θα πρέπει να δώσουμε θετικές τιμές.

Στην περίπτωση που ο χρήστης δεν δηλώσει τιμή διαφορετική του μηδενός τότε εμφανίζετε μήνυμα λάθους, μέσο της εντολής : h=warndlg(warningstring).

if arx  $fi=-0.8$ arx  $v==0$ 

hfin=warndlg('Βάλτε στην Αρχική Γωνία ή στην Αρχική Ταχύτητα του Εκκρεμούς τιμή διαφορετική του μηδενός');

 return else end

Η εντολή εμφανίζει ένα παράθυρο διαλόγου (dialog box) με το μήνυμα προειδοποίησης που είναι δηλωμένο στο string.

H εντολή h=questdlg(warningstring) εμφανίζει παράθυρο διαλόγου (dialog box) με το μήνυμα προειδοποίησης. Το παράθυρο διαλόγου έχει τρία κουπιά, YES, NO, CANCEL και με την επιλογή τους δίνουν τον ανάλογο string στην h.

Ο χρήσης δηλώνει τιμές στις μεταβλητές που επιθυμεί, μέσο των edit text, και πατώντας το push button Εκτέλεση, η εφαρμογή αρχίζει να εκτελείται.

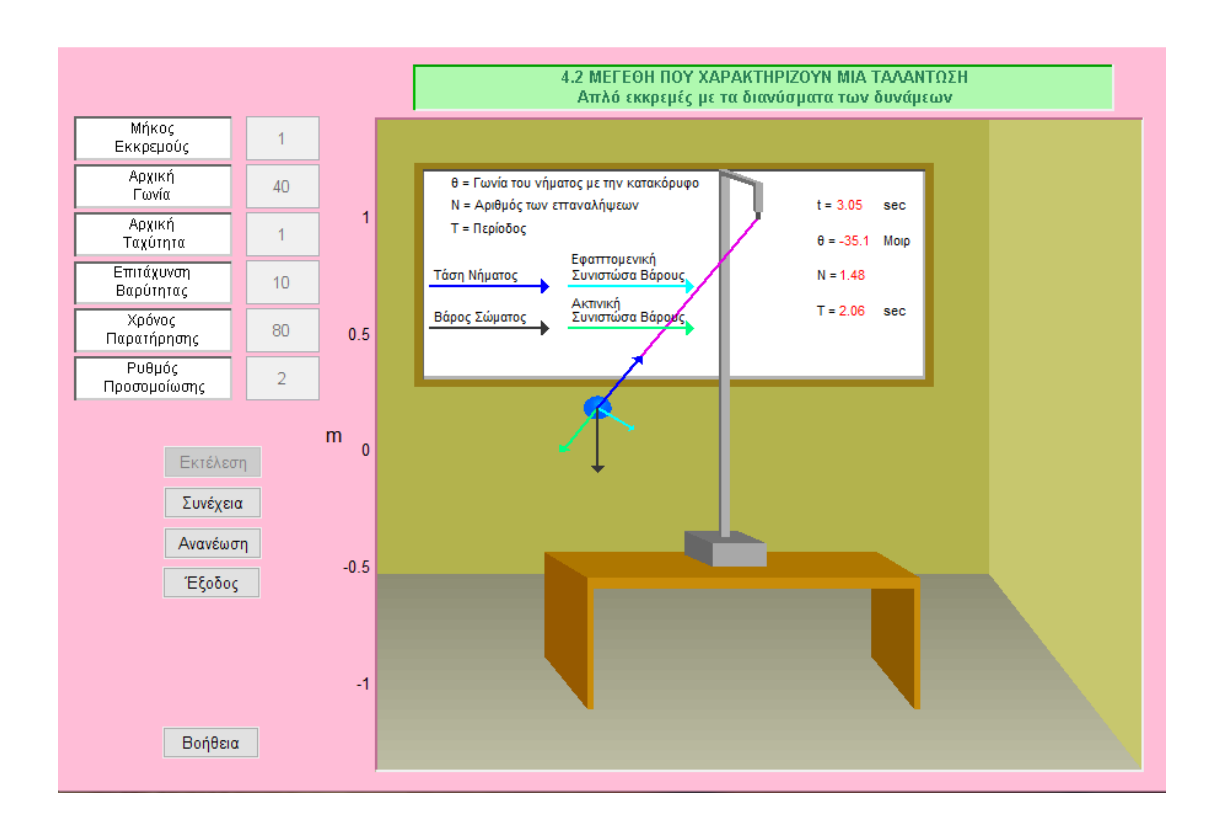

Το απλό εκκρεμές με το διάνυσμα της ταχύτητας είναι μία ιδανική διάταξη που αποτελείται από ένα σφαιρίδιο μάζας m με τάση νήματος,εφαπτομενική και ακτινική συνιστώσα βάρους δεμένο στο ένα άκρο νήματος μήκους  $\ell$ .Η γωνία θ,είναι η γωνία νήματος με την κατακόρυφο. Η κίνηση του εκκρεμούς από την μία πλευρά στην άλλη και η επιστροφή του ονομάζεται ταλάντωση όπου Ν ο αριθμός των επαναλήψεων μιας ταλάντωσης. Η περίοδος ταλάντωσης του ισούται με:

$$
T = 2\pi \sqrt{\frac{I}{mgL}}.
$$

Στην Άσκηση 4 εμφανίζεται το figure με προκαθορισμένες τιμές στις μεταβλητές / παραμέτρους Μήκος Εκκρεμούς,Αρχική Γωνία,Αρχική Ταχύτητα, Επιτάχυνση Βαρύτητας, Χρόνος παρατήρησης Ρυθμός Προσομοίωσης. Στις τιμές αυτές υπάρχει η δυνατότητα αλλανής τους.

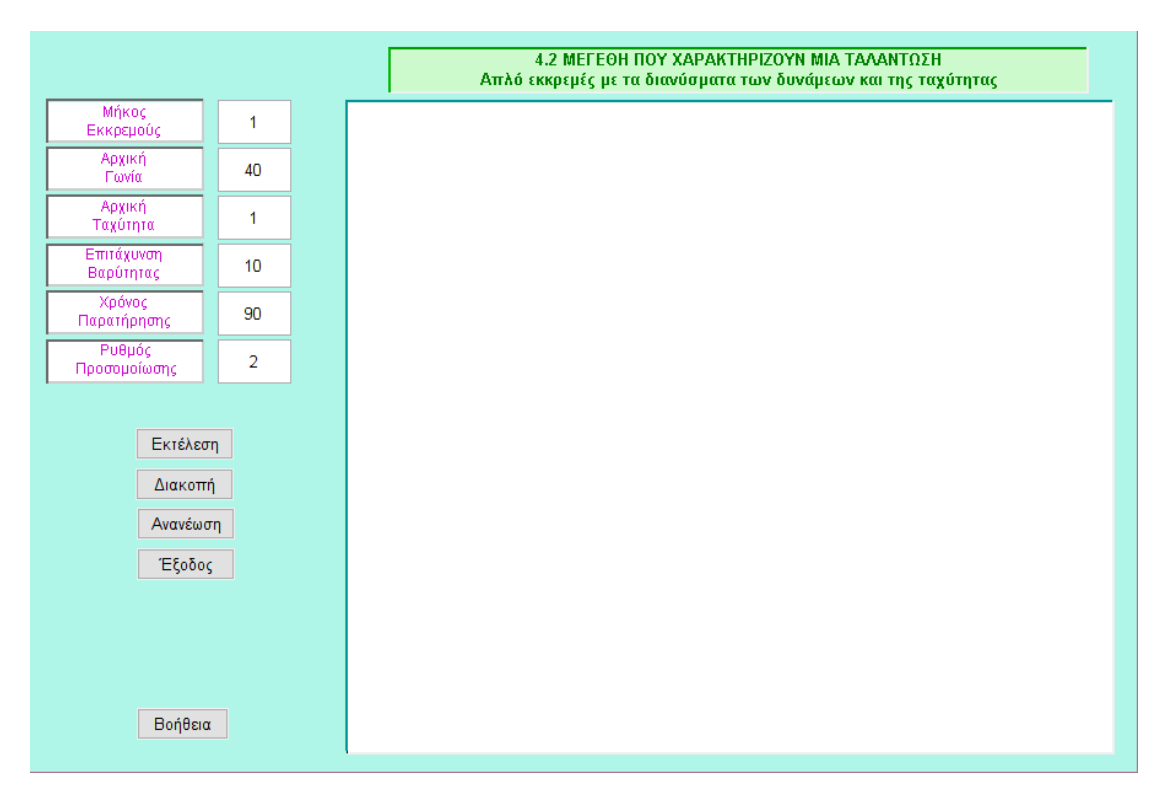

Στις μεταβλητές Αρχική Γωνία και Αρχική Ταχύτητα θα πρέπει να δώσουμε τιμή διαφορετική του μηδενός. Στις μεταβλητές Μήκος Εκκρεμούς και Επιτάχυνση Βαρύτητας θα πρέπει να δώσουμε θετικές τιμές.

Στην περίπτωση που ο χρήστης δεν δηλώσει τιμή διαφορετική του μηδενός τότε εμφανίζετε μήνυμα λάθους, μέσο της εντολής : h=warndlg(warningstring).

if arx  $fi=-0.8$ arx  $v==0$ 

hfin=warndlg('Βάλτε στην Αρχική Γωνία ή στην Αρχική Ταχύτητα του Εκκρεμούς τιμή διαφορετική του μηδενός');

 return else end

Η εντολή εμφανίζει ένα παράθυρο διαλόγου (dialog box) με το μήνυμα προειδοποίησης που είναι δηλωμένο στο string.

H εντολή h=questdlg(warningstring) εμφανίζει παράθυρο διαλόγου (dialog box) με το μήνυμα προειδοποίησης. Το παράθυρο διαλόγου έχει τρία κουπιά, YES, NO, CANCEL και με την επιλογή τους δίνουν τον ανάλογο string στην h.

Ο χρήσης δηλώνει τιμές στις μεταβλητές που επιθυμεί, μέσο των edit text, και πατώντας το push button Εκτέλεση, η εφαρμογή αρχίζει να εκτελείται.

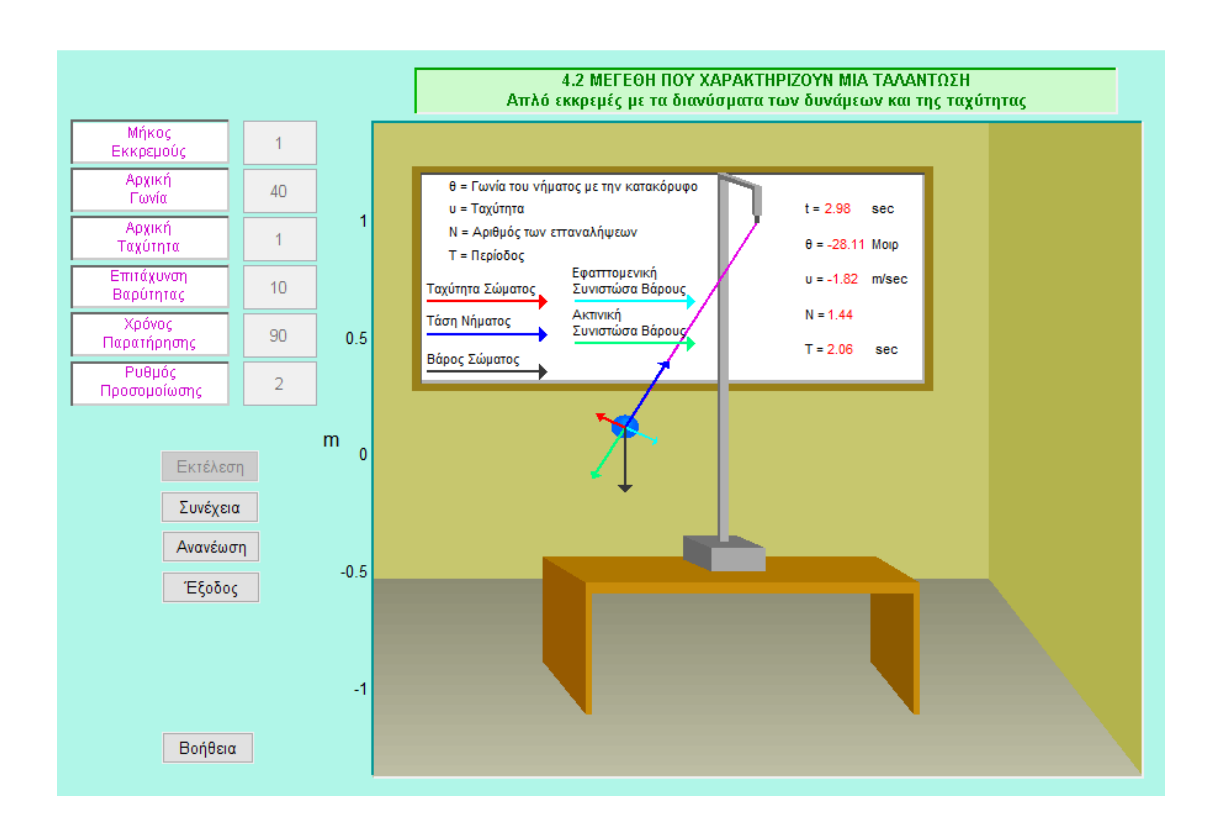

Το απλό εκκρεμές με το διάνυσμα των δυνάμεων και της ταχύτητας είναι μία ιδανική διάταξη που αποτελείται από ένα σφαιρίδιο μάζας m με ταχύτητα σώματος,τάση νήματος,εφαπτομενική και ακτινική συνιστώσα δεμένο στο ένα άκρο νήματος μήκους *ℓ* .Η νωνία θ,είναι η νωνία νήματος με την κατακόρυφο. Η κίνηση του εκκρεμούς από την μία πλευρά στην άλλη και η επιστροφή του ονομάζεται ταλάντωση όπου Ν ο αριθμός των επαναλήψεων μιας ταλάντωσης. Η ταχύτητα υ μεταβάλλεται όταν μεταβάλλεται η φορά της δηλαδή η κατεύθυνση της.

Η περίοδος ταλάντωσης του ισούται με:

$$
T = 2\pi \sqrt{\frac{I}{mgL}}.
$$

Για να επιτύχουμε τα πιο πάνω σχεδιαγράμματα που απεικονίζουν το εκκρεμές το όποιο είναι στερεωμένο σε νήμα και εκτελεί κίνηση χρησιμοποιήσαμε την εντολή fill όπου δέχεται συντεταμένες (Χ,Υ) και δημιουργεί κλειστά πολύγωνα με καθορισμένο χρώμα.

### **Κώδικαρ Matlab**

### **gcentral.m**

function varargout = gcentral(varargin)

% GCENTRAL M-file for gcentral.fig

% GCENTRAL, by itself, creates a new GCENTRAL or raises the existing % singleton\*. %  $%$  H = GCENTRAL returns the handle to a new GCENTRAL or the handle to % the existing singleton\*. % % GCENTRAL ('CALLBACK', hObject, eventData, handles,...) calls the local % function named CALLBACK in GCENTRAL.M with the given input arguments. % % GCENTRAL ('Property','Value',) creates a new GCENTRAL or raises the % existing singleton\*. Starting from the left, property value pairs are % applied to the GUI before gcentral\_OpeningFcn gets called. An % unrecognized property name or invalid value makes property application % stop. All inputs are passed to gcentral\_OpeningFcn via varargin.  $\frac{9}{6}$ % \*See GUI Options on GUIDE's Tools menu. Choose "GUI allows only one % instance to run (singleton)".  $\frac{1}{2}$ 

% See also: GUIDE, GUIDATA, GUIHANDLES

% Edit the above text to modify the response to help gcentral

% Last Modified by GUIDE v2.5 25-Oct-2015 07:49:05

% Begin initialization code - DO NOT EDIT

```
quiSingleton = 1;
gui_State = struct ('gui_Name',mfilename, ...
            'gui_Singleton', qui_Singleton, ...
             'gui_OpeningFcn', @gcentral_OpeningFcn, ...
            'qui_OutputFcn', @gcentral_OutputFcn, ...
             'gui_LayoutFcn', [] , ...
            'qui_Callback', [1);
if nargin && ischar(varargin{1})
  qui State.qui Callback = str2func(varargin{1});
end
if nargout
  [varargout{1:nargout}\] = qui\_mainfon(gui\_State, varargin{}};
else
   gui_mainfcn(gui_State, varargin{:});
end
% End initialization code - DO NOT EDIT
```
% --- Executes just before gcentral is made visible. function gcentral OpeningFcn(hObject, eventdata, handles, varargin) % This function has no output args, see OutputFcn. % hObject handle to figure % eventdata reserved - to be defined in a future version of MATLAB % handles structure with handles and user data (see GUIDATA) % varargin command line arguments to gcentral (see VARARGIN)

% Choose default command line output for gcentral handles.output = hObject;

% Update handles structure guidata(hObject, handles);

% UIWAIT makes gcentral wait for user response (see UIRESUME) % uiwait(handles.figure1);

% --- Outputs from this function are returned to the command line. function varargout = gcentral\_OutputFcn(hObject, eventdata, handles) % varargout cell array for returning output args (see VARARGOUT); % hObject handle to figure

% eventdata reserved - to be defined in a future version of MATLAB % handles structure with handles and user data (see GUIDATA)

% Get default command line output from handles structure

 $varargout\{1\}$  = handles.output;

% --- Executes on button press in pushbutton1. function pushbutton1\_Callback(hObject, eventdata, handles) % hObject handle to pushbutton1 (see GCBO) % eventdata reserved - to be defined in a future version of MATLAB % handles structure with handles and user data (see GUIDATA) gekkremes\_1;

% --- Executes on button press in pushbutton2. function pushbutton2 Callback(hObject, eventdata, handles) % hObject handle to pushbutton2 (see GCBO) % eventdata reserved - to be defined in a future version of MATLAB % handles structure with handles and user data (see GUIDATA) gekkremes\_2;

% --- Executes on button press in pushbutton3. function pushbutton3 Callback(hObject, eventdata, handles) % hObject handle to pushbutton3 (see GCBO) % eventdata reserved - to be defined in a future version of MATLAB % handles structure with handles and user data (see GUIDATA) gekkremes\_3;

% --- Executes on button press in pushbutton4. function pushbutton4\_Callback(hObject, eventdata, handles) % hObject handle to pushbutton4 (see GCBO) % eventdata reserved - to be defined in a future version of MATLAB % handles structure with handles and user data (see GUIDATA) gekkremes\_4b;

### **Άζκηζη 1**

function varargout = gekkremes\_1(varargin) % GEKKREMES\_1 M-file for gekkremes\_1.fig % GEKKREMES\_1, by itself, creates a new GEKKREMES\_1 or raises the existing % singleton\*.  $\%$ % H = GEKKREMES\_1 returns the handle to a new GEKKREMES\_1 or the handle to % the existing singleton\*.  $\frac{9}{6}$ % GEKKREMES\_1('CALLBACK',hObject,eventData,handles,...) calls the local % function named CALLBACK in GEKKREMES\_1.M with the given input arguments. % % GEKKREMES\_1('Property','Value',...) creates a new GEKKREMES\_1 or raises the % existing singleton\*. Starting from the left, property value pairs are % applied to the GUI before gekkremes\_1\_OpeningFcn gets called. An % unrecognized property name or invalid value makes property application % stop. All inputs are passed to gekkremes\_1\_OpeningFcn via varargin. % % See GUI Options on GUIDE's Tools menu. Choose "GUI allows only one % instance to run (singleton)". % % See also: GUIDE, GUIDATA, GUIHANDLES % Edit the above text to modify the response to help gekkremes\_1 % Last Modified by GUIDE v2.5 10-Apr-2012 00:28:18

% Begin initialization code - DO NOT EDIT

```
gui_Singleton = 1;
gui_State = struct('gui_Name', mfilename, ...
            'gui_Singleton', gui_Singleton, ...
            'gui_OpeningFcn', @gekkremes_1_OpeningFcn, ...
             'gui_OutputFcn', @gekkremes_1_OutputFcn, ...
            'qui_LayoutFcn', [] , ...
            'qui_Callback', [1);
if nargin && ischar(varargin{1})
   gui_State.gui_Callback = str2func(varargin{1});
end
if nargout
  [varargout{1:nargout}\] = gui\_mainfor(gui\_State, varargin[:);else
  gui mainfcn(qui State, varargin{:});
end
% End initialization code - DO NOT EDIT
```
% --- Executes just before gekkremes 1 is made visible.

function gekkremes\_1\_OpeningFcn(hObject, eventdata, handles, varargin) % This function has no output args, see OutputFcn. % hObject handle to figure % eventdata reserved - to be defined in a future version of MATLAB % handles structure with handles and user data (see GUIDATA) % varargin command line arguments to gekkremes\_1 (see VARARGIN)

% Choose default command line output for gekkremes\_1 handles.output = hObject;

% Update handles structure guidata(hObject, handles);

% UIWAIT makes gekkremes\_1 wait for user response (see UIRESUME) % uiwait(handles.figure1);

% --- Outputs from this function are returned to the command line. function varargout = gekkremes\_1\_OutputFcn(hObject, eventdata, handles) % varargout cell array for returning output args (see VARARGOUT); % hObject handle to figure % eventdata reserved - to be defined in a future version of MATLAB % handles structure with handles and user data (see GUIDATA)

% Get default command line output from handles structure  $varargout\{1\}$  = handles.output;

```
% --- Executes on button press in pushbutton1.
function pushbutton1_Callback(hObject, eventdata, handles)
% hObject handle to pushbutton1 (see GCBO)
% eventdata reserved - to be defined in a future version of MATLAB
% handles structure with handles and user data (see GUIDATA)
global L;
global arx_fi;
global arx_v;
global g;
global time_obs;
global ryt;
L=str2double(get(handles.edit1,'String'));
arx_fi=str2double(get(handles.edit2,'String'));
arx_v=str2double(get(handles.edit3,'String'));
g=str2double(get(handles.edit4,'String'));
time_obs=str2double(get(handles.edit5,'String'));
ryt=str2double(get(handles.edit6,'String'));
global status;
global stam;
global suv;
axes(handles.axes1)
axis off;
set(handles.pushbutton2,'string','Διακοπή')
stam=0;
%%%%%%%%%%%%%%%%%%%%%%%%%%%%%%%%%%%%%%
%%%%%%%%%%%%%%%%%%%%%%%%%%%%%%%%%%%%% 
stam=0;
suv=0;
status=0;
```
set(handles.edit1,'enable','off'); set(handles.edit2,'enable','off'); set(handles.edit3,'enable','off'); set(handles.edit4,'enable','off'); set(handles.edit5,'enable','off'); set(handles.edit6,'enable','off'); set(handles.pushbutton1,'enable','off') set(handles.pushbutton4,'enable','off') set(handles.pushbutton5,'enable','off')

```
% % Μήκος Εκκρεμούς
% L = 1;
% 
% % Αρχική Γωνία
% arxfi = 20;
% 
% % Αρχική Ταχύτητα
% arx v = 2.5;
% 
% %Επιτάχυνση Βαρύτητας
% q = 10;
\frac{9}{6}% % Χρόνος παρατήρησης
% time obs = 10;
\%% % Ρυθμός Προσομοίωσης
% ryt =0.01;
```

```
if L < = 0hfin=warndlg('Βάλτε στο Μήκος Εκκρεμούς θετική τιμή');
   return
else
end
if arx_fi>90|arx_fi<-90
  hfin=warndlg('Βάλτε στην Αρχική Γωνία τιμή μεταξύ -90 και 90');
   return
else
end
if arx fi=-0.8arx v==0hfin=warndlg('Βάλτε στην Αρχική Γωνία ή στην Αρχική Ταχύτητα του
Εκκρεμούς τιμή διαφορετική του μηδενός');
   return
else
end
if q \leq 0hfin=warndlg('Βάλτε στην Επιτάχυνση Βαρύτητας θετική τιμή');
   return
else
end
```

```
if ryt<0.001|ryt>2
  hfin=warndlg('Βάλτε στο Ρυθμό Προσομοίωσης τιμή μεταξύ 0.001 και 2');
   return
else
end
if time obs < 0.025hfin=warndlg('Βάλτε στο Χρόνο Παρατήρησης τιμή μεγαλύτερη του 0.025');
   return
else
end
if time_obs >=2000
  hfin=warndlg('Βάλτε στο Χρόνο Παρατήρησης τιμή μικρότερη του 2000');
   return
else
end
ryte = -ryt + 2 + 0.001;
step = 0.025;
% aktina sfairidiou
R = L/20;% Paxos nhmatos kai Tasis =L/dd
dd = 200:
% Paxos velous Tasis =L/dd1
dd1=40;
% Χρόνος καταγραφής του φαινομένου σε sec
time = time\_obs + 1;
arx_gwn =arx_fi*pi/180;
arx_v1 = arx_v/L;
```

```
% Σημεία ανά περίοδο
NN = time_obs/step;
y0 = [arx_gwn, arx_v1];tsp = 0: step: time;
[t1, y5] = ode45(@osci_ek, tsp, y0, [ ], g, L);th =y5(:,1);thmax = max(y5(:,1));thmin = min(y5(:,1));
absth =abs([thmax, thmin]);
abthmax=max(absth);
hthmax =abthmax/2;
P = 2*pi*sqrt(L/q)*(1+(1/4)*(sin(hthmax))^{2}+(9/64)*(sin(hthmax))^{4};if P < = 0.025hfin=warndlg('Η Περίοδος είναι πολύ μικρή. Το Πρόγραμμα δεν
ανταποκρίνεται. Αυξείστε το μήκος του Εκκρεμούς ή μειώστε την επιτάχυνση
Βαρύτητας');
   return
else
end
thmax moir = 180*abthmax/pi;if thmax_moir<=70
  PP = P;
else
end
if thmax moir>70&thmax moir<=75
   PP =1.0007*P ;
else
end
if thmax_moir>75&thmax_moir<=80
   PP =1.0052*P ;
else
end
if thmax moir>80&thmax moir<=85
   PP =1.010*P;
else
end
```

```
if thmax_moir>85&thmax_moir<=86
  PP = 1.0115*P;
else
end
if thmax moir>86&thmax moir<=87
  PP = 1.012*P;
else
end
if thmax moir>87&thmax moir<=88
  PP = 1.013*P;else
end
if thmax moir>88&thmax moir<=89
  PP = 1.0155*P;
else
end
if thmax_moir>89&thmax_moir<=91
  PP = 1.0164*P;
else
end
if abthmax>1.58
  hfin=warndlg('Σύμφωνα με τις τιμές που δώσατε το εκκρεμές δεν εκτελεί
ταλάντωση. Μειώστε την τιμή της αρχικής ταχύτητας ή της αρχικής γωνίας');
   return
else
end
x=L*sin(th);
y=L*cos(th);
% eksiswseis Nimatos
LL =sqrt(L\text{-}2 + (L/\text{dd})\text{-}2);
the0 = \tan((L/\text{dd})/L);
% stirigma 
%eksiswseis stirigmatos
  Sx = [-(L/70), -(L/70), (L/70), (L/70)] + 0.005<sup>*</sup>L;
   Sy = [L/20+1.1*L , 1.02*L, 1.02*L L/20+1.1*L];
```
%eksiswseis stirigmatos 2

 $Sxx = [-(L/150), -(L/150), (L/150), (L/150)];$  $Syy = [L/20+1.1^*L, 0.99^*L, 0.99^*L L/20+1.1^*L];$ 

 $rs = L/100$ : ths =  $0:pi/30:2*pi$ ;  $rstx = rs*cos(this);$  $rsty = L + rs*sin(this);$ 

### % eksiswseis basews ekkemous

 $svn1 = 0.35$ :  $syn2 = -0.05$ ;  $vs1x = [-0.99^{\ast}L + 0.077^{\ast}L + 0.8^{\ast}L]$  $0.88*$ L-0.8\*L  $0.88*$ L-0.8\*L -0.99\*L+0.077\*L+0.8\*L]+syn2\*L;  $vs1y = [-0.15^{\ast}L]$  $-0.15^{\ast}$ L  $-0.05^{\ast}$ L  $-0.05$ \*L]-syn1\*L;;

vs3x =[-0.99\*L+0.077\*L+0.8\*L  $-0.99$ \*L+0.077\*L+0.7\*L 0.99\*L+0.077\*L+0.7\*L -0.99\*L+0.077\*L+0.8\*L]+syn2\*L;;  $vs3v = [-0.15^{\ast}L]$  $-0.15$ \*L $+0.05$ \*L  $\mathbf 0$  $0.05$ \*L]-syn1\*L;;

 $vs4x = [-0.99 * L + 0.077 * L + 0.8 * L$   $0.88 * L - 0.8 * L$   $0.88 * L - 0.9 * L$ 0.99\*L+0.077\*L+0.7\*L]+syn2\*L;;  $vs4v = [-0.05^*]$  $\boldsymbol{0}$  $0$ ]-syn $1^*$ L;  $-0.05^{\ast}$ L

 $A1x = ((vs1x(3)+vs1x(4))/2)-0.05^*L)$  $A1v = (vs3v(3)+vs1v(4))/2$ ; vs5x =  $[A1x-0.015^{\ast}L, A1x+0.015^{\ast}L, A1x+0.015^{\ast}L, A1x-0.015^{\ast}L]$  $vs5v = [A1v,$ A1y, 1.2\*L, 1.2\*L];

 $v$ s6x = [A1x-0.015\*L, A1x-0.015\*L, A1x-0.025\*L, A1x-0.025\*L];  $\mathsf{vs6v} = \mathsf{IA1v}$  $1.2^{\ast}$ L. 1.205\*L, A1y+0.01\*L];

 $vs7x = [A1x-0.015^{\ast}L, A1x+0.015^{\ast}L, A1x+0.005^{\ast}L,$  $A1x-0.025^{\ast}L$ ];  $vs7y = [1.2^{\ast}L,$  $1.2^{\ast}$ L,  $1.205$ <sup>\*</sup>L,  $1.205^{\ast}$ L];

vs8x = [A1x-0.015\*L, A1x+0.015\*L, (L/70)+0.005\*L  $-L/70$ +0.005\*L];  $vs8y = [1.2^*L,$ 1.2\*L,  $L/20+1.1$ \*L  $L/20+1.1$ \*L];

vs9x = [A1x-0.015\*L, A1x-0.015\*L, -(L/70)+0.005\*L  $-L/70$ +0.005\*L];  $\text{vs}9\text{v} = [1.2^{\text{*}}L \qquad 1.18^{\text{*}}L$ L/20+1.1\*L-0.02\*L  $L/20+1.1^*L$ ;  $vs10x = [-(L/70) - (L/70) - (L/70) - 0.01^*L]$  $-L/70$ )-0.01\*L ]+0.005\*L;

 $vs10y = [L/20+1.1^*L \ 1.02^*L]$  $1.03^{\ast}$ L.  $L/20+1.1*L$  :

#### % ΕΞΙΣΩΣΕΙΣ ΔΩΜΑΤΙΟΥ

synd  $=0.25$ : xdd = [-1.1\*L-synd\*1.1\*L 1.1\*L+synd\*1.1\*L 0.66\*L+synd\*0.66\*L -1.1\*Lsynd\*1.1\*L]; % ydd = [-1.1\*L-synd\*1.1\*L -1.1\*L-synd\*1.1\*L -0.425\*L-0.085\*L -0.425\*L-synd\*0.425\*L ] ydd =[-1.3750 -1.3750 -0.5100 -0.5313]\*L; xdp1 =[1.1\*L+synd\*1.1\*L 1.1\*L+synd\*1.1\*L 0.66\*L+synd\*0.66\*L 0.66\*L+synd\*0.66\*L]; ydp1= [-1.1\*L-synd\*1.1\*L 1.15\*L+synd\*1.15\*L 1.15\*L+synd\*1.15\*L 0.425\*L-synd\*0.425\*L ]; xdv =[-1.1\*L-synd\*1.1\*L 0.66\*L+synd\*0.66\*L 0.66\*L+synd\*0.66\*L -1.1\*L-synd\*1.1\*L]; ydv= [-0.425\*L-synd\*0.425\*L -0.425\*L-synd\*0.425\*L 1.15\*L+synd\*1.15\*L 1.15\*L+synd\*1.15\*L]; pat1  $x = [-1.3750 \quad 1.3750 \quad 1.3750 \quad -1.3750]^*$ L; pat1\_y =  $[-0.5100 - 0.0432 - 0.5100 - 0.0432 - 0.5100 - 0.5100]^{\ast}L$ ; % ΕΞΙΣΩΣΕΙΣ ΤΡΑΠΕΖΙΟΥ %Prosopsi  $svn = 0.35$ ; tr1x =[-0.99\*L+0.077\*L+0.3\*L 0.88\*L-0.3\*L 0.88\*L-0.3\*L - 0.99\*L+0.077\*L+0.3\*L]; tr1y =[-0.245\*L  $-0.245$ \*L  $-0.245$ \*L  $-0.2$ \*L  $-0.2$ \*L]-syn\*L; tr2x =[-0.99\*L+0.077\*L+0.3\*L 0.88\*L-0.3\*L 0.88\*L-0.154\*L-0.3\*L - 0.99\*L-0.077\*L+0.3\*L ]; tr2y =[-0.2\*L  $-0.2$ \*L  $-0.0875$ \*L  $-0.0875$ \*L]-syn\*L;; % %plagia aristera tr3x =[-0.99\*L-0.077\*L -0.99\*L+ 0.077\*L -0.99\*L+ 0.077\*L -0.99\*L-0.077\*L]+0.3\*L; tr3y =[-0.5375\*L  $-0.7625$ \*L  $-0.2$ \*L  $-0.0875$ \*L]-syn\*L;; % %podi aristera tr5x =[-0.99\*L+0.077\*L -0.99\*L+0.099\*L -0.99\*L+0.099\*L - 0.99\*L+0.077\*L ]+0.3\*L; tr5y =[-0.7625\*L  $-0.7625$ \*L  $-0.2$ \*L  $-0.2$ \*L  $-0.2$ \*L ]-syn\*L;; % %podi deksia tr4x =[0.88\*L-0.022\*L 0.88\*L 0.88\*L 0.88\*L-0.022\*L ]-0.3\*L; tr4y =[-0.7625\*L -0.7625\*L -0.2\*L -0.2\*L ]-syn\*L;; tr6x =[0.88\*L-0.022\*L 0.88\*L-0.022\*L 0.88\*L-0.176\*L 0.88\*L-0.176\*L]- 0.3\*L;; tr6y =[-0.7625\*L  $-0.2$ \*L  $-0.0875$ \*L  $-0.5375$ \*L]-syn\*L;  $xpin1 = [-1.2 \ 0.6 \ 0.6 \ -1.2]^*$ L:  $ypin1 = [0.3 \t 0.3 \t 1.2 \t 1.2]$ <sup>\*</sup>L;  $xpin2 = [-1.23 \ 0.63 \ 0.63 \ -1.23]^*L;$  $ypin2 = [0.27 \t 0.27 \t 1.23 \t 1.23]^*$ L; % %skiasi pinaka pinsk\_k\_x =  $[-1.2 \ 0.6 \ 0.6 \ -1.2]^*L;$ pinsk k y =  $[0.3 \t 0.3 \t 0.318 \t 0.318 ]^*L$ ; pinsk\_a\_x =  $[-1.2 \quad -1.196 \quad -1.196 \quad -1.2]^*L$ ; pinsk\_a\_y =  $[0.3 \t 0.3 \t 1.2 \t 1.2]^*L$ ; pinsk\_d\_x = [-1.2 -1.19 -1.19 -1.2 ]\*L+1.79\*L; pinsk\_d\_y =  $[0.3 \t 0.3 \t 1.2 \t 1.2]^*$ L; pinsk\_p\_x =[-1.2 0.6 0.6 -1.2 ]\*L; pinsk p y =  $[0.3 \t 0.3 \t 0.31 \t 0.31]^*$ L+0.895\*L; th $10 = pi/50$ : % Sfaira ekkremous for  $i = 1:1:100$  $xx(i) = R*cos((th10)*i);$  $yy(i) = R*sin((th10)*i);$  $xx1(i) = 0.99*R*cos((th10)*i);$  $yy1(i) = 0.99*R*sin((th10)*i);$  $xx2(i) = 0.96*R*cos((th10)*i);$  $yy2(i) = 0.96*R*sin((th10)*i);$  $xx3(i) = 0.85*R*cos((th10)*i)$ ;  $yy3(i) = 0.85*R*sin((th10)*i);$  $xx4(i) = 0.63*R*cos((th10)*i)$ ;  $yy4(i) = 0.63*R*sin((th10)*i);$  $xx5(i) = 0.45*R*cos((th10)*i);$  $yy5(i) = 0.45*R*sin((th10)*i);$  $xx6(i) = 0.30*R*cos((th10)*i);$  $yy6(i) = 0.30*R*sin((th10)*i);$  $xx7(i) = 0.05*R*cos((th10)*i)$ ;  $yy7(i) = 0.05*R*sin((th10)*i);$ 

end

 $\text{co} = 0.07$ ; synt =  $0.99$ ; synt $2 = L/60$ ;  $ddx = -0.05$ ;  $ddy = -0.05;$  $ddz = -0.15$ ; for  $i = 1:1:NN$ 

```
if (\text{stam}==1)cc=stam;
   while (cc==1)cc=stam;
   pause(ryte);
     if (status==1)
        return
     end
   end
end
```
 $th1=th(i);$ 

% eksiswseis sfairidiou  $x1 = x(i)$ :  $y1 = L-y(i);$ 

> %eksiswseis nimatos %katw akra  $N1x = LL^*sin(th1-the0);$  $N1y = L-Lt^*cos(th1-the0);$

 $N2x = LL^*sin(th1+the0);$  $N2y = L-LL<sup>*</sup>cos(th1+the0);$ 

% Panw akra  $N3x = (L/dd)^*cos(th1);$  $N3y = L+(L/dd)*sin(th1);$ 

 $N4x = -(L/dd)^*cos(th1);$  $N4y = L-(L/dd)*sin(th1);$ 

 $Nx = [N1x, N2x, N3x, N4x]$ ;  $Ny = [N1y, N2y, N3y, N4y];$ 

```
time1 =num2str(0.01*round(step*i/0.01));
\frac{9}{6}thm =180*th(i)/pi ;
\frac{1}{2}thh =num2str(0.01*round(thm/0.01);
   N5=(step*i)/PP;
   NN5 =num2str(0.01*round(N5/0.01));
```
PP5 =num2str(0.01\*round(PP/0.01));

% xdd, ydd ,[0.5 0.5 0.5 ],...

```
% subplot(1,1, [1, 1]) ,
```

```
fill(pat1_x, pat1_y ,[0.60+ddx,0.60+ddy,0.60+ddz],...
   pat1_x, pat1_y-0.0432*L,[0.61+ddx,0.61+ddy,0.61+ddz],...
    pat1_x, pat1_y-2*0.0432*L ,[0.62+ddx,0.62+ddy,0.62+ddz],...
  pat1_x, pat1_y-3*0.0432*L , [0.63+ddx,0.63+ddy,0.63+ddz],...
   pat1_x, pat1_y-4*0.0432*L ,[0.64+ddx,0.64+ddy,0.64+ddz],...
  pat1_x, pat1_y-5*0.0432*L , [0.65+ddx,0.65+ddy,0.65+ddz],...
  pat1_x, pat1_y-6*0.0432*L , [0.66+ddx,0.66+ddy,0.66+ddz],...
  pat1_x, pat1_v-7*0.0432*L , I0.67+ddx, 0.67+ddy, 0.67+ddz],...
  pat1_x, pat1_y-8*0.0432*L , [0.68+ddx,0.68+ddy,0.68+ddz],...
   pat1_x, pat1_y-9*0.0432*L ,[0.69+ddx,0.69+ddy,0.69+ddz],...
  pat1_x, pat1_y-10*0.0432*L , [0.7+ddx, 0.7+ddy, 0.7+ddz],...
  pat1_x, pat1_y-11*0.0432*L , [0.71+ddx,0.71+ddy,0.71+ddz],...
  pat1_x, pat1_y-12*0.0432*L , I0.72+ddx, 0.72+ddy, 0.72+ddz],...
   pat1_x, pat1_y-13*0.0432*L ,[0.73+ddx,0.73+ddy,0.73+ddz],...
   pat1_x, pat1_y-14*0.0432*L ,[0.74+ddx,0.74+ddy,0.74+ddz],...
  pat1_x, pat1_y-15*0.0432*L , [0.75+ddx,0.75+ddy,0.75+ddz],...
   pat1_x, pat1_y-16*0.0432*L ,[0.76+ddx,0.76+ddy,0.76+ddz],...
   pat1_x, pat1_y-17*0.0432*L , [0.77+ddx, 0.77+ddy, 0.77+ddz],...
    pat1_x, pat1_y-18*0.0432*L ,[0.78+ddx,0.78+ddy,0.78+ddz],...
    pat1_x, pat1_y-19*0.0432*L , [0.79+ddx,0.79+ddy,0.79+ddz],...
   pat1_x, pat1_y-20*0.0432*L ,[0.80+ddx,0.8+ddy,0.8+ddz],...
xdp1, ydp1, [0.7 0.7 0.3], xdv, ydv,[0.78 0.78 0.43 ],...
    xpin2, ypin2 , [0.6 0.5 0.1 ],...
    xpin1, ypin1 , [1 1 1 ],...
    pinsk_k_x,pinsk_k_y,[0.7,0.7,0.7],...
    pinsk_a_x,pinsk_a_y,[0.4,0.4,0.4],...
   pinsk_d_x,pinsk_d_y,[0.7,0.7,0.7],...
   pinsk p x,pinsk p y, [0.3, 0.3, 0.3],...
      tr6x, tr6y , [0.549 0.3529 0],...
```

```
tr1x, tr1y , [0.7843 0.549 0.03922],...
     tr2x, tr2y , [0.6824 0.4667 0],...
      tr3x, tr3y , [0.5882 0.3529 0],...
      tr4x, tr4y , [0.7843 0.549 0.03922],...
       tr5x, tr5y , [0.7843 0.549 0.03922],...
vs1x, vs1y, [0.66, 0.66, 0.66],...
vs3x, vs3y, [0.4, 0.4, 0.4],...
vs4x, vs4y, [0.45, 0.45, 0.45],...
  vs5x, vs5y, [0.69, 0.69, 0.69],...
  vs6x, vs6y, [0.43, 0.43, 0.43],...
  vs7x, vs7y, [0.66, 0.66, 0.66],...
  vs8x, vs8y, [0.66, 0.66, 0.66],...
  vs10x, vs10y, [0.43, 0.43, 0.43],...
  vs9x, vs9y, [0.43, 0.43, 0.43],...
Nx, Ny,[0.9 0. 0.9],...
x1+xx, y1+yy, [0 5.5^* \text{co } 1]...x1+xx1,y1+yy1, [0 5.5<sup>*</sup>co 1],...
  x1+xx2,y1+yy2, [0 5.5*co 1],...
  x1+xx3,y1+yy3, [0 5.5*co 1],...
  synt*x1+xx4, y1+yy4+0.8*synt2, [0 6*co 1],...
   synt*x1+xx5, y1+yy5+0.9*synt2, [0 7*co 1],...
  synt*x1+xx6,y1+yy6+0.95*synt2, [0 8*co 1],...
  synt*x1+xx7,y1+yy7+synt2, [0 12*co 1],...
   Sxx, Syy, [0.302, 0.302, 0.302],...
   Sx, Sy , [0.66, 0.66, 0.66], ...
   rstx , rsty, [0.31, 0.31, 0.31],...
  'LineStyle', 'none')
% vs4x, vs4y, 'r',...
   axis([-1.1*L-synd*1.1*L 1.1*L+synd*1.1*L -1.1*L-synd*1.1*L 
1.1*L+(L/20)+synd*1.1*L ]);
   ylabel('m', 'FontSize',12, 'Rotation', 0)
   set(gca,'xtick',[ ])
  text(-1.1<sup>*</sup>L, 1.1<sup>*</sup>L, 'θ = Γωνία του νήματος με την κατακόρυφο', 'FontSize',8)
  text(-1.1<sup>*</sup>L, 1<sup>*</sup>L, 'N = Apiθμός των επαναλήψεων', 'FontSize',8)text(-1.1<sup>*</sup>L, 0.9.^*L, 'T = Περίοδος', 'FontSize', 8)
  if i == 1 text(0.86*L-0.65*L , -0.15*L+1.2*L, 't =', 'FontSize',8)
   else
  text(0.86*L-0.65*L, -0.15*L+1.2*L, t = sec', 'FontSize',8)
  text(0.97*L-0.69*L , -0.15*L+1.2*L, time1, 'FontSize',8, 'Color', 'r')
   end
```

```
text(0.86*L-0.65*L , -0.15*L-0.25*L+1.3*L, \theta = Moip', 'FontSize',8)
 text(0.97*L-0.68*L , -0.15*L-0.25*L+1.3*L, thh, 'FontSize',8, 'Color', 'r')
```

```
if i == 1 text(0.86*L-0.65*L , -0.15*L-2*0.25*L+1.4*L, 'N =', 'FontSize',8)
  else
  text(0.86*L-0.65*L , -0.15*L-2*0.25*L+1.4*L, 'N =', 'FontSize',8)
  text(0.97*L-0.68*L , -0.15*L-2*0.25*L+1.4*L, NN5, 'FontSize',8, 'Color', 'r')
  end
  if N5<1
  text(0.86*L-0.65*L , -0.15*L-3*0.25*L+1.5*L, 'T =', 'FontSize',8)
  else
 text(0.86*L-0.65*L , -0.15*L-3*0.25*L+1.5*L, T = sec', 'FontSize',8)
  text(0.97*L-0.68*L , -0.15*L-3*0.25*L+1.5*L, PP5, 'FontSize',8, 'Color', 'r')
  end
if i == 1pause(2)
else
   pause(ryte)
end
end
set(handles.pushbutton4,'enable','on')
set(handles.pushbutton5,'enable','on') 
axis off;
guidata(hObject, handles);
% --- Executes on button press in pushbutton2.
function pushbutton2 Callback(hObject, eventdata, handles)
% hObject handle to pushbutton2 (see GCBO)
% eventdata reserved - to be defined in a future version of MATLAB
% handles structure with handles and user data (see GUIDATA)
global stam;
if (stam==0)
  set(handles.pushbutton2,'string','Συνέχεια')
   set(handles.pushbutton4,'enable','on') 
   set(handles.pushbutton5,'enable','on') 
   stam=1; 
elseif (stam==1)
 set(handles.pushbutton2,'string','Διακοπή')
  set(handles.pushbutton4,'enable','off') 
  set(handles.pushbutton5,'enable','off') 
  stam=0;
else
end
guidata(hObject, handles);
```
% --- Executes on button press in pushbutton3. % function pushbutton3\_Callback(hObject, eventdata, handles) % % hObject handle to pushbutton3 (see GCBO) % % eventdata reserved - to be defined in a future version of MATLAB % % handles structure with handles and user data (see GUIDATA) % global suv; % global stam; % suv=get(handles.pushbutton3,'value'); % stam=0;

% --- Executes on button press in pushbutton4.

function pushbutton4 Callback(hObject, eventdata, handles) % hObject handle to pushbutton4 (see GCBO) % eventdata reserved - to be defined in a future version of MATLAB % handles structure with handles and user data (see GUIDATA) global L; global arx\_fi; global arx\_v; global g; global time\_obs; global ryt; global status; status=1; axes(handles.axes1) cla clear L; clear arx fi; clear arx\_v; clear g; clear time\_obs; clear ryt; set(handles.edit1,'enable','on','string','1'); set(handles.edit2,'enable','on','string','20'); set(handles.edit3,'enable','on','string','2.5'); set(handles.edit4,'enable','on','string','10'); set(handles.edit5,'enable','on','string','25'); set(handles.edit6,'enable','on','string','2'); set(handles.pushbutton1, 'enable', 'on') guidata(hObject, handles);

```
% --- Executes on button press in pushbutton5.
function pushbutton5_Callback(hObject, eventdata, handles)
% hObject handle to pushbutton5 (see GCBO)
% eventdata reserved - to be defined in a future version of MATLAB
% handles structure with handles and user data (see GUIDATA)
global status;
global stam;
hfin=questdlg("Εξοδος από το πρόγραμμα;');
switch hfin
   case 'Yes'
     stam=1<sup>+</sup> status=1;
      closereq;
end
```
function edit1\_Callback(hObject, eventdata, handles) % hObject handle to edit1 (see GCBO) % eventdata reserved - to be defined in a future version of MATLAB % handles structure with handles and user data (see GUIDATA) global L;

% Hints: get(hObject,'String') returns contents of edit1 as text % str2double(get(hObject,'String')) returns contents of edit1 as a double

% --- Executes during object creation, after setting all properties. function edit1 CreateFcn(hObject, eventdata, handles) % hObject handle to edit1 (see GCBO) % eventdata reserved - to be defined in a future version of MATLAB % handles empty - handles not created until after all CreateFcns called

% Hint: edit controls usually have a white background on Windows. % See ISPC and COMPUTER. if ispc && isequal(get(hObject,'BackgroundColor'), get(0,'defaultUicontrolBackgroundColor'))

 set(hObject,'BackgroundColor','white'); end

function edit2 Callback(hObject, eventdata, handles) % hObject handle to edit2 (see GCBO) % eventdata reserved - to be defined in a future version of MATLAB % handles structure with handles and user data (see GUIDATA) global arx\_fi;

% Hints: get(hObject,'String') returns contents of edit2 as text % str2double(get(hObject,'String')) returns contents of edit2 as a double % --- Executes during object creation, after setting all properties. function edit2 CreateFcn(hObject, eventdata, handles) % hObject handle to edit2 (see GCBO) % eventdata reserved - to be defined in a future version of MATLAB % handles empty - handles not created until after all CreateFcns called

% Hint: edit controls usually have a white background on Windows.

% See ISPC and COMPUTER.

if ispc && isequal(get(hObject,'BackgroundColor'), get(0,'defaultUicontrolBackgroundColor'))

 set(hObject,'BackgroundColor','white'); end

function edit3 Callback(hObject, eventdata, handles) % hObject handle to edit3 (see GCBO) % eventdata reserved - to be defined in a future version of MATLAB % handles structure with handles and user data (see GUIDATA) global arx\_v;

% Hints: get(hObject,'String') returns contents of edit3 as text % str2double(get(hObject,'String')) returns contents of edit3 as a double

% --- Executes during object creation, after setting all properties. function edit3 CreateFcn(hObject, eventdata, handles) % hObject handle to edit3 (see GCBO) % eventdata reserved - to be defined in a future version of MATLAB % handles empty - handles not created until after all CreateFcns called

% Hint: edit controls usually have a white background on Windows. % See ISPC and COMPUTER. if ispc && isequal(get(hObject,'BackgroundColor'), get(0,'defaultUicontrolBackgroundColor')) set(hObject,'BackgroundColor','white');

end

function edit4 Callback(hObject, eventdata, handles) % hObject handle to edit4 (see GCBO) % eventdata reserved - to be defined in a future version of MATLAB % handles structure with handles and user data (see GUIDATA) global g;

% Hints: get(hObject,'String') returns contents of edit4 as text

% str2double(get(hObject,'String')) returns contents of edit4 as a double

% --- Executes during object creation, after setting all properties. function edit4 CreateFcn(hObject, eventdata, handles) % hObject handle to edit4 (see GCBO) % eventdata reserved - to be defined in a future version of MATLAB % handles empty - handles not created until after all CreateFcns called % Hint: edit controls usually have a white background on Windows.

% See ISPC and COMPUTER.

if ispc && isequal(get(hObject,'BackgroundColor'), get(0,'defaultUicontrolBackgroundColor'))

set(hObject,'BackgroundColor','white');

### end

function edit5 Callback(hObject, eventdata, handles) % hObject handle to edit5 (see GCBO) % eventdata reserved - to be defined in a future version of MATLAB % handles structure with handles and user data (see GUIDATA) global time\_obs;

% Hints: get(hObject,'String') returns contents of edit5 as text % str2double(get(hObject,'String')) returns contents of edit5 as a double

% --- Executes during object creation, after setting all properties. function edit5 CreateFcn(hObject, eventdata, handles) % hObject handle to edit5 (see GCBO) % eventdata reserved - to be defined in a future version of MATLAB % handles empty - handles not created until after all CreateFcns called

% Hint: edit controls usually have a white background on Windows. % See ISPC and COMPUTER. if ispc && isequal(get(hObject,'BackgroundColor'), get(0,'defaultUicontrolBackgroundColor')) set(hObject,'BackgroundColor','white');

end

function edit6 Callback(hObject, eventdata, handles) % hObject handle to edit6 (see GCBO) % eventdata reserved - to be defined in a future version of MATLAB % handles structure with handles and user data (see GUIDATA) global ryt;

% Hints: get(hObject,'String') returns contents of edit6 as text

% str2double(get(hObject,'String')) returns contents of edit6 as a double

% --- Executes during object creation, after setting all properties.

function edit6 CreateFcn(hObject, eventdata, handles)

% hObject handle to edit6 (see GCBO)

% eventdata reserved - to be defined in a future version of MATLAB

% handles empty - handles not created until after all CreateFcns called

% Hint: edit controls usually have a white background on Windows.

% See ISPC and COMPUTER.

if ispc && isequal(get(hObject,'BackgroundColor'), get(0,'defaultUicontrolBackgroundColor'))

set(hObject,'BackgroundColor','white');

## end

% --- Executes on button press in pushbutton6.

% function pushbutton6\_Callback(hObject, eventdata, handles)

% % hObject handle to pushbutton6 (see GCBO)

% % eventdata reserved - to be defined in a future version of MATLAB

% % handles structure with handles and user data (see GUIDATA)

% global L;

% global arx\_fi;

% global arx\_v;

% global g;

% global time\_obs;

% global ryt;

% L=str2double(get(handles.edit1,'String'));

% arx fi=str2double(get(handles.edit2,'String'));

% arx v=str2double(get(handles.edit3,'String'));

% g=str2double(get(handles.edit4,'String'));

% time\_obs=str2double(get(handles.edit5,'String'));

% ryt=str2double(get(handles.edit6,'String'));

% --- Executes on button press in pushbutton7. function pushbutton7 Callback(hObject, eventdata, handles) % hObject handle to pushbutton7 (see GCBO) % eventdata reserved - to be defined in a future version of MATLAB % handles structure with handles and user data (see GUIDATA) ! ekkremes 1.pdf;

# **Άζκηζη 2**

function varargout = gekkremes  $2$ (varargin) % GEKKREMES\_2 M-file for gekkremes\_2.fig % GEKKREMES\_2, by itself, creates a new GEKKREMES\_2 or raises the existing % singleton\*.  $\frac{9}{6}$ % H = GEKKREMES\_2 returns the handle to a new GEKKREMES\_2 or the handle to % the existing singleton\*. % % GEKKREMES\_2('CALLBACK',hObject,eventData,handles,...) calls the local % function named CALLBACK in GEKKREMES\_2.M with the given input arguments. % % GEKKREMES\_2('Property','Value',...) creates a new GEKKREMES\_2 or raises the % existing singleton\*. Starting from the left, property value pairs are % applied to the GUI before gekkremes\_2\_OpeningFcn gets called. An % unrecognized property name or invalid value makes property application % stop. All inputs are passed to gekkremes\_2\_OpeningFcn via varargin. % % \*See GUI Options on GUIDE's Tools menu. Choose "GUI allows only one % instance to run (singleton)".  $\frac{1}{2}$ % See also: GUIDE, GUIDATA, GUIHANDLES % Edit the above text to modify the response to help gekkremes\_2

% Last Modified by GUIDE v2.5 10-Apr-2012 00:36:57

% Begin initialization code - DO NOT EDIT

```
gui_Singleton = 1;
gui_State = struct('gui_Name', mfilename, ...
            'gui_Singleton', gui_Singleton, ...
            'gui_OpeningFcn', @gekkremes_2_OpeningFcn, ...
             'gui_OutputFcn', @gekkremes_2_OutputFcn, ...
            'qui_LayoutFcn', [] , ...
            'qui_Callback', [1);
if nargin && ischar(varargin{1})
   gui_State.gui_Callback = str2func(varargin{1});
end
if nargout
  [varargout{1:nargout}\] = gui\_mainfon(gui\_State, varargin[:);else
  gui mainfcn(qui State, varargin{:});
end
% End initialization code - DO NOT EDIT
```

```
% --- Executes just before gekkremes 2 is made visible.
function gekkremes_2_OpeningFcn(hObject, eventdata, handles, varargin)
% This function has no output args, see OutputFcn.
% hObject handle to figure
% eventdata reserved - to be defined in a future version of MATLAB
% handles structure with handles and user data (see GUIDATA)
% varargin command line arguments to gekkremes_2 (see VARARGIN)
```

```
% Choose default command line output for gekkremes_2
handles.output = hObject:
```

```
% Update handles structure
guidata(hObject, handles);
```

```
% UIWAIT makes gekkremes_2 wait for user response (see UIRESUME)
% uiwait(handles.figure1);
```

```
% --- Outputs from this function are returned to the command line.
function varargout = gekkremes_2_OutputFcn(hObject, eventdata, handles)
% varargout cell array for returning output args (see VARARGOUT);
% hObject handle to figure
% eventdata reserved - to be defined in a future version of MATLAB
% handles structure with handles and user data (see GUIDATA)
```

```
% Get default command line output from handles structure
varargout{1} = handles.output;
```

```
% --- Executes on button press in pushbutton1.
function pushbutton1_Callback(hObject, eventdata, handles)
% hObject handle to pushbutton1 (see GCBO)
% eventdata reserved - to be defined in a future version of MATLAB
% handles structure with handles and user data (see GUIDATA)
global L;
global arx_fi;
global arx_v;
global g;
global time_obs;
global ryt;
L=str2double(get(handles.edit1,'String'));
arx_fi=str2double(get(handles.edit2,'String'));
arx_v=str2double(get(handles.edit3,'String'));
g=str2double(get(handles.edit4,'String'));
time_obs=str2double(get(handles.edit5,'String'));
ryt=str2double(get(handles.edit6,'String'));
global status;
global stam;
global suv;
axes(handles.axes1)
axis off;
set(handles.pushbutton2,'string','Διακοπή')
stam=0;
stam=0;
suv=0:
status=0;
set(handles.edit1,'enable','off');
set(handles.edit2,'enable','off');
set(handles.edit3,'enable','off');
set(handles.edit4,'enable','off');
set(handles.edit5,'enable','off');
set(handles.edit6,'enable','off');
set(handles.pushbutton1,'enable','off')
set(handles.pushbutton4,'enable','off') 
set(handles.pushbutton5,'enable','off') 
% SXOLIA
% H prosomoiwsi linei to provlima tou aplou ekkremous
% gia opoiadipote gwnia 
% Phrame thn ejiswsi th"+(g/L)*sin(th) = 0, (Alonso - Finn, page 333)
% % Μήκος Εκκρεμούς
% L = 1;
\frac{9}{6}% % Αρχική Γωνία
% arxfi = 20;
```

```
 51
```
% % % Αρχική Ταχύτητα % arx\_v =2.5; % % %Επιτάχυνση Βαρύτητας %  $q = 10$ ; % % % Χρόνος παρατήρησης % time\_obs =  $10$ ;  $\%$ % % Ρυθμός Προσομοίωσης % ryt = $0.01$ ; if  $L \leq 0$ hfin=warndlg('Βάλτε στο Μήκος Εκκρεμούς θετική τιμή'); return else end if arx\_fi>90|arx\_fi<-90 hfin=warndlg('Βάλτε στην Αρχική Γωνία τιμή μεταξύ -90 και 90'); return else end if arx  $fi=-0.8$ arx  $v==0$ hfin=warndlg('Βάλτε στην Αρχική Γωνία ή στην Αρχική Ταχύτητα του Εκκρεμούς τιμή διαφορετική του μηδενός'); return else end  $if \alpha < = 0$ hfin=warndlg('Βάλτε στην Επιτάχυνση Βαρύτητας θετική τιμή'); return else end if ryt<0.001|ryt>2 hfin=warndlg('Βάλτε στο Ρυθμό Προσομοίωσης τιμή μεταξύ 0.001 και 2'); return else end

 $52$ 

```
if time obs < 0.025hfin=warndlg('Βάλτε στο Χρόνο Παρατήρησης τιμή μεγαλύτερη του 0.025');
   return
else
end
if time obs >= 2000
  hfin=warndlg('Βάλτε στο Χρόνο Παρατήρησης τιμή μικρότερη του 2000');
   return
else
end
ryte = -ryt + 2 + 0.001;
step = 0.025;
% aktina sfairidiou
R = L/20;
% Paxos nhmatos kai Tasis =L/dd
dd = 200% Paxos velous Tasis =L/dd1
dd1 = 40;
% Χρόνος καταγραφής του φαινομένου σε sec
time = time obs+1;
arx v1 =arx v/L;
arx_gwn =arx_fi*pi/180;
% Σημεία ανά περίοδο
NN = time obs/step;
y0 = [arx_gwn, arx_v1];tsp = 0: step: time;
[t1, y5] = ode45(@osci_ek, tsp, y0, [ ], g, L);th =y5(:,1);vel = y5(:, 2)^*L;thmax = max(y5(:,1));thmin = min(y5(:,1));
absth =abs([thmax, thmin]);
abthmax=max(absth);
hthmax =abthmax/2;
```
 $P = 2^*pi^*sqrt(L/q)^*(1+(1/4)^*(sin(hthmax))^{2}+(9/64)^*(sin(hthmax))^{4};$ 

```
if P < = 0.025hfin=warndlg('Η Περίοδος είναι πολύ μικρή. Το Πρόγραμμα δεν
ανταποκρίνεται. Αυξείστε το μήκος του Εκκρεμούς ή μειώστε την επιτάχυνση
Βαρύτητας');
   return
else
end
thmax_moir = 180*abthmax/pi;
if thmax_moir<=70
  PP = P;
else
end
if thmax moir>70&thmax moir<=75
   PP =1.0007*P ;
else
end
if thmax_moir>75&thmax_moir<=80
   PP =1.0052*P ;
else
end
if thmax_moir>80&thmax_moir<=85
   PP =1.010*P;
else
end
if thmax moir>85&thmax moir<=86
   PP = 1.0115*P;
else
end
if thmax moir>86&thmax moir<=87
  PP = 1.012*P;
else
end
if thmax_moir>87&thmax_moir<=88
   PP = 1.013*P;
else
end
```

```
if thmax_moir>88&thmax_moir<=89
  PP = 1.0155^{\ast}P;
else
end
if thmax moir>89&thmax moir<=91
  PP = 1.0164*Pelse
end
if abthmax>1.58hfin=warndlg('Σύμφωνα με τις τιμές που δώσατε το εκκρεμές δεν εκτελεί
ταλάντωση. Μειώστε την τιμή της αρχικής ταχύτητας ή της αρχικής γωνίας');
  return
else
end
```
 $x=L$ \*sin(th);  $y=L^*cos(th);$ 

% eksiswseis Nimatos  $LL = sqrt(L^2 + (L/dd)^2)$ ; the  $0 = \tan((L/\text{dd})/L)$ ;

% stirigma

%eksiswseis stirigmatos  $Sx = [-(L/70), -(L/70), (L/70), (L/70)]+0.005$ <sup>\*</sup>L; Sy = [L/20+1.1\*L, 1.02\*L, 1.02\*L L/20+1.1\*L];

%eksiswseis stirigmatos 2  $Sxx = [-(L/150), -(L/150), (L/150), (L/150)]$ Syy = [L/20+1.1\*L, 0.99\*L, 0.99\*L L/20+1.1\*L];

 $rs = L/100$ : ths =  $0:pi/30:2*pi$ ;  $rstx = rs * cos(this);$  $rsty = L + rs*sin(this);$ 

% eksiswseis basews ekkemous  $syn1 = 0.35$ ;  $syn2 = -0.05$ ; vs1x =[-0.99\*L+0.077\*L+0.8\*L  $0.88*$ L- $0.8*$ L  $0.88*$ L- $0.8*$ L -0.99\*L+0.077\*L+0.8\*L]+syn2\*L;  $vs1v = [-0.15^*]$  $-0.15^*$ L  $-0.05^*$ L  $-0.05$ \*Ll-syn1\*L:: vs3x =[-0.99\*L+0.077\*L+0.8\*L -0.99\*L+0.077\*L+0.7\*L 0.99\*L+0.077\*L+0.7\*L -0.99\*L+0.077\*L+0.8\*L1+svn2\*L::  $-0.15$ \*L+0.05\*L  $vs3v = [-0.15^*]$  $\Omega$  $0.05$ \*L]-syn1\*L;;  $vs4x = [-0.99^{\ast}L + 0.077^{\ast}L + 0.8^{\ast}L$   $0.88^{\ast}L - 0.8^{\ast}L$   $0.88^{\ast}L - 0.9^{\ast}L$ 0.99\*L+0.077\*L+0.7\*L]+syn2\*L;;  $\Omega$  $vs4v = [-0.05^*L]$  $-0.05^{\ast}$ L  $0$ -syn $1^*$ L;  $A1x = ((vs1x(3)+vs1x(4))/2)-0.05^{\ast}L;$  $A1v = (vs3v(3)+vs1v(4))/2$ ; vs5x = [A1x-0.015\*L, A1x+0.015\*L, A1x+0.015\*L, A1x-0.015\*L]; A1y,  $1.2^{\ast}L$ ,  $1.2^{\ast}L$ ];  $vs5y = [A1y,$ vs6x = [A1x-0.015\*L, A1x-0.015\*L, A1x-0.025\*L, A1x-0.025\*L];  $1.2^{\ast}$ L, 1.205\*L, A1y+0.01\*L];  $\mathsf{vs6y} = [\mathsf{A1y}]$  $vs7x = [A1x-0.015^*L, A1x+0.015^*L, A1x+0.005^*L,$ A1x-0.025\*L];  $1.205^{\ast}$ L];  $vs7v = [1.2^*L]$  $1.2^*$ L.  $1.205^*$ L. vs8x = [A1x-0.015\*L, A1x+0.015\*L, (L/70)+0.005\*L  $-L/70$ +0.005\*L]; 1.2\*L,  $L/20+1.1$ \*L  $L/20+1.1$ \*L];  $vs8v = [1.2^*L]$ vs9x = [A1x-0.015\*L, A1x-0.015\*L, -(L/70)+0.005\*L  $-L/70$ +0.005\*L];  $vs9v = [1.2^*L]$  $1.18^{\ast}$  L L/20+1.1\*L-0.02\*L  $L/20+1.1*L!$  $vs10x = [-(L/70) - (L/70) - (L/70) - 0.01^*L$  $-L/70$ -0.01\*L ]+0.005\*L;  $vs10y = [L/20+1.1^*L \ 1.02^*L]$  $L/20+1.1$ <sup>\*</sup>L] ; 1.03\*L. % ΕΞΙΣΩΣΕΙΣ ΔΩΜΑΤΙΟΥ synd  $=0.25$ : xdd = [-1.1\*L-synd\*1.1\*L 1.1\*L+synd\*1.1\*L 0.66\*L+synd\*0.66\*L -1.1\*Lsynd  $1.1^{\circ}$ L]; ydd = [-1.1\*L-synd\*1.1\*L -1.1\*L-synd\*1.1\*L -0.425\*L-0.085\*L 0.425\*L-synd\*0.425\*L ]; pat1\_x = [-1.3750 1.3750 1.3750 -1.3750]\*L;

pat1\_y = [ -0.5100-0.0432 -0.5100-0.0432 -0.5100 -0.5100 ]\*L;

xdp1 =[1.1\*L+synd\*1.1\*L 1.1\*L+synd\*1.1\*L 0.66\*L+synd\*0.66\*L 0.66\*L+synd\*0.66\*L]; ydp1= [-1.1\*L-synd\*1.1\*L 1.15\*L+synd\*1.15\*L 1.15\*L+synd\*1.15\*L - 0.425\*L-synd\*0.425\*L ]; xdv =[-1.1\*L-synd\*1.1\*L 0.66\*L+synd\*0.66\*L 0.66\*L+synd\*0.66\*L -1.1\*L-synd\*1.1\*L]; ydv= [-0.425\*L-synd\*0.425\*L -0.425\*L-synd\*0.425\*L 1.15\*L+synd\*1.15\*L 1.15\*L+synd\*1.15\*L]; % ΕΞΙΣΟΣΕΙΣ ΤΡΑΠΕΖΙΟΥ %Prosopsi  $syn = 0.35$ ; tr1x =[-0.99\*L+0.077\*L+0.3\*L 0.88\*L-0.3\*L 0.88\*L-0.3\*L - 0.99\*L+0.077\*L+0.3\*L]; tr1y =[-0.245\*L -0.245\*L -0.2\*L -0.2\*L]-syn\*L; tr2x =[-0.99\*L+0.077\*L+0.3\*L 0.88\*L-0.3\*L 0.88\*L-0.154\*L-0.3\*L - 0.99\*L-0.077\*L+0.3\*L ]; tr2y =[-0.2\*L  $-0.2$ \*L  $-0.0875$ \*L  $-0.0875$ \*L]-syn\*L;; % %plagia aristera tr3x =[-0.99\*L-0.077\*L -0.99\*L+ 0.077\*L -0.99\*L+ 0.077\*L -0.99\*L-0.077\*L]+0.3\*L; tr3y = $[-0.5375^*L$  -0.7625\*L -0.2\*L -0.0875\*Ll-syn\*L:; % %podi aristera tr5x =[-0.99\*L+0.077\*L -0.99\*L+0.099\*L -0.99\*L+0.099\*L - 0.99\*L+0.077\*L ]+0.3\*L; tr5y =[-0.7625\*L -0.7625\*L -0.2\*L -0.2\*L -0.2\*L ]-syn\*L;; % %podi deksia tr4x =[0.88\*L-0.022\*L 0.88\*L 0.88\*L 0.88\*L-0.022\*L ]-0.3\*L; tr4v =[-0.7625\*L -0.7625\*L -0.2\*L -0.2\*L ]-syn\*L;; tr6x =[0.88\*L-0.022\*L 0.88\*L-0.022\*L 0.88\*L-0.176\*L 0.88\*L-0.176\*L]-  $0.3*$ L;;  $tr6y = [-0.7625^{\ast}L \qquad -0.2^{\ast}L \qquad -0.0875^{\ast}L \qquad -0.5375^{\ast}L]$ -syn $\alpha L$ ;  $xpin1 = [-1.2 \ 0.6 \ 0.6 \ -1.2]^{\ast}L;$ ypin1 =  $[0.3 \t 0.3 \t 1.2 \t 1.2]^*$ L;  $xpin2 = [-1.23 \ 0.63 \ 0.63 \ -1.23]$ \*L;  $vpin2 = [0.27 \t 0.27 \t 1.23 \t 1.23]$ <sup>\*</sup>L:

% %skiasi pinaka pinsk\_k\_x =  $[-1.2 \ 0.6 \ 0.6 \ -1.2]^*L;$ pinsk\_k\_y =  $[0.3 \t 0.3 \t 0.318 \t 0.318]^*$ L; pinsk a  $x = [-1.2 \t -1.196 \t -1.196 \t -1.2]$ <sup>\*</sup>L; pinsk\_a\_y =  $[0.3 \t 0.3 \t 1.2 \t 1.2 ]^*L;$ pinsk\_d\_x = [-1.2 -1.19 -1.19 -1.2 ]\*L+1.79\*L; pinsk\_d\_y =  $[0.3 \t 0.3 \t 1.2 \t 1.2]^*$ L; pinsk\_p\_x =[-1.2 0.6 0.6 -1.2 ]\*L; pinsk\_p\_y =  $[0.3 \t 0.3 \t 0.31 \t 0.31]$ \*L+0.895\*L; th $10 = pi/50$ ; % Sfaira ekkremous for  $i = 1:1:100$  $xx(i) = R*cos((th10)*i);$  $yy(i) = R*sin((th10)*i);$  $xx1(i) = 0.99*R*cos((th10)*i);$  $yy1(i) = 0.99*R*sin((th10)*i);$  $xx2(i) = 0.96*R*cos((th10)*i);$  $yy2(i) = 0.96*R*sin((th10)*i);$  $xx3(i) = 0.85*R*cos((th10)*i);$  $yy3(i) = 0.85*R*sin((th10)*i);$  $xx4(i) = 0.63*R*cos((th10)*i);$  $yy4(i) = 0.63*R*sin((th10)*i);$  $xx5(i) = 0.45*R*cos((th10)*i);$  $yy5(i) = 0.45*R*sin((th10)*i)$ ;  $xx6(i) = 0.30*R*cos((th10)*i);$  $yy6(i) = 0.30*R*sin((th10)*i);$  $xx7(i) = 0.05*R*cos((th10)*i);$  $yy7(i) = 0.05*R*sin((th10)*i);$ end  $co = 0.07$ ;  $s$ ynt = 0.99; synt $2 = L/60$ ;  $ddx = -0.05$ ;  $ddv = -0.05$ ;  $ddz = -0.15$ ; for  $i = 1:1:NN$ 

```
if (stam==1)
      cc=stam;
      while (cc==1)cc=stam;
      pause(ryte);
        if (status==1)
           return
        end
      end
   end
```
th $1=th(i);$ 

% eksiswseis sfairidiou  $x1 = x(i)$ ;  $y1 = L-y(i);$ 

```
%eksiswseis nimatos
```
%katw akra  $N1x = LL^*sin(th1-the0);$  $N1y = L-LL*cos(th1-the0);$ 

 $N2x = LL^*sin(th1+the0);$  $N2y = L-Lt<sup>*</sup>cos(th1+the0);$ 

% Panw akra

 $N3x = (Lddd)^*cos(th1);$  $N3y = L+(L/dd)*sin(th1);$ 

 $N4x = -(L/dd)^*cos(th1);$  $N4y = L-(L/dd)*sin(th1);$ 

 $Nx = [N1x, N2x, N3x, N4x];$  $Ny = [N1y, N2y, N3y, N4y];$ 

% eksiswseis taxythtas vmax= $((2<sup>*</sup>L)/(2<sup>*</sup>pi))<sup>*</sup>abthmax;$  $bv = vmax$ av=-bv/abthmax:

v=av\*abs(th1)+bv;

 $rv1=L-(L/dd);$  $rv2 = sqrt(v^2 + (L-(L/dd))^2);$ rv3 =sqrt(v^2+(L-(L/dd1))^2); rv4=sqrt((v+(L/32))^2+L^2);  $rv5 = sqrt(v^2 + (L + (L/dd1))^2)$ ;  $rv6 = sqrt(v^2 + (L+(L/dd))^2);$ 

 $rv7 = L+(L/dd);$ 

if th $(i+1)$   $lt$ th $(i)$ thv2 =  $atan(v/(L-(L/dd)))$ ; thv3 = atan( $v/(L-(L/dd1))$ ); thv4 = atan( $(v+(L/32))/L$ ); thv5 =atan(v/(L+(L/dd1))); thv6 = atan( $v/(L+(L/dd))$ ); else thv2 =-atan( $v/(L-(L/dd)))$ ; thv3 =-atan(v/(L-(L/dd1))); thv4 =-atan((v+(L/32))/L); thv5 =-atan( $v/(L+(L/dd1))$ ); thv6 =-atan( $v/(L+(L/dd))$ ); end  $v1x = rv1*sin(th1);$  $v1y = L-rv1*cos(th1);$  $v2x = rv2*sin(th1-thv2);$  $v2y = L-rv2*cos(th1-thv2);$  $v3x = rv3*sin(th1-thv3);$  v3y =L-rv3\*cos(th1-thv3);  $v4x = rv4*sin(th1-thv4);$  v4y =L-rv4\*cos(th1-thv4);  $v5x = rv5$ \*sin(th1-thv5); v5y =L-rv5\*cos(th1-thv5);  $v6x = rv6*sin(th1-thv6);$  v6y =L-rv6\*cos(th1-thv6);  $v7x = rv7*sin(th1);$  $v7y = L-rv7*cos(th1);$  vx =[v1x v2x v3x v4x v5x v6x v7x]; vy =[v1y v2y v3y v4y v5y v6y v7y];

```
time1 =num2str(0.01*round(step*i/0.01);
% 
 thm =180*th(i)/pi ;
\frac{Q}{2}thh =num2str(0.01*round(thm/0.01);
```
N5=(step\*i)/PP;

```
 NN5 =num2str(0.01*round(N5/0.01));
```

```
 PP5 =num2str(0.01*round(PP/0.01));
```
vel1 =num2str(0.01\*round(vel(i)/0.01));

% subplot(1,1, [1, 1]) ,

```
fill(pat1_x, pat1_y ,[0.60+ddx,0.60+ddy,0.60+ddz],...
    pat1_x, pat1_y-0.0432*L,[0.61+ddx,0.61+ddy,0.61+ddz],...
    pat1_x, pat1_y-2*0.0432*L ,[0.62+ddx,0.62+ddy,0.62+ddz],...
   pat1_x, pat1_y-3*0.0432*L ,[0.63+ddx,0.63+ddy,0.63+ddz],...
  pat1_x, pat1_y-4*0.0432*L ,[0.64+ddx,0.64+ddy,0.64+ddz],...
  pat1_x, pat1_y-5*0.0432*L , [0.65+ddx, 0.65+ddy, 0.65+ddz], ...
   pat1_x, pat1_y-6*0.0432*L ,[0.66+ddx,0.66+ddy,0.66+ddz],...
  pat1_x, pat1_y-7*0.0432*L , [0.67+ddx, 0.67+ddy, 0.67+ddz], ...
  pat1_x, pat1_y-8*0.0432*L , [0.68+ddx,0.68+ddy,0.68+ddz],...
   pat1_x, pat1_y-9*0.0432*L ,[0.69+ddx,0.69+ddy,0.69+ddz],...
  pat1_x, pat1_y-10*0.0432*L , [0.7+ddx,0.7+ddy,0.7+ddz],...
  pat1_x, pat1_y-11*0.0432*L , [0.71+ddx, 0.71+ddy, 0.71+ddz],...
  pat1_x, pat1_y-12*0.0432*L , [0.72+ddx, 0.72+ddy, 0.72+ddz],...
  pat1_x, pat1_y-13*0.0432*L , [0.73+ddx,0.73+ddy,0.73+ddz],...
  pat1_x, pat1_v-14*0.0432*L , 0.74+ddx, 0.74+ddv, 0.74+ddz],...
  pat1_x, pat1_y-15*0.0432*L , [0.75+ddx,0.75+ddy,0.75+ddz],...
  pat1_x, pat1_y-16*0.0432*L , J0.76+ddx, 0.76+ddy, 0.76+ddz],...
   pat1_x, pat1_y-17*0.0432*L , [0.77+ddx, 0.77+ddy, 0.77+ddz],...
   pat1_x, pat1_y-18*0.0432*L , [0.78+ddx,0.78+ddy,0.78+ddz],...
    pat1_x, pat1_y-19*0.0432*L , [0.79+ddx, 0.79+ddy, 0.79+ddz],...
   pat1_x, pat1_y-20*0.0432*L ,[0.80+ddx,0.8+ddy,0.8+ddz],...
xdp1, ydp1, [0.7 0.7 0.3], xdv, ydv,[0.78 0.78 0.43 ],...
      xpin2, ypin2 , [0.6 0.5 0.1 ],...
    xpin1, ypin1 , [1 1 1 ],...
   pinsk k x,pinsk k y, [0.7, 0.7, 0.8],...
    pinsk_a_x,pinsk_a_y,[0.4,0.4,0.4],...
    pinsk_d_x,pinsk_d_y,[0.7,0.7,0.7],...
    pinsk_p_x,pinsk_p_y,[0.3,0.3,0.3],...
      tr6x, tr6y , [0.549 0.3529 0],...
tr6x, tr6y , [0.549 0.3529 0],...
tr1x, tr1y , [0.7843 0.549 0.03922],...
     tr2x, tr2y , [0.6824 0.4667 0],...
     tr3x, tr3y , [0.5882 0.3529 0],...
      tr4x, tr4y , [0.7843 0.549 0.03922],...
      tr5x, tr5y , [0.7843 0.549 0.03922],...
```

```
vs1x, vs1y, [0.66, 0.66, 0.66],...
vs3x, vs3y, [0.4, 0.4, 0.4],...
vs4x, vs4y, [0.45, 0.45, 0.45],...
 vs5x, vs5y, [0.69, 0.69, 0.69],...
 vs6x, vs6y, [0.43, 0.43, 0.43],...
 vs7x, vs7y, [0.66, 0.66, 0.66]....
 vs8x, vs8y, [0.66, 0.66, 0.66]....
 vs10x, vs10y, [0.43, 0.43, 0.43]....
 vs9x, vs9y, [0.43, 0.43, 0.43],...
Nx, Ny,[0.9 0. 0.9],...x1+xx, y1+yy, [0 5.5<sup>*</sup>co 1]...x1+xx1, y1+yy1, [0 5.5<sup>*</sup>co 1],...x1+xx2,y1+yy2, [0 5.5<sup>*</sup>co 1],...
 x1+xx3, y1+yy3, [0 5.5<sup>*</sup>co 1],...synt*x1+xx4, y1+yy4+0.8*synt2, [06*co 1],...
  synt*x1+xx5, y1+yy5+0.9*synt2, [0 7*co 1],...
 synt*x1+xx6,y1+yy6+0.95*synt2, [08*co 1],...
 synt*x1+xx7,y1+yy7+synt2, [0 12*co 1],...
  Sxx, Syy, [0.302, 0.302, 0.302]....
  Sx, Sy, [0.66, 0.66, 0.66], ...
  rstx, rsty, [0.31, 0.31, 0.31],...
  vx, vy, 'r' ...
  'LineStyle', 'none')
  axis([-1.1*L-synd*1.1*L 1.1*L+synd*1.1*L -1.1*L-synd*1.1*L
1.1*L+(L/20)+synd*1.1*L ]);
  ylabel('m', 'FontSize', 12, 'Rotation', 0)
  set(aca 'xtick' | ])
  text(vx(3), vy(3)+0.03*L, 'u', 'Color', 'r', 'FontSize', 8)
  text(-1.1<sup>*</sup>L, 1.1<sup>*</sup>L, 'θ = Γωνία του νήματος με την κατακόρυφο', 'FontSize',8)
  text(-1.1<sup>*</sup>L, 1.<sup>*</sup>L, 'u = \text{Txyútnra'}, 'FontSize',8)
  text(-1.1<sup>*</sup>L, 0.9<sup>*</sup>L, 'N = Αριθμός των επαναλήψεων', 'FontSize',8)
  text(-1.1<sup>*</sup>L, 0.8.<sup>*</sup>L, 'T = \prodερίοδος', 'FontSize',8)
% text(-1.3*L, -1.13*L, 'Στα μπλε πλαίσια δείχνονται οι τιμές του χρόνου t
που κινείται το εκκρεμές,')
% text(-1.3*L, -1.23*L, 'της γωνίας θ του νήματος με την κατακόρυφο, της
ταχύτητας ν του σφαιριδίου,')
% text(-1.3*L, -1.33*L, 'των επαναλήψεων Ν και της περιόδου Τ')
% text(0.97*L, 1.23*L, 'Ταχύτητα')
```

```
if i == 1 text(0.82*L-0.65*L , -0.15*L+1.2*L, 't =', 'FontSize',8)
  else
 text(0.82<sup>*</sup>L-0.65<sup>*</sup>L, -0.15<sup>*</sup>L+1.2<sup>*</sup>L, 't = sec', 'FontSize',8)
  text(0.93*L-0.69*L , -0.15*L+1.2*L, time1, 'FontSize',8, 'Color', 'r')
  end
  text(0.82*L-0.65*L, -0.15*L-0.25*L+1.3*L, \theta = Moip', 'FontSize',8)
  text(0.93*L-0.68*L , -0.15*L-0.25*L+1.3*L, thh, 'FontSize',8, 'Color', 'r')
 text(0.82*L-0.65*L, -0.15*L-2*0.25*L+1.4*L, 'U =m/sec','FontSize',8)
  text(0.93*L-0.68*L , -0.15*L-2*0.25*L+1.4*L, vel1,'FontSize',8, 'Color', 'r')
 if i == 1 text(0.82*L-0.65*L , -0.15*L-3*0.25*L+1.5*L, 'N = ','FontSize',8)
  else
 text(0.82*L-0.65*L \cdot -0.15*L-3*0.25*L+1.5*L, N = 'FontSize'.8)
  text(0.93*L-0.68*L , -0.15*L-3*0.25*L+1.5*L, NN5, 'FontSize',8, 'Color', 'r')
  end
  if N5<1
 text(0.82*L-0.65*L , -0.15*L-4*0.25*L+1.6*L, 'T = ','FontSize',8)
  else
 text(0.82*L-0.65*L . -0.15*L-4*0.25*L+1.6*L, T = sec', 'FontSize', 8)
  text(0.93*L-0.68*L , -0.15*L-4*0.25*L+1.6*L, PP5, 'FontSize',8, 'Color', 'r')
  end
if i == 1pause(2)
else
   pause(ryte)
end
end
set(handles.pushbutton4,'enable','on')
set(handles.pushbutton5,'enable','on') 
axis off;
guidata(hObject, handles);
```

```
% --- Executes on button press in pushbutton2.
function pushbutton2_Callback(hObject, eventdata, handles)
% hObject handle to pushbutton2 (see GCBO)
% eventdata reserved - to be defined in a future version of MATLAB
% handles structure with handles and user data (see GUIDATA)
global stam;
if (stam==0)
  set(handles.pushbutton2,'string','Συνέχεια')
  set(handles.pushbutton4, 'enable', 'on')
   set(handles.pushbutton5,'enable','on') 
   stam=1; 
elseif (stam==1)
 set(handles.pushbutton2,'string','Διακοπή')
  set(handles.pushbutton4,'enable','off') 
  set(handles.pushbutton5,'enable','off') 
  stam=0;
else
end
guidata(hObject, handles);
% --- Executes on button press in pushbutton3.
% function pushbutton3_Callback(hObject, eventdata, handles)
% % hObject handle to pushbutton3 (see GCBO)
% % eventdata reserved - to be defined in a future version of MATLAB
% % handles structure with handles and user data (see GUIDATA)
% global suv;
% global stam;
% suv=get(handles.pushbutton3,'value');
% stam=0;
% --- Executes on button press in pushbutton4.
function pushbutton4 Callback(hObject, eventdata, handles)
% hObject handle to pushbutton4 (see GCBO)
% eventdata reserved - to be defined in a future version of MATLAB
% handles structure with handles and user data (see GUIDATA)
global L;
global arx_fi;
global arx_v;
global g;
global time_obs;
global ryt;
global status;
status=1;
axes(handles.axes1)
cla
clear L;
clear arx_fi;
clear arx_v;
clear g;
```

```
clear time_obs;
clear ryt;
set(handles.edit1,'enable','on','string','1');
set(handles.edit2,'enable','on','string','20');
set(handles.edit3,'enable','on','string','2.5');
set(handles.edit4,'enable','on','string','10');
set(handles.edit5,'enable','on','string','40');
set(handles.edit6,'enable','on','string','2');
set(handles.pushbutton1,'enable','on') 
guidata(hObject, handles);
```

```
% --- Executes on button press in pushbutton5.
function pushbutton5 Callback(hObject, eventdata, handles)
% hObject handle to pushbutton5 (see GCBO)
% eventdata reserved - to be defined in a future version of MATLAB
% handles structure with handles and user data (see GUIDATA)
global status;
global stam;
hfin=questdlg("Εξοδος από το πρόγραμμα;');
switch hfin
   case 'Yes'
     stam=1;
     status=1;
     closereq;
```

```
end
```

```
function edit1_Callback(hObject, eventdata, handles)
% hObject handle to edit1 (see GCBO)
% eventdata reserved - to be defined in a future version of MATLAB
% handles structure with handles and user data (see GUIDATA)
global L;
```

```
% Hints: get(hObject,'String') returns contents of edit1 as text
% str2double(get(hObject,'String')) returns contents of edit1 as a double
```

```
% --- Executes during object creation, after setting all properties.
function edit1 CreateFcn(hObject, eventdata, handles)
% hObject handle to edit1 (see GCBO)
% eventdata reserved - to be defined in a future version of MATLAB
% handles empty - handles not created until after all CreateFcns called
% Hint: edit controls usually have a white background on Windows.
% See ISPC and COMPUTER.
```
if ispc && isequal(get(hObject,'BackgroundColor'), get(0,'defaultUicontrolBackgroundColor')) set(hObject,'BackgroundColor','white'); end

function edit2 Callback(hObject, eventdata, handles) % hObject handle to edit2 (see GCBO) % eventdata reserved - to be defined in a future version of MATLAB % handles structure with handles and user data (see GUIDATA) global arx\_fi;

% Hints: get(hObject,'String') returns contents of edit2 as text % str2double(get(hObject,'String')) returns contents of edit2 as a double

% --- Executes during object creation, after setting all properties. function edit2 CreateFcn(hObject, eventdata, handles) % hObject handle to edit2 (see GCBO) % eventdata reserved - to be defined in a future version of MATLAB % handles empty - handles not created until after all CreateFcns called

% Hint: edit controls usually have a white background on Windows. % See ISPC and COMPUTER. if ispc && isequal(get(hObject,'BackgroundColor'), get(0,'defaultUicontrolBackgroundColor'))

 set(hObject,'BackgroundColor','white'); end

function edit3\_Callback(hObject, eventdata, handles) % hObject handle to edit3 (see GCBO) % eventdata reserved - to be defined in a future version of MATLAB % handles structure with handles and user data (see GUIDATA) global arx\_v;

% Hints: get(hObject,'String') returns contents of edit3 as text % str2double(get(hObject,'String')) returns contents of edit3 as a double

% --- Executes during object creation, after setting all properties. function edit3 CreateFcn(hObject, eventdata, handles) % hObject handle to edit3 (see GCBO) % eventdata reserved - to be defined in a future version of MATLAB % handles empty - handles not created until after all CreateFcns called % Hint: edit controls usually have a white background on Windows. % See ISPC and COMPUTER.

if ispc && isequal(get(hObject,'BackgroundColor'), get(0,'defaultUicontrolBackgroundColor')) set(hObject,'BackgroundColor','white');

end

function edit4\_Callback(hObject, eventdata, handles) % hObject handle to edit4 (see GCBO) % eventdata reserved - to be defined in a future version of MATLAB % handles structure with handles and user data (see GUIDATA) global g;

% Hints: get(hObject,'String') returns contents of edit4 as text

% str2double(get(hObject,'String')) returns contents of edit4 as a double

% --- Executes during object creation, after setting all properties. function edit4 CreateFcn(hObject, eventdata, handles) % hObject handle to edit4 (see GCBO) % eventdata reserved - to be defined in a future version of MATLAB % handles empty - handles not created until after all CreateFcns called

% Hint: edit controls usually have a white background on Windows. % See ISPC and COMPUTER. if ispc && isequal(get(hObject,'BackgroundColor'), get(0,'defaultUicontrolBackgroundColor')) set(hObject,'BackgroundColor','white');

end

function edit5 Callback(hObject, eventdata, handles) % hObject handle to edit5 (see GCBO) % eventdata reserved - to be defined in a future version of MATLAB % handles structure with handles and user data (see GUIDATA) global time\_obs;

% Hints: get(hObject,'String') returns contents of edit5 as text % str2double(get(hObject,'String')) returns contents of edit5 as a double

% --- Executes during object creation, after setting all properties. function edit5 CreateFcn(hObject, eventdata, handles) % hObject handle to edit5 (see GCBO) % eventdata reserved - to be defined in a future version of MATLAB % handles empty - handles not created until after all CreateFcns called

% Hint: edit controls usually have a white background on Windows. % See ISPC and COMPUTER. if ispc && isequal(get(hObject,'BackgroundColor'), get(0,'defaultUicontrolBackgroundColor'))

 set(hObject,'BackgroundColor','white'); end

function edit6 Callback(hObject, eventdata, handles) % hObject handle to edit6 (see GCBO) % eventdata reserved - to be defined in a future version of MATLAB % handles structure with handles and user data (see GUIDATA) global ryt;

% Hints: get(hObject,'String') returns contents of edit6 as text % str2double(get(hObject,'String')) returns contents of edit6 as a double

% --- Executes during object creation, after setting all properties.

function edit6 CreateFcn(hObject, eventdata, handles) % hObject handle to edit6 (see GCBO) % eventdata reserved - to be defined in a future version of MATLAB % handles empty - handles not created until after all CreateFcns called % Hint: edit controls usually have a white background on Windows. % See ISPC and COMPUTER. if ispc && isequal(get(hObject,'BackgroundColor'), get(0,'defaultUicontrolBackgroundColor')) set(hObject,'BackgroundColor','white'); end % --- Executes on button press in pushbutton6. % function pushbutton6\_Callback(hObject, eventdata, handles) % % hObject handle to pushbutton6 (see GCBO) % % eventdata reserved - to be defined in a future version of MATLAB % % handles structure with handles and user data (see GUIDATA) % global L: % global arx\_fi; % global arx\_v; % global g; % global ryt; % global time\_obs; % L=str2double(get(handles.edit1,'String')); % arx\_fi=str2double(get(handles.edit2,'String')); % arx v=str2double(get(handles.edit3,'String')); % g=str2double(get(handles.edit4,'String')); % time\_obs=str2double(get(handles.edit5,'String'));

% ryt=str2double(get(handles.edit6,'String'));

% --- Executes on button press in pushbutton7.

function pushbutton7 Callback(hObject, eventdata, handles)

% hObject handle to pushbutton7 (see GCBO)

% eventdata reserved - to be defined in a future version of MATLAB

% handles structure with handles and user data (see GUIDATA)

% --- Executes on button press in pushbutton9. function pushbutton9 Callback(hObject, eventdata, handles) % hObject handle to pushbutton9 (see GCBO) % eventdata reserved - to be defined in a future version of MATLAB % handles structure with handles and user data (see GUIDATA) ! ekkremes 2.pdf;

# **Άζκηζη 3**

function varargout = gekkremes\_3(varargin)

% GEKKREMES\_3 M-file for gekkremes\_3.fig

% GEKKREMES\_3, by itself, creates a new GEKKREMES\_3 or raises the existing

% singleton\*.

%

 $%$  H = GEKKREMES 3 returns the handle to a new GEKKREMES 3 or the handle to

% the existing singleton\*.

%

% GEKKREMES\_3('CALLBACK',hObject,eventData,handles,...) calls the local

% function named CALLBACK in GEKKREMES\_3.M with the given input arguments.

%

% GEKKREMES\_3('Property','Value',...) creates a new GEKKREMES\_3 or raises the

% existing singleton\*. Starting from the left, property value pairs are

% applied to the GUI before gekkremes\_3\_OpeningFcn gets called. An

% unrecognized property name or invalid value makes property application

% stop. All inputs are passed to gekkremes\_3\_OpeningFcn via varargin. %

% \*See GUI Options on GUIDE's Tools menu. Choose "GUI allows only one

% instance to run (singleton)".

 $\frac{0}{0}$ 

% See also: GUIDE, GUIDATA, GUIHANDLES

% Edit the above text to modify the response to help gekkremes\_3

% Last Modified by GUIDE v2.5 10-Apr-2012 00:24:15

% Begin initialization code - DO NOT EDIT

```
gui_Singleton = 1;
gui_State = struct('gui_Name', mfilename, ...
             'gui_Singleton', gui_Singleton, ...
            'gui_OpeningFcn', @gekkremes_3_OpeningFcn, ...
             'gui_OutputFcn', @gekkremes_3_OutputFcn, ...
            'qui_LayoutFcn', [] , ...
            'qui_Callback', [1);
if nargin && ischar(varargin{1})
   gui_State.gui_Callback = str2func(varargin{1});
end
if nargout
  [varargout{1:nargout}\] = gui\_mainfor(gui\_State, varargin[:);else
  gui mainfcn(qui State, varargin{:});
end
% End initialization code - DO NOT EDIT
```
% --- Executes just before gekkremes 3 is made visible. function gekkremes\_3\_OpeningFcn(hObject, eventdata, handles, varargin) % This function has no output args, see OutputFcn. % hObject handle to figure % eventdata reserved - to be defined in a future version of MATLAB % handles structure with handles and user data (see GUIDATA) % varargin command line arguments to gekkremes\_3 (see VARARGIN)

% Choose default command line output for gekkremes\_3 handles.output = hObject:

% Update handles structure guidata(hObject, handles);

% UIWAIT makes gekkremes\_3 wait for user response (see UIRESUME) % uiwait(handles.figure1);

```
% --- Outputs from this function are returned to the command line.
function varargout = gekkremes_3_OutputFcn(hObject, eventdata, handles)
% varargout cell array for returning output args (see VARARGOUT);
% hObject handle to figure
% eventdata reserved - to be defined in a future version of MATLAB
% handles structure with handles and user data (see GUIDATA)
```

```
% Get default command line output from handles structure
varargout{1} = handles.output;
```

```
% --- Executes on button press in pushbutton1.
function pushbutton1_Callback(hObject, eventdata, handles)
% hObject handle to pushbutton1 (see GCBO)
% eventdata reserved - to be defined in a future version of MATLAB
% handles structure with handles and user data (see GUIDATA)
global L;
global arx_fi;
global arx_v;
global g;
global time_obs;
global ryt;
L=str2double(get(handles.edit1,'String'));
arx_fi=str2double(get(handles.edit2,'String'));
arx_v=str2double(get(handles.edit3,'String'));
g=str2double(get(handles.edit4,'String'));
time_obs=str2double(get(handles.edit5,'String'));
ryt=str2double(get(handles.edit6,'String'));
global status;
global stam;
global suv;
axes(handles.axes1)
axis off;
set(handles.pushbutton2,'string','Διακοπή')
stam=0;
stam=0;
suv=0:
status=0;
set(handles.edit1,'enable','off');
set(handles.edit2,'enable','off');
set(handles.edit3,'enable','off');
set(handles.edit4,'enable','off');
set(handles.edit5,'enable','off');
set(handles.edit6,'enable','off');
set(handles.pushbutton1,'enable','off')
set(handles.pushbutton4,'enable','off') 
set(handles.pushbutton5,'enable','off') 
% SXOLIA
% H prosomoiwsi linei to provlima tou aplou ekkremous
% gia opoiadipote gwnia 
% Phrame thn ejiswsi th"+(g/L)*sin(th) = 0, (Alonso - Finn, page 333)
% % Μήκος Εκκρεμούς
% L = 1;
```

```
\frac{0}{6}
```
% % Αρχική Γωνία

```
% arx_fi =40;
\frac{9}{6}% % Αρχική Ταχύτητα
% arx v = 1;
% 
% %Επιτάχυνση Βαρύτητας
% q = 10;
% 
% % Χρόνος παρατήρησης
% time obs = 8.5;
\frac{6}{6}% % Ρυθμός Προσομοίωσης
% ryt =0.05;
if L < = 0hfin=warndlg('Βάλτε στο Μήκος Εκκρεμούς θετική τιμή');
   return
else
end
if arx_fi>90|arx_fi<-90
  hfin=warndlg('Βάλτε στην Αρχική Γωνία τιμή μεταξύ -90 και 90');
   return
else
end
if arx fi=-0&arx v==0hfin=warndlg('Βάλτε στην Αρχική Γωνία ή στην Αρχική Ταχύτητα του
Εκκρεμούς τιμή διαφορετική του μηδενός');
   return
else
end
if g \leq 0hfin=warndlg('Βάλτε στην Επιτάχυνση Βαρύτητας θετική τιμή');
   return
else
end
if ryt<0.001|ryt>2
  hfin=warndlg('Βάλτε στο Ρυθμό Προσομοίωσης τιμή μεταξύ 0.001 και 2');
   return
else
end
```

```
 72
```
```
if time_obs \leq=0.025
  hfin=warndlg('Βάλτε στο Χρόνο Παρατήρησης τιμή μεγαλύτερη του 0.025');
   return
else
end
if time obs >= 2000
  hfin=warndlg('Βάλτε στο Χρόνο Παρατήρησης τιμή μικρότερη του 2000');
   return
else
end
ryte = -ryt+2+0.001;
step = 0.025;% aktina sfairidiou
R = L/20:
% Paxos nhmatos kai Tasis =L/dd
dd = 200;
% Paxos velous Tasis = /dd1
dd1 = 40;
% Χρόνος καταγραφής του φαινομένου σε sec
time = time obs+1;
arx v1 = arx v/L;
arx_gwn =arx_fi*pi/180;
% Σημεία ανά περίοδο
NN = time obs/step;
y0 = [arx_gwn, arx_v1];tsp = 0: step: time;
[t1, y5] = ode45(@osci_ek, tsp, y0, [ ], g, L);th =y5(:,1);thmax = max(y5(:,1));thmin = min(y5(:,1));
absth =abs([thmax, thmin]);
abthmax=max(absth);
hthmax =abthmax/2;
P = 2*pi*sqrt(L/g)*(1+(1/4)*(sin(hthmax))^{2}+(9/64)*(sin(hthmax))^{4};
```

```
if P \le 0.025hfin=warndlg('Η Περίοδος είναι πολύ μικρή. Το Πρόγραμμα δεν
ανταποκρίνεται. Αυξείστε το μήκος του Εκκρεμούς ή μειώστε την επιτάχυνση
Βαρύτητας');
   return
else
end
thmax moir = 180*abthmax/pi;
if thmax moir <= 70
  PP = P;
else
end
if thmax moir>70&thmax moir<=75
  PP = 1.0007*P :
else
end
if thmax_moir>75&thmax_moir<=80
   PP =1.0052*P ;
else
end
if thmax_moir>80&thmax_moir<=85
   PP =1.010*P;
else
end
if thmax moir>85&thmax moir<=86
   PP = 1.0115*P;
else
end
if thmax_moir>86&thmax_moir<=87
  PP = 1.012*P;
else
end
if thmax moir>87&thmax moir<=88
   PP = 1.013*P;
else
end
```

```
if thmax_moir>88&thmax_moir<=89
  PP = 1.0155^*P;
else
end
if thmax moir > 89& thmax moir \leq=91
  PP = 1.0164*P;
else
end
if abthmax>1.58hfin=warndlg('Σύμφωνα με τις τιμές που δώσατε το εκκρεμές δεν εκτελεί
ταλάντωση. Παρακαλούμε μειώστε την τιμή της αρχικής ταχύτητας ή της
αρχικής γωνίας');
  return
else
end
x=L^*sin(th):
y=L*cos(th);
% Eksiswseis Tashs
LTMAX = (L/pi)*abthmax+(L/4);LTMIN =(L/4)*cos(abthmax);
BB = LTMAX:
AA = (LTMIN-BB)/(abthmax);AOT20 = L/dd1:
AOT30 = L/dd:
AOT60 = AOT30;
AOT70 = AOT20;
% AOT10 = (LTMAX/32)AOT10 = (L/32);MAO = L-LTMAX%aktines peristrofhs twn shmeiwn ths tasis
MT1O = L-LTMAX-(L/32);MT20=sqrt(AOT20^2+MAO^2);
%MT1O = MT20-(L/32)MT30=sqrt(AOT30^2+MAO^2);
MT60 = MT30;
MT70 = MT20;
```

```
75
```
% arxikes gwnies peristrofhs twn shmeiwn ths tasis th $10=0$ ; th20 =-atan(AOT20/MAO); th30 =-atan(AOT30/MAO); th $60 = -th30$ : th $70 = -th20$ ;

% eksiswseis Nimatos  $LL = sqrt(L^2 + (L/dd)^2)$ ; the  $0 = \tan((L/\text{dd})/L)$ ;

% stirigma

%eksiswseis stirigmatos  $Sx = [-(L/70), -(L/70), (L/70), (L/70)] + 0.005$ <sup>\*</sup>L; Sy = [L/20+1.1\*L, 1.02\*L, 1.02\*L L/20+1.1\*L]; %eksiswseis stirigmatos 2  $Sxx = [-(L/150), -(L/150), (L/150), (L/150)]$ Syy = [L/20+1.1\*L, 0.99\*L, 0.99\*L L/20+1.1\*L];  $rs = L/100$ ; ths =  $0:pi/30:2*pi;$  $rstx = rs*cos(this);$  $rsty = L + rs*sin(this);$ % eksiswseis basews ekkemous  $svn1 = 0.35$ :  $syn2 = -0.05$ ;  $0.88*$ L- $0.8*$ L  $0.88*$ L- $0.8*$ L  $vs1x = [-0.99^{\ast}L + 0.077^{\ast}L + 0.8^{\ast}L]$ 0.99\*L+0.077\*L+0.8\*L]+syn2\*L;  $vs1y = [-0.15^*L]$  $-0.15^{\ast}L$  $-0.05^*$ L  $-0.05$ <sup>\*</sup>L]-syn1<sup>\*</sup>L;;  $vs3x = [-0.99^{\circ}L + 0.077^{\circ}L + 0.8^{\circ}L]$ -0.99\*L+0.077\*L+0.7\*L

0.99\*L+0.077\*L+0.7\*L -0.99\*L+0.077\*L+0.8\*L]+syn2\*L;;  $vs3v = [-0.15^{\ast}L$ -0.15\*L+0.05\*L  $\mathbf 0$  $0.05$ \*L]-syn1\*L;; vs4x = [-0.99\*L+0.077\*L+0.8\*L 0.88\*L-0.8\*L 0.88\*L-0.9\*L 0.99\*L+0.077\*L+0.7\*L]+syn2\*L;;  $\overline{0}$  $0$ ]-syn $1^*L$ ;  $vs4y = [-0.05^*]$  $-0.05^*$ L

 $A1x = ((vs1x(3)+vs1x(4))/2)-0.05^{\ast}L$ ;  $A1y = (vs3y(3) + vs1y(4))/2$ ; vs5x = [A1x-0.015\*L, A1x+0.015\*L, A1x+0.015\*L, A1x-0.015\*L];  $\text{vs5y} = [A1y, \text{A1y}, 1.2^*L, 1.2^*L];$ 

vs6x = [A1x-0.015\*L, A1x-0.015\*L, A1x-0.025\*L, A1x-0.025\*L];  $\mathsf{vs6v} = \mathsf{IA1v}$ 1.2\*L, 1.205\*L, A1y+0.01\*L];

vs7x = [A1x-0.015\*L, A1x+0.015\*L, A1x+0.005\*L, A1x-0.025\*L];  $vs7v = [1.2^*L,$  $1.2^{\ast}$ L.  $1.205$ <sup>\*</sup>L.  $1.205^{\ast}$ L];

vs8x = [A1x-0.015\*L, A1x+0.015\*L, (L/70)+0.005\*L  $-L/70$ +0.005\*L]: 1.2\*L,  $L/20+1.1$ \*L  $L/20+1.1$ \*L];  $vs8v = [1.2^*L]$ 

vs9x = [A1x-0.015\*L, A1x-0.015\*L, - (L/70) + 0.005\*L  $-L/70$ +0.005\*L];  $\text{vs9y} = [1.2^{\text{*}}L \quad 1.18^{\text{*}}L \quad L/20 + 1.1^{\text{*}}L - 0.02^{\text{*}}L$  $L/20+1.1*L$ :

 $vs10x = [-(L/70) - (L/70) - (L/70) - 0.01^*L]$  $-L/70$ -0.01\*L ]+0.005\*L;  $vs10y = [L/20+1.1^*L \ 1.02^*L]$  $1.03^{\ast}$ L.  $L/20+1.1*L$ ] ;

#### % ΕΞΙΣΩΣΕΙΣ ΔΩΜΑΤΙΟΥ

synd  $=0.25$ ; xdd = [-1.1\*L-synd\*1.1\*L 1.1\*L+synd\*1.1\*L 0.66\*L+synd\*0.66\*L -1.1\*Lsynd\*1.1\*L]; ydd = [-1.1\*L-synd\*1.1\*L -1.1\*L-synd\*1.1\*L -0.425\*L-0.085\*L 0.425\*L-synd\*0.425\*L ]; pat1  $x = [-1.3750 \quad 1.3750 \quad 1.3750 \quad -1.3750]^*$ L: pat1\_y = [ -0.5100-0.0432 -0.5100-0.0432 -0.5100 -0.5100  $\vert$ <sup>\*</sup>L;  $xdp1 = [1.1*L+synd*1.1*L]$  $1.1*$ L+synd\*1.1\*L 0.66\*L+synd\*0.66\*L 0.66\*L+synd\*0.66\*L];  $ydp1 = [-1.1*L-synd*1.1*L]$ 0.425\*L-synd\*0.425\*L ];  $xdv = [-1.1*L-synd*1.1*L$ 0.66\*L+synd\*0.66\*L 0.66\*L+synd\*0.66\*L  $-1.1$ <sup>\*</sup>L-synd<sup>\*</sup>1.1<sup>\*</sup>L]; ydv= [-0.425\*L-synd\*0.425\*L -0.425\*L-synd\*0.425\*L 1.15\*L+synd\*1.15\*L 1.15\*L+synd\*1.15\*L]; % ΕΞΙΣΩΣΕΙΣ ΤΡΑΠΕΖΙΟΥ %Prosopsi  $syn = 0.35$ ; tr1x =[-0.99\*L+0.077\*L+0.3\*L 0.88\*L-0.3\*L  $0.88*$ L- $0.3*$ L -0.99\*L+0.077\*L+0.3\*L]; tr1y =  $-0.245$ <sup>\*</sup>L  $-0.245$ <sup>\*</sup>L  $-0.2^*$ L  $-0.2$ \*L $l$ -svn\*L; tr2x =[-0.99\*L+0.077\*L+0.3\*L  $0.88*$ L- $0.3*$ L 0.88\*L-0.154\*L-0.3\*L 0.99\*L-0.077\*L+0.3\*L 1:  $-0.2^{\ast}$   $\wedge$  $T\rho 2U = [-0.2^{\ast}\Lambda]$  $-0.0875^*$ A -0.0875\*ΛΙ-συν\*Λ;"

% %plagia aristera

 tr3x =[-0.99\*L-0.077\*L -0.99\*L+ 0.077\*L -0.99\*L+ 0.077\*L -0.99\*L-0.077\*L]+0.3\*L; tr3y =[-0.5375\*L  $-0.7625$ \*L  $-0.2$ \*L  $-0.0875$ \*L]-syn\*L;; % %podi aristera tr5x =[-0.99\*L+0.077\*L -0.99\*L+0.099\*L -0.99\*L+0.099\*L - 0.99\*L+0.077\*L ]+0.3\*L; tr5y =[-0.7625\*L  $-0.7625$ \*L  $-0.2$ \*L  $-0.2$ \*L  $-0.2$ \*L ]-syn\*L;; % %podi deksia tr4x =[0.88\*L-0.022\*L 0.88\*L 0.88\*L 0.88\*L-0.022\*L ]-0.3\*L; tr4y =[-0.7625\*L -0.7625\*L -0.2\*L -0.2\*L ]-syn\*L;; tr6x =[0.88\*L-0.022\*L 0.88\*L-0.022\*L 0.88\*L-0.176\*L 0.88\*L-0.176\*L]-  $0.3*$ L:; tr6y =[-0.7625\*L  $-0.2$ \*L  $-0.0875$ \*L  $-0.5375$ \*L]-syn\*L;  $xpin1 = [-1.2 \ 0.6 \ 0.6 \ -1.2]^{\ast}L;$ ypin1 =  $[0.3 \t 0.3 \t 1.2 \t 1.2]^*L$ ;  $xpin2 = [-1.23 \ 0.63 \ 0.63 \ -1.23]^*L;$  $ypin2 = [0.27 \t 0.27 \t 1.23 \t 1.23]^*$ L; % %skiasi pinaka pinsk\_k\_x =  $[-1.2 \ 0.6 \ 0.6 \ -1.2]^*L;$ pinsk\_k\_y =  $[0.3 \t 0.3 \t 0.318 \t 0.318]^*$ L; pinsk\_a\_x = [-1.2 -1.196 -1.196 -1.2 ]\*L; pinsk a  $y = [0.3 \t 0.3 \t 1.2 \t 1.2 ]^*L;$ pinsk d  $x = [-1.2 \t -1.19 \t -1.19 \t -1.2 \t ]^*L+1.79^*L;$ pinsk\_d\_y =  $[0.3 \t 0.3 \t 1.2 \t 1.2]^*$ L; pinsk\_p\_x =[-1.2 0.6 0.6 -1.2 ]\*L; pinsk\_p\_y =  $[0.3 \t 0.3 \t 0.31 \t 0.31]^*$ L+0.895\*L;

th $10 = pi/50$ ;

```
% Sfaira ekkremous
for i = 1:1:100xx(i) = R*cos((th10)*i);yy(i) = R*sin((th10)*i);xx1(i) = 0.99*R*cos((th10)*i);yy1(i) = 0.99*R*sin((th10)*i);xx2(i) = 0.96*R*cos((th10)*i);yy2(i) = 0.96*R*sin((th10)*i);xx3(i) = 0.85*R*cos((th10)*i);yy3(i) = 0.85*R*sin((th10)*i);xx4(i) = 0.63*R*cos((th10)*i);yy4(i) = 0.63*R*sin((th10)*i);xx5(i) = 0.45*R*cos((th10)*i);yy5(i) = 0.45*R*sin((th10)*i);xx6(i) = 0.30*R*cos((th10)*i);yy6(i) = 0.30*R*sin((th10)*i);xx7(i) = 0.05*R*cos((th10)*i);yy7(i) = 0.05*R*sin((th10)*i);end
```

```
co = 0.07;
synt = 0.99;
synt2 =L/60;
ddx = -0.05;
ddy = -0.05;
ddz = -0.15;
```
for  $i = 1:1:NN$ 

```
 if (stam==1) 
    cc=stam;
   while (cc==1)
    cc=stam;
    pause(ryte);
       if (status==1)
          return
       end
    end 
 end
```
th $1=th(i)$ ; % eksiswseis sfairidiou  $x1 = x(i)$ ;  $y1 = L-y(i);$ 

 %eksiswseis nimatos %katw akra  $N1x = LL^*sin(th1-the0);$  $N1y = L-Lt^*cos(th1-the0);$ 

 $N2x = LL$ \*sin(th1+the0);  $N2y = L-Lt^*cos(th1+the0);$ 

 % Panw akra  $N3x = (L/dd)^* \cos(th1);$  $N3y = L+(L/dd)*sin(th1);$ 

 $N4x = -(L/dd)^* \cos(th1);$  $N4y = L-(L/dd)*sin(th1);$ 

 $Nx = [N1x, N2x, N3x, N4x]$ ;  $Ny = [N1y, N2y, N3y, N4y]$ ;

%eksiswseis Barous

 $Bx = [-L/dd, -L/dd, -L/dd1, 0 \quad L/dd1, L/dd] + x1;$ By =  $[y1 \ y1-L/4 \ y1-L/4 \ y1-L/4-L/32, y1-L/4 \ y1-L/4 \ y1]$ ;

 %eksiswseis Tasis  $LT = AA*abs(th1)+BB;$ 

 $MA = L-LT$ ;

th $20 = -atan(AOT20/MA);$ th30 =-atan( $AOT30/MA$ ); th $60 = -th30$ ;  $th70 = -th20$ ;

%MT1 =L-LT-(LT/32);

 MT2=sqrt(AOT20^2+MA^2);  $MT1 = MT2-(L/32)$ ; MT3=sqrt(AOT30^2+MA^2);  $MT6 = MT3$ ;  $MT7 = MT2$ ;

 $T1x = MT1*sin(th1);$  $T1y = L-MT1<sup>*</sup>cos(th1);$ 

 $T2x = MT2$ \*sin(th1+th20);

 $T2y = L-MT2*cos(th1+th20);$ 

 $T3x = MT3$ \*sin(th1+th30); T3y  $=L-MT3*cos(th1+th30);$ 

 $T4x = N1x$ ;  $T4y = N1y$ ;

 $T5x = N2x$ ;  $T5y = N2y$ ;

 $T6x = MT6$ \*sin(th1+th60); T6y  $=L-MT6*cos(th1+th60);$ 

 $T7x = MT7$ \*sin(th1+th70); T7y =L-MT7\*cos(th1+th70);

 $TTx = T1x$  T2x T3x T4x T5x T6x T7x];  $TTy = T1y$  T2y T3y T4y T5y T6y T7y];

% eksiswseis Aktinikis synistwsas toy Barous

 $MN=(L/4)^*cos(th1);$  $OBA2 = sqrt((L+MN)^2+(L/dd)^2)$ ; OBA3 =sqrt((L+MN)^2+(L/dd1)^2);  $OBA4 = L+MN+(L/32);$  $OBA5 = OBA3$ ;  $OBA6 = OBA2$ :

```
thBA2 = atan((L/dd)/(L+MN));
thBA3 =atan((L/dd1)/(L+MN));
thBA5 = thBA3;
thBA6 = thBA2;
```
 $BA1x = N1x$ ;  $BA1y = N1y$ ;

 BA2x =OBA2\*sin(th1-thBA2); BA2y =L-OBA2\*cos(th1-thBA2);

 BA3x =OBA3\*sin(th1-thBA3); BA3y =L-OBA3\*cos(th1-thBA3);

 $BA4x = OBA4*sin(th1);$  $BA4y = L-OBA4*cos(th1);$ 

 BA5x =OBA5\*sin(th1+thBA5); BA5y =L-OBA5\*cos(th1+thBA5);  BA6x =OBA6\*sin(th1+thBA6); BA6y =L-OBA6\*cos(th1+thBA6);

 $BA7x = N2x$  $BA7y = N2y$ ;

 BAx = [BA1x, BA2x BA3x BA4x BA5x BA6x BA7x] ; BAy = [BA1y, BA2y BA3y BA4y BA5y BA6y BA7y];

% eksiswseis efaptomenikis synistwsas toy Barous

 $MBT=(L/4)$ \*sin(th1); MBT1=((L/4)+(L/32))\*sin(th1); OBT1 = $L$ - $(L/dd)$ ;  $OBT2 = sqrt((L-(L/dd))^{2}+MBT^{2})$ ;

OBT3 =sqrt((L-(L/dd1))^2+MBT^2);

OBT4 =sqrt(L^2+(MBT1)^2);

OBT5 =sqrt((L+(L/dd1))^2+MBT^2);

OBT6 =sqrt((L+(L/dd))^2+MBT^2);

 $OBT7 = L+(L/dd);$ 

 $thBT2 = \text{atan}(MBT/(L-(L/\text{dd})))$ ; thBT3 =atan(MBT/(L-(L/dd1)));

th $BT4 = \tan(MBT1/L);$ 

thBT5 = atan(MBT/ $(L+(L/dd1))$ ); thBT6 = atan(MBT/ $(L+(L/dd))$ );

 $BT1x = OBT1*sin(th1);$  $BT1y = L-OBT1*cos(th1);$ 

 BT2x =OBT2\*sin(th1-thBT2); BT2y =L-OBT2\*cos(th1-thBT2);

 BT3x =OBT3\*sin(th1-thBT3); BT3y =L-OBT3\*cos(th1-thBT3);

 BT4x =OBT4\*sin(th1-thBT4); BT4y =L-OBT4\*cos(th1-thBT4);

BT5x =OBT5\*sin(th1-thBT5);

BT5y =L-OBT5\*cos(th1-thBT5);

 BT6x =OBT6\*sin(th1-thBT6); BT6y =L-OBT6\*cos(th1-thBT6);

 BT7x =OBT7\*sin(th1); BT7y =L-OBT7\*cos(th1);

 BTx = [BT1x, BT2x BT3x BT4x BT5x BT6x BT7x] ; BTy = [BT1y, BT2y BT3y BT4y BT5y BT6y BT7y];

```
 time1 =num2str(0.01*round(step*i/0.01));
```

```
thm =180*th(i)/pi ;
```

```
%
```
 $\frac{9}{6}$ 

```
 thh =num2str(0.01*round(thm/0.01));
```
N5=(step\*i)/PP;

NN5 =num2str(0.01\*round(N5/0.01));

PP5 =num2str(0.01\*round(PP/0.01));

% Eksiswseis lezadas Tasis Nhmatos

 $Txx = [-1.3^{\circ}L \quad -0.9^{\circ}L \quad -0.9^{\circ}L \quad -0.87^{\circ}L \quad -0.9^{\circ}L \quad -0.9^{\circ}L \quad -1.3^{\circ}L];$  Tyy = [-0.25\*L -0.25\*L -0.28\*L -0.2450\*L -0.21\*L -0.24\*L - 0.24\*L ]-0.2\*L;

## % Eksiswseis lezadas Barous

 $Bxx = [-1.3^{\circ}L \quad -0.9^{\circ}L \quad -0.9^{\circ}L \quad -0.87^{\circ}L \quad -0.9^{\circ}L \quad -0.9^{\circ}L \quad -1.3^{\circ}L];$  Byy = [-0.25\*L -0.25\*L -0.28\*L -0.2450\*L -0.21\*L -0.24\*L - 0.24\*L ]-0.4\*L;

% Eksiswseis lezadas efaptomenhs sinistwsas Barous

 $B$ txx = [-1.32\*L  $-0.9$ \*L  $-0.9$ \*L  $-0.87$ \*L  $-0.9$ \*L  $-0.9$ \*L  $-1.32$ \*L]; Btyy = [-0.25\*L -0.25\*L -0.28\*L -0.2450\*L -0.21\*L -0.24\*L - 0.24\*L ]-0.7\*L;

% Eksiswseis lezadas aktinikhs sinistwsas Barous

Baxx =  $[-1.32^{\ast}L \quad -0.9^{\ast}L \quad -0.9^{\ast}L \quad -0.87^{\ast}L \quad -0.9^{\ast}L \quad -0.9^{\ast}L \quad -1.32^{\ast}L]$ ; Bayy = [-0.25\*L -0.25\*L -0.28\*L -0.2450\*L -0.21\*L -0.24\*L - 0.24\*L ]-0.98\*L;

% subplot(1,1, [1, 1]) ,

```
fill(pat1_x, pat1_y ,[0.60+ddx,0.60+ddy,0.60+ddz],...
   pat1_x, pat1_y-0.0432*L,[0.61+ddx,0.61+ddy,0.61+ddz],...
   pat1_x, pat1_y-2*0.0432*L , [0.62+ddx,0.62+ddy,0.62+ddz],...
  pat1_x, pat1_y-3*0.0432*L ,[0.63+ddx,0.63+ddy,0.63+ddz],...
  pat1_x, pat1_y-4*0.0432*L , [0.64+ddx, 0.64+ddy, 0.64+ddz], ...
   pat1_x, pat1_y-5*0.0432*L ,[0.65+ddx,0.65+ddy,0.65+ddz],...
  pat1_x, pat1_y-6*0.0432*L , [0.66+ddx, 0.66+ddy, 0.66+ddz], ...
  pat1_x, pat1_y-7*0.0432*L , [0.67+ddx, 0.67+ddy, 0.67+ddz], ...
   pat1_x, pat1_y-8*0.0432*L ,[0.68+ddx,0.68+ddy,0.68+ddz],...
  pat1_x, pat1_y-9*0.0432*L , [0.69+ddx, 0.69+ddy, 0.69+ddz], ...
  pat1_x, pat1_y-10*0.0432*L , [0.7+ddx, 0.7+ddy, 0.7+ddz],...
  pat1_x, pat1_y-11*0.0432*L , [0.71+ddx, 0.71+ddy, 0.71+ddz], ...
  pat1_x, pat1_y-12*0.0432*L , [0.72+ddx,0.72+ddy,0.72+ddz],...
  pat1_x, pat1_v-13*0.0432*L , 0.73+ddx, 0.73+ddy, 0.73+ddz],...
  pat1_x, pat1_y-14*0.0432*L , J0.74+ddx, 0.74+ddy, 0.74+ddz],...
  pat1_x, pat1_y-15*0.0432*L , [0.75+ddx,0.75+ddy,0.75+ddz],...
  pat1_x, pat1_y-16*0.0432*L , [0.76+ddx, 0.76+ddy, 0.76+ddz],...
   pat1_x, pat1_y-17*0.0432*L , [0.77+ddx,0.77+ddy,0.77+ddz],...
   pat1_x, pat1_y-18*0.0432*L , [0.78+ddx, 0.78+ddy, 0.78+ddz], ...
     pat1_x, pat1_y-19*0.0432*L ,[0.79+ddx,0.79+ddy,0.79+ddz],...
   pat1_x, pat1_y-20*0.0432*L ,[0.80+ddx,0.8+ddy,0.8+ddz],...
xdp1, ydp1, [0.78 0.78 0.43], xdv, ydv,[0.7 0.7 0.3],...
      xpin2, ypin2 , [0.6 0.5 0.1 ],...
   xpin1, ypin1, [1 1 1 ],...
    pinsk_k_x,pinsk_k_y,[0.7,0.7,0.7],...
    pinsk_a_x,pinsk_a_y,[0.4,0.4,0.4],...
    pinsk_d_x,pinsk_d_y,[0.7,0.7,0.7],...
    pinsk_p_x,pinsk_p_y,[0.3,0.3,0.3],...
tr6x, tr6y , [0.549 0.3529 0],...
tr1x, tr1y , [0.7843 0.549 0.03922],...
     tr2x, tr2y , [0.6824 0.4667 0],...
     tr3x, tr3y , [0.5882 0.3529 0],...
      tr4x, tr4y , [0.7843 0.549 0.03922],...
      tr5x, tr5y , [0.7843 0.549 0.03922],...
vs1x, vs1y, [0.66, 0.66, 0.66],...
```

```
vs3x, vs3y, [0.4, 0.4, 0.4],...
vs4x, vs4y, [0.45, 0.45, 0.45],...
 vs5x, vs5y, [0.69, 0.69, 0.69],...
 vs6x, vs6y, [0.43, 0.43, 0.43],...
 vs7x, vs7y, [0.66, 0.66, 0.66],...
 vs8x, vs8y, [0.66, 0.66, 0.66]....
 vs10x, vs10y, [0.43, 0.43, 0.43]....
 vs9x, vs9y, [0.43, 0.43, 0.43],...
Nx, Ny, [0.9 0. 0.9],...
x1+xx, y1+yy, [0 5.5<sup>*</sup>co 1]...x1+xx1, y1+yy1, [0 5.5<sup>*</sup>co 1],...x1+xx2,y1+yy2, [0 5.5<sup>*</sup>co 1],...
 x1+xx3,y1+yy3, [0 5.5*co 1],...
 synt*x1+xx4, y1+yy4+0.8*synt2, [0 6*co 1],...
 synt*x1+xx5, y1+yy5+0.9*synt2, [0 7*co 1],...
 synt*x1+xx6,y1+yy6+0.95*synt2, [0 8*co 1],...
 synt*x1+xx7,y1+yy7+synt2, [0 12*co 1],...
 Sxx, Svv, [0.302, 0.302, 0.302],...
 Sx, Sy, [0.66, 0.66, 0.66], ...
  rstx, rsty, [0.31, 0.31, 0.31],...
   BAx, BAy, [0 1 0.5],...
  BTx, BTy, [0 1 1],...
  Bx, By, [0.21 0.21 0.21],...
  TTx, TTy, [0 \ 0 \ 1],...
   Txx+0.12*L, Tyy+1.15*L, [0 0 1],...
   Bxx+0.12*L, Byy+1.17*L, [0.21 0.21 0.21],...
   Baxx+0.64*L, Bayy+1.75*L, [0 1 0.5],...
    Btxx+0.64*L, Btyy+1.65*L, [0 1 1],...
  'LineStvle' 'none')
% vs4x, vs4y, 'r',...
```

```
axis([-1.1*L-synd*1.1*L 1.1*L+synd*1.1*L -1.1*L-synd*1.1*L
1.1^*L+(L/20)+synd*1.1^*L]);
  ylabel('m', 'FontSize',12, 'Rotation', 0)
  set(gca 'xtick',[])
   text(-1.1<sup>*</sup>L, 1.15<sup>*</sup>L, 'θ = Γωνία του νήματος με την κατακόρυφο',
'FontSize'.8)
  text(-1.1*L, 1.05*L, 'N = Αριθμός των επαναλήψεων', 'FontSize',8)
  text(-1.1<sup>*</sup>L, 0.95<sup>*</sup>L, 'T = \Piερίοδος', 'FontSize', 8)
```

```
% text(-1.34*L, 1.35*L, 'Στα μπλε πλαίσια δείχνονται οι τιμές του χρόνου t
που κινείται το εκκρεμές,')
% text(-1.34*L, 1.25*L, 'της γωνίας θ του νήματος με την κατακόρυφο, των
επαναλήψεων Ν και της περιόδου Τ ')
```

```
text(-1.3*L+0.14*L, -0.37*L+1.12*L, 'Τάση Νήματος', 'FontSize',8)
 text(-1.3*L+0.14*L, -0.15*L-0.42*L+1.14*L, 'Βάρος Σώματος', 'FontSize',8)
 text(-1.3*L+0.63*L, -0.15*L-0.62*L+1.59*L, 'Εφαπτομενική ', 'FontSize',8)
 text(-1.3*L+0.63*L, -0.15*L-0.72*L+1.62*L, 'Συνιστώσα Βάρους',
'FontSize' 8)
 text(-1.3*L+0.63*L, -0.15*L-0.9*L+1.68*L, 'Ακτινική', 'FontSize',8)
 text(-1.3*L+0.63*L . -0.15*L-1*L+1.72*L, 'Συνιστώσα Βάρους', 'FontSize',8)
 if i == 1 text(0.86*L-0.65*L , -0.15*L+1.2*L, 't =', 'FontSize',8)
  else
 text(0.86*L-0.65*L, -0.15*L+1.2*L, t = sec', 'FontSize',8)
  text(0.97*L-0.69*L , -0.15*L+1.2*L, time1, 'FontSize',8, 'Color', 'r')
  end
 text(0.86*L-0.65*L , -0.15*L-0.25*L+1.3*L, \theta = Moip', 'FontSize',8)
  text(0.97*L-0.68*L , -0.15*L-0.25*L+1.3*L, thh, 'FontSize',8, 'Color', 'r')
 if i == 1 text(0.86*L-0.65*L , -0.15*L-2*0.25*L+1.4*L, 'N =', 'FontSize',8)
  else
  text(0.86*L-0.65*L , -0.15*L-2*0.25*L+1.4*L, 'N =', 'FontSize',8)
  text(0.97*L-0.68*L , -0.15*L-2*0.25*L+1.4*L, NN5, 'FontSize',8, 'Color', 'r')
  end
  if N5<1
  text(0.86*L-0.65*L , -0.15*L-3*0.25*L+1.5*L, 'T =', 'FontSize',8)
  else
 text(0.86*L-0.65*L , -0.15*L-3*0.25*L+1.5*L, T = sec', 'FontSize', 8)
  text(0.97*L-0.68*L , -0.15*L-3*0.25*L+1.5*L, PP5, 'FontSize',8, 'Color', 'r')
  end
if i == 1pause(2)
else
   pause(ryte)
end
end
set(handles.pushbutton4,'enable','on') 
set(handles.pushbutton5,'enable','on') 
axis off;
guidata(hObject, handles);
```

```
% --- Executes on button press in pushbutton2.
function pushbutton2_Callback(hObject, eventdata, handles)
% hObject handle to pushbutton2 (see GCBO)
% eventdata reserved - to be defined in a future version of MATLAB
% handles structure with handles and user data (see GUIDATA)
global stam;
```

```
if (stam==0)
  set(handles.pushbutton2,'string','Συνέχεια')
  set(handles.pushbutton4,'enable','on')
   set(handles.pushbutton5,'enable','on') 
   stam=1; 
elseif (stam==1)
 set(handles.pushbutton2,'string','Διακοπή')
  set(handles.pushbutton4,'enable','off') 
  set(handles.pushbutton5,'enable','off') 
  stam=0;
else
end
guidata(hObject, handles);
```

```
% --- Executes on button press in pushbutton3.
% function pushbutton3_Callback(hObject, eventdata, handles)
% % hObject handle to pushbutton3 (see GCBO)
% % eventdata reserved - to be defined in a future version of MATLAB
% % handles structure with handles and user data (see GUIDATA)
% global suv;
% global stam;
% suv=get(handles.pushbutton3,'value');
% stam=0;
% --- Executes on button press in pushbutton4.
function pushbutton4_Callback(hObject, eventdata, handles)
% hObject handle to pushbutton4 (see GCBO)
% eventdata reserved - to be defined in a future version of MATLAB
% handles structure with handles and user data (see GUIDATA)
global L;
global arx_fi;
global arx_v;
global g;
global time_obs;
global ryt;
global status;
status=1;
axes(handles.axes1)
cla
clear L;
```

```
clear arx_fi;
clear arx_v;
clear g;
clear time_obs;
clear ryt;
set(handles.edit1,'enable','on','string','1');
set(handles.edit2,'enable','on','string','40');
set(handles.edit3,'enable','on','string','1');
set(handles.edit4,'enable','on','string','10');
set(handles.edit5,'enable','on','string','80');
set(handles.edit6,'enable','on','string','2');
set(handles.pushbutton1,'enable','on') 
guidata(hObject, handles);
```

```
% --- Executes on button press in pushbutton5.
function pushbutton5_Callback(hObject, eventdata, handles)
% hObject handle to pushbutton5 (see GCBO)
% eventdata reserved - to be defined in a future version of MATLAB
% handles structure with handles and user data (see GUIDATA)
global status;
global stam;
hfin=questdlg("Εξοδος από το πρόγραμμα;');
switch hfin
   case 'Yes'
     stam=1;
     status=1;
     closereq;
end
```

```
function edit1_Callback(hObject, eventdata, handles)
% hObject handle to edit1 (see GCBO)
% eventdata reserved - to be defined in a future version of MATLAB
% handles structure with handles and user data (see GUIDATA)
global L;
% Hints: get(hObject,'String') returns contents of edit1 as text
% str2double(get(hObject,'String')) returns contents of edit1 as a double
% --- Executes during object creation, after setting all properties.
function edit1_CreateFcn(hObject, eventdata, handles)
```

```
% hObject handle to edit1 (see GCBO)
```

```
% eventdata reserved - to be defined in a future version of MATLAB
```

```
% handles empty - handles not created until after all CreateFcns called
```
% Hint: edit controls usually have a white background on Windows. % See ISPC and COMPUTER.

if ispc && isequal(get(hObject,'BackgroundColor'), get(0,'defaultUicontrolBackgroundColor')) set(hObject,'BackgroundColor','white'); end

function edit2 Callback(hObject, eventdata, handles) % hObject handle to edit2 (see GCBO) % eventdata reserved - to be defined in a future version of MATLAB % handles structure with handles and user data (see GUIDATA) global arx\_fi; % Hints: get(hObject,'String') returns contents of edit2 as text

% str2double(get(hObject,'String')) returns contents of edit2 as a double

% --- Executes during object creation, after setting all properties. function edit2 CreateFcn(hObject, eventdata, handles) % hObject handle to edit2 (see GCBO) % eventdata reserved - to be defined in a future version of MATLAB % handles empty - handles not created until after all CreateFcns called

% Hint: edit controls usually have a white background on Windows.

- % See ISPC and COMPUTER.
- if ispc && isequal(get(hObject,'BackgroundColor'), get(0,'defaultUicontrolBackgroundColor'))
- set(hObject,'BackgroundColor','white');

end

function edit3 Callback(hObject, eventdata, handles)

% hObject handle to edit3 (see GCBO)

% eventdata reserved - to be defined in a future version of MATLAB % handles structure with handles and user data (see GUIDATA) global arx\_v;

% Hints: get(hObject,'String') returns contents of edit3 as text

% str2double(get(hObject,'String')) returns contents of edit3 as a double

% --- Executes during object creation, after setting all properties.

function edit3 CreateFcn(hObject, eventdata, handles)

% hObject handle to edit3 (see GCBO)

% eventdata reserved - to be defined in a future version of MATLAB

% handles empty - handles not created until after all CreateFcns called

% Hint: edit controls usually have a white background on Windows.

% See ISPC and COMPUTER.

if ispc && isequal(get(hObject,'BackgroundColor'), get(0,'defaultUicontrolBackgroundColor')) set(hObject,'BackgroundColor','white'); end

function edit4 Callback(hObject, eventdata, handles) % hObject handle to edit4 (see GCBO) % eventdata reserved - to be defined in a future version of MATLAB % handles structure with handles and user data (see GUIDATA) global g; % Hints: get(hObject,'String') returns contents of edit4 as text

% str2double(get(hObject,'String')) returns contents of edit4 as a double

% --- Executes during object creation, after setting all properties. function edit4 CreateFcn(hObject, eventdata, handles) % hObject handle to edit4 (see GCBO) % eventdata reserved - to be defined in a future version of MATLAB % handles empty - handles not created until after all CreateFcns called

% Hint: edit controls usually have a white background on Windows.

- % See ISPC and COMPUTER.
- if ispc && isequal(get(hObject,'BackgroundColor'), get(0,'defaultUicontrolBackgroundColor'))
- 

set(hObject,'BackgroundColor','white');

end

function edit5 Callback(hObject, eventdata, handles)

% hObject handle to edit5 (see GCBO)

% eventdata reserved - to be defined in a future version of MATLAB % handles structure with handles and user data (see GUIDATA) global time\_obs;

% Hints: get(hObject,'String') returns contents of edit5 as text

% str2double(get(hObject,'String')) returns contents of edit5 as a double

% --- Executes during object creation, after setting all properties.

function edit5 CreateFcn(hObject, eventdata, handles)

% hObject handle to edit5 (see GCBO)

% eventdata reserved - to be defined in a future version of MATLAB

% handles empty - handles not created until after all CreateFcns called

% Hint: edit controls usually have a white background on Windows.

% See ISPC and COMPUTER.

if ispc && isequal(get(hObject,'BackgroundColor'), get(0,'defaultUicontrolBackgroundColor')) set(hObject,'BackgroundColor','white'); end function edit6 Callback(hObject, eventdata, handles) % hObject handle to edit6 (see GCBO) % eventdata reserved - to be defined in a future version of MATLAB % handles structure with handles and user data (see GUIDATA) global ryt; % Hints: get(hObject,'String') returns contents of edit6 as text % str2double(get(hObject,'String')) returns contents of edit6 as a double % --- Executes during object creation, after setting all properties. function edit6\_CreateFcn(hObject, eventdata, handles) % hObject handle to edit6 (see GCBO) % eventdata reserved - to be defined in a future version of MATLAB % handles empty - handles not created until after all CreateFcns called % Hint: edit controls usually have a white background on Windows. % See ISPC and COMPUTER. if ispc && isequal(get(hObject,'BackgroundColor'), get(0,'defaultUicontrolBackgroundColor')) set(hObject,'BackgroundColor','white'); end % --- Executes on button press in pushbutton6. % function pushbutton6\_Callback(hObject, eventdata, handles) % % hObject handle to pushbutton6 (see GCBO) % % eventdata reserved - to be defined in a future version of MATLAB % % handles structure with handles and user data (see GUIDATA) % global L; % global arx\_fi; % global arx\_v; % global g; % global time\_obs; % global ryt; % L=str2double(get(handles.edit1,'String')); % arx fi=str2double(get(handles.edit2,'String')); % arx v=str2double(get(handles.edit3,'String')); % g=str2double(get(handles.edit4,'String')); % time\_obs=str2double(get(handles.edit5,'String')); % ryt=str2double(get(handles.edit6,'String')); % --- Executes on button press in pushbutton7. function pushbutton7\_Callback(hObject, eventdata, handles) % hObject handle to pushbutton7 (see GCBO) % eventdata reserved - to be defined in a future version of MATLAB

% handles structure with handles and user data (see GUIDATA) ! ekkremes 3.pdf;

# **Άζκηζη 4**

function varargout = gekkremes\_4b(varargin) % GEKKREMES\_4B M-file for gekkremes\_4b.fig % GEKKREMES\_4B, by itself, creates a new GEKKREMES\_4B or raises the existing % singleton\*.  $\%$ % H = GEKKREMES\_4B returns the handle to a new GEKKREMES\_4B or the handle to % the existing singleton\*. % % GEKKREMES\_4B('CALLBACK',hObject,eventData,handles,...) calls the local % function named CALLBACK in GEKKREMES\_4B.M with the given input arguments.  $\frac{9}{6}$ % GEKKREMES\_4B('Property','Value',...) creates a new GEKKREMES\_4B or raises the % existing singleton\*. Starting from the left, property value pairs are % applied to the GUI before gekkremes 4b OpeningFcn gets called. An % unrecognized property name or invalid value makes property application % stop. All inputs are passed to gekkremes\_4b\_OpeningFcn via varargin. % % \*See GUI Options on GUIDE's Tools menu. Choose "GUI allows only one % instance to run (singleton)".  $\frac{0}{6}$ % See also: GUIDE, GUIDATA, GUIHANDLES % Edit the above text to modify the response to help gekkremes 4b

% Last Modified by GUIDE v2.5 11-Apr-2012 01:21:33

% Begin initialization code - DO NOT EDIT

```
gui_Singleton = 1;
gui_State = struct('gui_Name', mfilename, ...
            'gui_Singleton', gui_Singleton, ...
            'gui_OpeningFcn', @gekkremes_4b_OpeningFcn, ...
             'gui_OutputFcn', @gekkremes_4b_OutputFcn, ...
            'qui_LayoutFcn', [] , ...
            'qui_Callback', [1);
if nargin && ischar(varargin{1})
   gui_State.gui_Callback = str2func(varargin{1});
end
if nargout
  [varargout{1:nargout}\] = gui\_mainfor(gui\_State, varargin[:);else
  gui mainfcn(qui State, varargin{:});
end
% End initialization code - DO NOT EDIT
```
% --- Executes just before gekkremes 4b is made visible. function gekkremes\_4b\_OpeningFcn(hObject, eventdata, handles, varargin) % This function has no output args, see OutputFcn. % hObject handle to figure % eventdata reserved - to be defined in a future version of MATLAB % handles structure with handles and user data (see GUIDATA) % varargin command line arguments to gekkremes\_4b (see VARARGIN)

% Choose default command line output for gekkremes\_4b handles.output = hObject:

% Update handles structure guidata(hObject, handles);

% UIWAIT makes gekkremes\_4b wait for user response (see UIRESUME) % uiwait(handles.figure1);

```
% --- Outputs from this function are returned to the command line.
function varargout = gekkremes 4b OutputFcn(hObject, eventdata, handles)
% varargout cell array for returning output args (see VARARGOUT);
% hObject handle to figure
% eventdata reserved - to be defined in a future version of MATLAB
% handles structure with handles and user data (see GUIDATA)
```

```
% Get default command line output from handles structure
varargout{1} = handles.output;
```
% --- Executes on button press in pushbutton1. function pushbutton1\_Callback(hObject, eventdata, handles) % hObject handle to pushbutton1 (see GCBO) % eventdata reserved - to be defined in a future version of MATLAB % handles structure with handles and user data (see GUIDATA) global L; global arx\_fi; global arx\_v; global g; global time\_obs; global ryt; L=str2double(get(handles.edit1,'String')); arx\_fi=str2double(get(handles.edit2,'String')); arx\_v=str2double(get(handles.edit3,'String')); g=str2double(get(handles.edit4,'String')); time\_obs=str2double(get(handles.edit5,'String')); ryt=str2double(get(handles.edit6,'String'));

global status; global stam; global suv; axes(handles.axes1) axis off; set(handles.pushbutton2,'string','Διακοπή') stam=0;

stam=0; suv=0; status=0;

set(handles.edit1,'enable','off'); set(handles.edit2,'enable','off'); set(handles.edit3,'enable','off'); set(handles.edit4,'enable','off'); set(handles.edit5,'enable','off'); set(handles.edit6,'enable','off'); set(handles.pushbutton1, 'enable', 'off') set(handles.pushbutton4,'enable','off') set(handles.pushbutton5,'enable','off') % SXOLIA % H prosomoiwsi linei to provlima tou aplou ekkremous % gia opoiadipote gwnia % Phrame thn ejiswsi th"+(g/L)\*sin(th) = 0, (Alonso - Finn, page 333) % Μήκος Εκκρεμούς %  $L = 1$ ; % % % Αρχική Γωνία % arx $fi = 40$ ;  $\frac{6}{6}$ % % Αρχική Ταχύτητα % arx  $v = 1$ ;  $\%$ % %Επιτάχυνση Βαρύτητας %  $q = 10$ ;  $\frac{9}{6}$ % % Χρόνος παρατήρησης % time  $obs = 8.2$ ;  $\frac{0}{0}$ % % Ρυθμός Προσομοίωσης % ryt  $=0.05$ ; if  $L \leq 0$ hfin=warndlg('Βάλτε στο Μήκος Εκκρεμούς θετική τιμή'); return else end if arx\_fi>90|arx\_fi<-90 hfin=warndlg('Βάλτε στην Αρχική Γωνία τιμή μεταξύ -90 και 90'); return else end if arx  $fi=-0.8$ arx  $v==0$ hfin=warndlg('Βάλτε στην Αρχική Γωνία ή στην Αρχική Ταχύτητα του Εκκρεμούς, τιμή διαφορετική του μηδενός'); return else end if  $q \leq 0$ hfin=warndlg('Βάλτε στην Επιτάχυνση Βαρύτητας θετική τιμή'); return else end

```
if ryt<0.001|ryt>2
  hfin=warndlg('Βάλτε στο Ρυθμό Προσομοίωσης τιμή μεταξύ 0.001 και 2');
   return
else
end
if time obs < 0.025hfin=warndlg('Βάλτε στο Χρόνο Παρατήρησης τιμή μεγαλύτερη του 0.025');
   return
else
end
if time obs >= 2000
  hfin=warndlg('Βάλτε στο Χρόνο Παρατήρησης τιμή μικρότερη του 2000');
   return
else
end
ryte = -ryt + 2 + 0.001;
step = 0.025;
% aktina sfairidiou
R = L/20;
% Paxos nhmatos kai Tasis =L/dd
dd = 200:
% Paxos velous Tasis =L/dd1
dd1 = 40;
% Χρόνος καταγραφής του φαινομένου σε sec
time = time obs+1;
```
 $arx_v1 = arx_v/L$ ; arx\_gwn =arx\_fi\*pi/180;

```
% Σημεία ανά περίοδο
NN = time\_obs/step;y0 = [arx_gwn, arx_v1];tsp = 0: step: time;
[t1, y5] = ode45(@osci ek, tsp, y0, [], q, L);
th =y5(:,1);
vel = y5(:, 2)*L;thmax = max(y5(:,1));thmin = min(y5(:,1));absth =abs([thmax, thmin]);
abthmax=max(absth);
hthmax = abthmax/2;
P = 2^{*}pi^{*}sqrt(L/g)^{*}(1+(1/4)^{*}(sin(hthmax))^{2}+(9/64)^{*}(sin(hthmax))^{4};if P \le 0.025hfin=warndlg('Η Περίοδος είναι πολύ μικρή. Το Πρόγραμμα δεν
ανταποκρίνεται. Αυξείστε το μήκος του Εκκρεμούς ή μειώστε την επιτάχυνση
Βαρύτητας');
  return
else
end
thmax_moir = 180*abthmax/pi;
if thmax moir\leq=70
  PP = P:
else
end
if thmax_moir>70&thmax_moir<=75
  PP = 1.0007^*P:
else
end
if thmax moir>75&thmax moir<=80
  PP = 1.0052^*P;
else
end
```

```
if thmax_moir>80&thmax_moir<=85
  PP = 1.010^*P;
else
end
if thmax moir>85&thmax moir<=86
  PP = 1.0115^*Pelse
end
if thmax_moir>86&thmax_moir<=87
  PP = 1.012^*P;
else
end
if thmax moir>87&thmax moir<=88
  PP = 1.013*Pelse
end
if thmax_moir>88&thmax_moir<=89
  PP = 1.0155^*Pelse
end
if thmax_moir>89&thmax_moir<=91
  PP = 1.0164*Pelse
end
if abthmax>1.58hfin=warndlg('Σύμφωνα με τις τιμές που δώσατε το εκκρεμές δεν εκτελεί
ταλάντωση. Παρακαλούμε μειώστε την τιμή της αρχικής ταχύτητας ή της
αρχικής γωνίας');
  return
else
end
x=L^*sin(th);
```
 $y=L^*cos(th);$ 

% Eksiswseis Tashs LTMAX  $=(L/pi)^*$ abthmax+ $(L/4)$ ;  $LTMIN = (L/4) * cos(abthmax);$  $BB = LTMAX$ : AA =(LTMIN-BB)/(abthmax);

 $AOT20 = L/dd1$ ;  $AOT30 = L/dd$ ; AOT60 =AOT30; AOT70 =AOT20; %AOT10 =(LTMAX/32)  $AOT10 = (L/32);$ MAO =L-LTMAX;

%aktines peristrofhs twn shmeiwn ths tasis  $MT1O = L-LTMAX-(L/32);$ MT20=sqrt(AOT20^2+MAO^2); %MT1O =MT20-(L/32) MT30=sqrt(AOT30^2+MAO^2);  $MT60 = MT30$ ; MT70 = MT20;

%arxikes gwnies peristrofhs twn shmeiwn ths tasis th10=0; th20 =-atan(AOT20/MAO); th30 =-atan( $AOT30/MAO$ ); th $60 = -th30$ ;  $th70 = -th20$ ;

% eksiswseis Nimatos LL =sqrt(L $\text{2}+(L/\text{dd})^2$ ); the $0 = \tan((L/\text{dd})/L)$ ;

% stirigma

%eksiswseis stirigmatos  $Sx = [-(L/70), -(L/70), (L/70), (L/70)] + 0.005$ <sup>\*</sup>L: Sy = [L/20+1.1\*L , 1.02\*L, 1.02\*L L/20+1.1\*L];

 %eksiswseis stirigmatos 2  $Sxx = [- (L/150), -(L/150), (L/150), (L/150)]$ ;; Syy = [L/20+1.1\*L , 0.99\*L, 0.99\*L L/20+1.1\*L];

 $rs = L/100$ ; ths =  $0:pi/30:2*pi;$  $r$ stx =  $rs*cos(this)$ ;  $rsty = L + rs*sin(this);$ 

% eksiswseis basews ekkemous  $syn1 = 0.35$ ;  $syn2 = -0.05$ ; vs1x =[-0.99\*L+0.077\*L+0.8\*L  $0.88*$ L- $0.8*$ L  $0.88*$ L- $0.8*$ L -0.99\*L+0.077\*L+0.8\*L]+syn2\*L;  $vs1v = [-0.15^*L]$  $-0.15^*$ L  $-0.05^*$ L  $-0.05$ \*Ll-syn1\*L:: vs3x =[-0.99\*L+0.077\*L+0.8\*L -0.99\*L+0.077\*L+0.7\*L 0.99\*L+0.077\*L+0.7\*L -0.99\*L+0.077\*L+0.8\*L1+svn2\*L::  $-0.15$ \*L $+0.05$ \*L  $vs3v = [-0.15^*]$  $\Omega$ 0.05\*L]-syn1\*L;;  $vs4x = [-0.99^{\ast}L + 0.077^{\ast}L + 0.8^{\ast}L$   $0.88^{\ast}L - 0.8^{\ast}L$   $0.88^{\ast}L - 0.9^{\ast}L$ 0.99\*L+0.077\*L+0.7\*L]+syn2\*L;;  $\Omega$  $vs4v = [-0.05^*L]$  $-0.05^{\ast}$ L  $0$ -syn $1^*$ L;  $A1x = ((vs1x(3)+vs1x(4))/2)-0.05^*L)$  $A1v = (vs3v(3)+vs1v(4))/2$ ; vs5x = [A1x-0.015\*L, A1x+0.015\*L, A1x+0.015\*L, A1x-0.015\*L];  $vs5y = [A1y,$ A1y,  $1.2^{\ast}L$ ,  $1.2^{\ast}L$ ]; vs6x = [A1x-0.015\*L, A1x-0.015\*L, A1x-0.025\*L, A1x-0.025\*L];  $1.2^{\star}$ L, 1.205\*L, A1y+0.01\*L];  $\mathsf{vs6y} = [\mathsf{A1y}]$ vs7x = [A1x-0.015\*L, A1x+0.015\*L, A1x+0.005\*L, A1x-0.025\*L];  $1.205^{\ast}$ L];  $vs7v = [1.2^*L]$  $1.2^*$ L.  $1.205^*$ L. vs8x = [A1x-0.015\*L, A1x+0.015\*L, (L/70)+0.005\*L  $-L/70$ +0.005\*L]; 1.2\*L,  $L/20+1.1$ \*L  $L/20+1.1$ \*L];  $vs8y = [1.2^*L,$ vs9x = [A1x-0.015\*L, A1x-0.015\*L, -(L/70)+0.005\*L  $-L/70$ +0.005\*L];  $vs9v = [1.2^*L]$  $1.18^*$ L L/20+1.1\*L-0.02\*L  $L/20+1.1*L$ :  $vs10x = [-(L/70) - (L/70) - (L/70) - 0.01^*L$  $-L/70$ -0.01\*L ]+0.005\*L;  $vs10y = [L/20+1.1^*L \ 1.02^*L]$  $L/20+1.1*L$  : 1.03\*L.

# % ΕΞΙΣΩΣΕΙΣ ΔΩΜΑΤΙΟΥ

synd  $=0.25$ : xdd = [-1.1\*L-synd\*1.1\*L 1.1\*L+synd\*1.1\*L 0.66\*L+synd\*0.66\*L -1.1\*Lsynd\*1.1\*L]; ydd = [-1.1\*L-synd\*1.1\*L -1.1\*L-synd\*1.1\*L -0.425\*L-0.085\*L - 0.425\*L-synd\*0.425\*L ]; pat1\_x = [-1.3750 1.3750 1.3750 -1.3750]\*L; pat1\_y = [ -0.5100-0.0432 -0.5100-0.0432 -0.5100 -0.5100 ]\*L; xdp1 =[1.1\*L+synd\*1.1\*L 1.1\*L+synd\*1.1\*L 0.66\*L+synd\*0.66\*L 0.66\*L+synd\*0.66\*L]; ydp1= [-1.1\*L-synd\*1.1\*L 1.15\*L+synd\*1.15\*L 1.15\*L+synd\*1.15\*L 0.425\*L-synd\*0.425\*L ]; xdv =[-1.1\*L-synd\*1.1\*L 0.66\*L+synd\*0.66\*L 0.66\*L+synd\*0.66\*L -1.1\*L-synd\*1.1\*L]; ydv= [-0.425\*L-synd\*0.425\*L -0.425\*L-synd\*0.425\*L 1.15\*L+synd\*1.15\*L 1.15\*L+synd\*1.15\*L]; % ΕΞΙΣΩΣΕΙΣ ΤΡΑΠΕΖΙΟΥ %Prosopsi  $syn = 0.35$ ; tr1x =[-0.99\*L+0.077\*L+0.3\*L 0.88\*L-0.3\*L 0.88\*L-0.3\*L - 0.99\*L+0.077\*L+0.3\*L]; tr1y =[-0.245\*L -0.245\*L -0.2\*L -0.2\*L]-syn\*L; tr2x =[-0.99\*L+0.077\*L+0.3\*L 0.88\*L-0.3\*L 0.88\*L-0.154\*L-0.3\*L - 0.99\*L-0.077\*L+0.3\*L ]; tr2y =[-0.2\*L  $-0.2$ \*L  $-0.0875$ \*L  $-0.0875$ \*L]-syn\*L;;

#### % %plagia aristera

 tr3x =[-0.99\*L-0.077\*L -0.99\*L+ 0.077\*L -0.99\*L+ 0.077\*L -0.99\*L-0.077\*L]+0.3\*L; tr3y =[-0.5375\*L  $-0.7625$ \*L  $-0.2$ \*L  $-0.0875$ \*L]-syn\*L;; % %podi aristera tr5x =[-0.99\*L+0.077\*L -0.99\*L+0.099\*L -0.99\*L+0.099\*L - 0.99\*L+0.077\*L ]+0.3\*L;

tr5y =[-0.7625\*L  $-0.7625$ \*L  $-0.2$ \*L  $-0.2$ \*L  $-0.2$ \*L ]-syn\*L;;

% %podi deksia tr4x =[0.88\*L-0.022\*L 0.88\*L 0.88\*L 0.88\*L-0.022\*L ]-0.3\*L; tr4y =[-0.7625\*L -0.7625\*L -0.2\*L -0.2\*L ]-syn\*L;; tr6x =[0.88\*L-0.022\*L 0.88\*L-0.022\*L 0.88\*L-0.176\*L 0.88\*L-0.176\*L]-  $0.3*$ L;;  $tr6v = [-0.7625^{\ast}]$  -0.2\*L -0.0875\*L -0.5375\*L]-syn\*L;  $xpin1 = [-1.2 \ 0.6 \ 0.6 \ -1.2]^*L;$  $vpin1 = [0.3 \t 0.3 \t 1.2 \t 1.2]$ <sup>\*</sup>L:  $xpin2 = [-1.23 \ 0.63 \ 0.63 \ -1.23]^{\ast}$ L;  $ypin2 = [0.27 \t 0.27 \t 1.23 \t 1.23]^*$ L; % %skiasi pinaka pinsk k  $x = [-1.2 \ 0.6 \ 0.6 \ -1.2]$   $)L$ ; pinsk k y =  $[0.3 \t 0.3 \t 0.318 \t 0.318]^*$ L; pinsk\_a\_x = [-1.2 -1.196 -1.196 -1.2 ]\*L; pinsk\_a\_y =  $[0.3 \t 0.3 \t 1.2 \t 1.2]^*$ L; pinsk d  $x = [-1.2 -1.19 -1.19 -1.2 ]^*L+1.79^*L$ pinsk\_d\_y =  $[0.3 \t 0.3 \t 1.2 \t 1.2]^*$ L; pinsk p  $x = [-1.2 \ 0.6 \ 0.6 \ -1.2]^*L$ ; pinsk\_p\_y =  $[0.3 \t 0.3 \t 0.31 \t 0.31]^*$ L+0.895\*L; th $10 = pi/50$ : % Sfaira ekkremous for  $i = 1:1:100$  $xx(i) = R*cos((th10)*i);$  $yy(i) = R^*sin((th10)^*i)$ ;  $xx1(i) = 0.99*R*cos((th10)*i);$  $yy1(i) = 0.99*R*sin((th10)*i);$  $xx2(i) = 0.96*R*cos((th10)*i);$  $yy2(i) = 0.96*R*sin((th10)*i);$  $xx3(i) = 0.85*R*cos((th10)*i);$  $yy3(i) = 0.85*R*sin((th10)*i);$  $xx4(i) = 0.63*R*cos((th10)*i);$  $yy4(i) = 0.63*R*sin((th10)*i);$  $xx5(i) = 0.45*R*cos((th10)*i);$  $vy5(i) = 0.45*R*sin((th10)*i)$ ;  $xx6(i) = 0.30*R*cos((th10)*i);$  $yy6(i) = 0.30*R*sin((th10)*i);$  $xx7(i) = 0.05*R*cos((th10)*i);$  $yy7(i) = 0.05*R*sin((th10)*i);$ end

 $\text{co} = 0.07$ ; synt =  $0.99$ ; synt $2 = L/60$ ;  $ddx = -0.05$ ;  $ddy = -0.05;$  $ddz = -0.15$ ; for  $i = 1:1:NN$ if  $(\text{stam}==1)$ cc=stam; while  $(cc==1)$ cc=stam; pause(ryte);  $if$  (status==1) return end end end

> $th1=th(i)$ : % eksiswseis sfairidiou  $x1 = x(i)$ ;  $y1 = L-y(i);$

%eksiswseis nimatos %katw akra  $N1x = LL^*sin(th1-the0);$  $N1y = L-LL<sup>*</sup>cos(th1-the0);$ 

 $N2x = LL^*sin(th1+the0);$  $N2y = L-LL<sup>*</sup>cos(th1+the0);$ 

```
% Panw akra
```
 $N3x = (L/dd)^*cos(th1);$  $N3y = L+(L/dd)*sin(th1);$ 

 $N4x = -(L/dd)^*cos(th1);$  $N4y = L-(L/dd)*sin(th1);$ 

 $Nx = [N1x, N2x, N3x, N4x]$ ;  $Ny = [N1y, N2y, N3y, N4y];$ 

#### %eksiswseis Barous

 $Bx = [-L/dd, -L/dd, -L/dd1, 0 \quad L/dd1, L/dd, L/dd]+x1;$ By =  $[y1 \ y1-L/4 \ y1-L/4 \ y1-L/4-L/32, y1-L/4 \ y1-L/4 \ y1];$ 

## %eksiswseis Tasis

 $LT = AA*abs(th1)+BB;$  $MA = L-LT$ ;

th $20 = - \frac{atan(AOT20/MA)}{1}$ th $30 = - \tan(AOT30/M)$ ; th $60 = -th30$ ; th $70 = -th20$ ;

# %MT1 =L-LT-(LT/32);

 MT2=sqrt(AOT20^2+MA^2);  $MT1 = MT2-(L/32)$ ; MT3=sqrt(AOT30^2+MA^2);  $MT6 = MT3$ ;  $MT7 = MT2$ ;

 $T1x = MT1$ \*sin(th1):  $T1y = L-MT1<sup>*</sup>cos(th1);$ 

 $T2x = MT2$ \*sin(th1+th20);  $T2y = L-MT2*cos(th1+th20);$ 

 $T3x = MT3$ \*sin(th1+th30);  $T3v = L-MT3*cos(th1+th30)$ ;

 $T4x = N1x$ ;  $T4y = N1y$ ;

 $T5x = N2x$ :  $T5y = N2y$ ;

 $T6x = MT6$ \*sin(th1+th60); T6y  $=L-MT6*cos(th1+th60);$ 

 $T7x = MT7$ \*sin(th1+th70);  $T7y = L-MT7*cos(th1+th70);$ 

 $TTx = T1x$  T2x T3x T4x T5x T6x T7x];  $TTy = T1y$   $T2y$   $T3y$   $T4y$   $T5y$   $T6y$   $T7y$ ]; % eksiswseis Aktinikis synistwsas toy Barous

```
MN=(L/4)^*cos(th1); OBA2 =sqrt((L+MN)^2+(L/dd)^2);
 OBA3 =sqrt((L+MN)^2+(L/dd1)^2);
OBA4 = L+MN+(L/32);OBA5 = OBA3;
OBA6 = OBA2;
thBA2 =atan((L/dd)/(L+MN));
thBA3 =atan((L/dd1)/(L+MN));
thBA5 = thBA3;
thBA6 = thBA2;
BA1x = N1x;
BA1y = N1y;
 BA2x =OBA2*sin(th1-thBA2);
 BA2y =L-OBA2*cos(th1-thBA2);
 BA3x =OBA3*sin(th1-thBA3);
 BA3y =L-OBA3*cos(th1-thBA3);
BA4x = OBA4*sin(th1);BA4y = L-OBA4*cos(th1); BA5x =OBA5*sin(th1+thBA5);
 BA5y =L-OBA5*cos(th1+thBA5);
 BA6x =OBA6*sin(th1+thBA6);
 BA6y =L-OBA6*cos(th1+thBA6);
BA7x = N2xBA7y = N2y;
```
 BAx = [BA1x, BA2x BA3x BA4x BA5x BA6x BA7x] ; BAy = [BA1y, BA2y BA3y BA4y BA5y BA6y BA7y];

% eksiswseis efaptomenikis synistwsas toy Barous

 $MBT=(L/4)*sin(th1);$  MBT1=((L/4)+(L/32))\*sin(th1); OBT1 = $L$ - $(L/dd)$ ; OBT2 =sqrt((L-(L/dd))^2+MBT^2);

OBT3 =sqrt((L-(L/dd1))^2+MBT^2);

OBT4 =sqrt(L^2+(MBT1)^2);

OBT5 =sqrt((L+(L/dd1))^2+MBT^2);

OBT6 =sqrt((L+(L/dd))^2+MBT^2);

 $OBT7 = L+(L/dd);$ 

thBT2 = atan(MBT/ $(L-(L/dd))$ ); thBT3 =atan(MBT/(L-(L/dd1)));

thBT4 =atan(MBT1/L);

 thBT5 =atan(MBT/(L+(L/dd1))); thBT6 = atan(MBT/ $(L+(L/dd))$ );

 $BT1x = OBT1*sin(th1);$  $BT1y = L-OBT1*cos(th1);$ 

 BT2x =OBT2\*sin(th1-thBT2); BT2y =L-OBT2\*cos(th1-thBT2);

 BT3x =OBT3\*sin(th1-thBT3); BT3y =L-OBT3\*cos(th1-thBT3);

 BT4x =OBT4\*sin(th1-thBT4); BT4y =L-OBT4\*cos(th1-thBT4);

 BT5x =OBT5\*sin(th1-thBT5); BT5y =L-OBT5\*cos(th1-thBT5);

 BT6x =OBT6\*sin(th1-thBT6); BT6y =L-OBT6\*cos(th1-thBT6);

 BT7x =OBT7\*sin(th1); BT7y =L-OBT7\*cos(th1);

 $BTx = [BT1x, BT2x, BT3x, BT4x, BT5x, BT6x, BT7x]$ ;  $BY = [BT1y, BT2y BT3y, BT4y, BT5y, BT6y, BT7y];$ 

```
% eksiswseis taxythtas
vmax=((2<sup>*</sup>L)/(2<sup>*</sup>pi))<sup>*</sup>abthmax;bv = vmaxav=-bv/abthmax;
```
v=av\*abs(th1)+bv;

 $rv1=L-(L/dd)$ ;  $rv2 = sqrt(v^2 + (L-(L/dd))^2);$  $rv3 = sqrt(v^2 + (L-(L/dd1))^2);$ rv4=sqrt((v+(L/32))^2+L^2);  $rv5 = sqrt(v^2 + (L+(L/dd1))^2)$ ;  $rv6 = sqrt(v^2 + (L+(L/dd))^2);$  $rv7 = L+(L/dd);$ 

```
if th(i+1) < th(i)thv2 = atan(v/(L-(L/dd)));
thv3 = atan(v/(L-(L/dd1)));
thv4 = atan((v+(L/32))/L);
thv5 = atan(v/(L+(L/dd1)));
thv6 = atan(v/(L+(L/dd)));
else
  thv2 =-atan(v/(L-(L/dd)));
thv3 =-atan(v/(L-(L/dd1)));
thv4 =-atan((v+(L/32))/L);
thv5 =-atan(v/(L+(L/dd1)));
thv6 =-atan(v/(L+(L/dd)));
end
```

```
v1x = rv1*sin(th1);v1y = L-rv1*cos(th1);v2x = rv2*sin(th1-thv2);v2y = L-rv2*cos(th1-thv2);v3x = rv3*sin(th1-thv3);v3y = L-rv3*cos(th1-thv3);v4x = rv4*sin(th1-thv4);v4y = L-rv4*cos(th1-thv4);v5x = rv5*sin(th1-thv5);v5y = L-rv5*cos(th1-thv5);v6x = rv6*sin(th1-thv6);v6v = L-rv6*cos(th1-thv6);v7x = rv7*sin(th1);
```
 $v7y = L-rv7*cos(th1);$ 

```
 vx =[v1x v2x v3x v4x v5x v6x v7x];
 vy =[v1y v2y v3y v4y v5y v6y v7y];
```

```
 time1 =num2str(0.01*round(step*i/0.01));
\frac{1}{2}thm =180*th(i)/pi ;
   thh =num2str(0.01*round(thm/0.01));
```
 N5=(step\*i)/PP; NN5 =num2str(0.01\*round(N5/0.01));

PP5 =num2str(0.01\*round(PP/0.01));

vel1 =num2str(0.01\*round(vel(i)/0.01));

 % Ejiswseis deiktwn  $xa = 0.8^*L$ :  $xd = 1.3*L$ ;  $vk = -0.25 * L$  yps=0.2\*L; plt1 =0.015\*L; plt2 =0.015\*L;

```
 % Eksiswseis rologiou
 % Katw pleyra
xkr = [xa, xd, xd, xa];
 ykr = [yk yk yk+plt1 yk+plt1];
 % panw pleyra
xpr = xkr;
ypr = ykr + yps;
 % Arist pleyra
xar = [xa, xa+plt2, xa+plt2, xa];yar = [yk yk yk+yps yk+yps];
  % Deksia pleyra
xdr = [xd-plt2, xd, xd, xd-plt2];ydr = yar;
```
% % Eksiswseis Gwnias % Katw pleyra  $xkg = xkr$ ; ykg = ykr-0.25\*L; % panw pleyra  $xpq = xkr$ ; ypg = ykg+yps; % Arist pleyra  $xag = xar$ ;  $\text{yaq} = \text{yar-0.25}$ <sup>\*</sup>L; % Deksia pleyra  $xdg = xdr$ ; ydg = yag; % % Eksiswseis taxythtas % Katw pleyra  $xkvv = xkr$ ; ykvv = ykr-2\*0.25\*L; % panw pleyra  $xpvv = xkr$ ; ypvv = ykvv+yps; % Arist pleyra  $xavv = xar$ ; yavv = yar-2\*0.25\*L; % Deksia pleyra  $xdvv = xdr$ ; ydvv = yavv;  $\frac{9}{6}$ % % Eksiswseis Aritmou Taladasewn % Katw pleyra  $xkt = xkr$ ; ykt = ykr-3\*0.25\*L; % panw pleyra  $xpt = xkt;$  $ypt = ykt + yps;$  % Arist pleyra  $xat = xar$ ; yat = yar-3\*0.25\*L; % Deksia pleyra  $xdt = xdr$ ;  $ydt = yat$ ; %

```
% Eksiswseis periodou
  % Katw pleyra
 xkp = xkr;
 ykp = ykr - 4*0.25*L;
  % panw pleyra
 xpp = xkp;
 ypp = ykp + yps; % Arist pleyra
 xap = xar;
 \text{vap} = \text{var-4*0.25*L};
   % Deksia pleyra
 xdp = xdr;
 ydp = yap;
% % Eksiswseis periodou
```
% % Katw pleyra %  $xkp = xkr$ ; %  $vkp = vkr - 3*0.25*L$ ; % % panw pleyra %  $xpp = xkp$ ;  $%$  ypp = ykp+yps; % % Arist pleyra %  $xap = xar$ ; %  $\text{van} = \text{yar-3*0.25*L}$ ; % % Deksia pleyra %  $xdp = xdr$ ;  $%$   $ydp = yap$ ;

## % Eksiswseis lezadas Taxythtas

 $Vxx = [-1.3*L -0.9*L -0.9*L -0.87*L -0.9*L -0.9*L -1.3*L]$  $Vyy = [-0.25^{\ast}L \quad -0.25^{\ast}L \quad -0.28^{\ast}L \quad -0.2450^{\ast}L \quad -0.21^{\ast}L \quad -0.24^{\ast}L$  $0.24$ <sup>\*</sup>L ];

## % Eksiswseis lezadas Tasis Nhmatos

 $Txx = [-1.3^{\circ}L \quad -0.9^{\circ}L \quad -0.9^{\circ}L \quad -0.87^{\circ}L \quad -0.9^{\circ}L \quad -0.9^{\circ}L \quad -1.3^{\circ}L];$  $Tyy = [-0.25^{\ast}L \quad -0.25^{\ast}L \quad -0.28^{\ast}L \quad -0.2450^{\ast}L \quad -0.21^{\ast}L \quad -0.24^{\ast}L \quad -0.24^{\ast}L \quad -0.24^{\ast}L \quad -0.24^{\ast}L \quad -0.24^{\ast}L \quad -0.24^{\ast}L \quad -0.24^{\ast}L \quad -0.24^{\ast}L \quad -0.24^{\ast}L \quad -0.24^{\ast}L \quad -0.24^{\ast}L \quad -0.24^{\ast}L \quad -0.24^{\ast}L \$ 0.24\*L ]-0.2\*L;

## % Eksiswseis lezadas Barous

 $Bxx = [-1.3^{\circ}L \quad -0.9^{\circ}L \quad -0.9^{\circ}L \quad -0.87^{\circ}L \quad -0.9^{\circ}L \quad -0.9^{\circ}L \quad -1.3^{\circ}L];$  Byy = [-0.25\*L -0.25\*L -0.28\*L -0.2450\*L -0.21\*L -0.24\*L - 0.24\*L ]-0.4\*L;

% Eksiswseis lezadas efaptomenhs sinistwsas Barous

 $B$ txx = [-1.3\*L -0.9\*L -0.9\*L -0.87\*L -0.9\*L -0.9\*L -1.3\*L]; Btyy = [-0.25\*L -0.25\*L -0.28\*L -0.2450\*L -0.21\*L -0.24\*L - 0.24\*L ]-0.7\*L;

% Eksiswseis lezadas aktinikhs sinistwsas Barous

 $Baxx = [-1.3^{\ast}L \quad -0.9^{\ast}L \quad -0.9^{\ast}L \quad -0.87^{\ast}L \quad -0.9^{\ast}L \quad -0.9^{\ast}L \quad -1.3^{\ast}L];$ Bayy =  $[-0.25^*L -0.25^*L -0.28^*L -0.2450^*L -0.21^*L -0.24^*L]$ 0.24\*L ]-0.98\*L;

% subplot(1,1, [1, 1]) ,

```
fill(pat1_x, pat1_y ,[0.60+ddx,0.60+ddy,0.60+ddz],...
   pat1_x, pat1_y-0.0432*L,[0.61+ddx,0.61+ddy,0.61+ddz],...
   pat1_x, pat1_y-2*0.0432*L , [0.62+ddx,0.62+ddy,0.62+ddz],...
   pat1_x, pat1_y-3*0.0432*L ,[0.63+ddx,0.63+ddy,0.63+ddz],...
  pat1_x, pat1_y-4*0.0432*L , [0.64+ddx, 0.64+ddy, 0.64+ddz], ...
   pat1_x, pat1_y-5*0.0432*L ,[0.65+ddx,0.65+ddy,0.65+ddz],...
   pat1_x, pat1_y-6*0.0432*L ,[0.66+ddx,0.66+ddy,0.66+ddz],...
  pat1_x, pat1_y-7*0.0432*L , [0.67+ddx, 0.67+ddy, 0.67+ddz], ...
   pat1_x, pat1_y-8*0.0432*L ,[0.68+ddx,0.68+ddy,0.68+ddz],...
  pat1_x, pat1_y-9*0.0432*L , [0.69+ddx, 0.69+ddy, 0.69+ddz], ...
  pat1_x, pat1_y-10*0.0432*L , [0.7+ddx,0.7+ddy,0.7+ddz],...
  pat1_x, pat1_v-11*0.0432*L , 0.71+ddx, 0.71+ddv, 0.71+ddz],...
  pat1_x, pat1_y-12*0.0432*L , [0.72+ddx,0.72+ddy,0.72+ddz],...
   pat1_x, pat1_y-13*0.0432*L ,[0.73+ddx,0.73+ddy,0.73+ddz],...
  pat1_x, pat1_y-14*0.0432*L , [0.74+ddx, 0.74+ddy, 0.74+ddz],...
  pat1_x, pat1_y-15*0.0432*L ,[0.75+ddx,0.75+ddy,0.75+ddz],...
  pat1_x, pat1_y-16*0.0432*L , [0.76+ddx, 0.76+ddy, 0.76+ddz], ...
    pat1_x, pat1_y-17*0.0432*L ,[0.77+ddx,0.77+ddy,0.77+ddz],...
    pat1_x, pat1_y-18*0.0432*L ,[0.78+ddx,0.78+ddy,0.78+ddz],...
    pat1_x, pat1_y-19*0.0432*L , [0.79+ddx,0.79+ddy,0.79+ddz],...
   pat1_x, pat1_y-20*0.0432*L ,[0.80+ddx,0.8+ddy,0.8+ddz],...
xdp1, ydp1, [0.7 0.7 0.3], xdv, ydv,[0.78 0.78 0.43 ],...
      xpin2, ypin2 , [0.6 0.5 0.1 ],...
    xpin1, ypin1 , [1 1 1 ],...
    pinsk_k_x,pinsk_k_y,[0.7,0.7,0.7],...
   pinsk a x,pinsk a y, [0.4, 0.4, 0.4],...
   pinsk_d_x,pinsk_d_y,[0.7,0.7,0.7],...
   pinsk p x,pinsk p y, [0.3, 0.3, 0.3],...
tr6x, tr6y , [0.549 0.3529 0],...
tr1x, tr1y , [0.7843 0.549 0.03922],...
     tr2x, tr2y , [0.6824 0.4667 0],...
     tr3x, tr3y , [0.5882 0.3529 0],...
      tr4x, tr4y , [0.7843 0.549 0.03922],...
```

```
 tr5x, tr5y , [0.7843 0.549 0.03922],...
vs1x, vs1y, [0.66, 0.66, 0.66],...
vs3x, vs3y, [0.4, 0.4, 0.4],...
vs4x, vs4y, [0.45, 0.45, 0.45],...
  vs5x, vs5y, [0.69, 0.69, 0.69],...
  vs6x, vs6y, [0.43, 0.43, 0.43],...
  vs7x, vs7y, [0.66, 0.66, 0.66],...
  vs8x, vs8y, [0.66, 0.66, 0.66],...
  vs10x, vs10y, [0.43, 0.43, 0.43],...
  vs9x, vs9y, [0.43, 0.43, 0.43],...
Nx, Ny,[0.9 0. 0.9],...
x1+xx, y1+yy, [0 5.5 * co 1],...
x1+xx1,y1+yy1, [0 5.5*co 1],...
 x1+xx2,y1+yy2, [0 5.5<sup>*</sup>co 1],...
 x1+xx3,y1+yy3, [0 5.5<sup>*</sup>co 1],...
  synt*x1+xx4, y1+yy4+0.8*synt2, [0 6*co 1],...
   synt*x1+xx5, y1+yy5+0.9*synt2, [0 7*co 1],...
  synt*x1+xx6,y1+yy6+0.95*synt2, [0 8*co 1],...
  synt*x1+xx7,y1+yy7+synt2, [0 12*co 1],...
   Sxx, Syy, [0.302, 0.302, 0.302],...
   Sx, Sy , [0.66, 0.66, 0.66], ...
   rstx , rsty, [0.31, 0.31, 0.31],...
    BAx, BAy, [0 1 0.5],...
   BTx, BTy, [0 1 1],...
   Bx, By, [0.21 0.21 0.21],...
  TTx, TTy, [0 \ 0 \ 1],...
  vx, vy, 'r',...
      Txx+0.12*L, Tyy+0.96*L, [0 0 1],...
     Bxx+0.12*L, Byy+1*L, [0.21 0.21 0.21],...
    Baxx+0.65*L, Bayy+1.7*L, [0 1 0.5],...
     Btxx+0.65*L, Btyy+1.6*L, [0 1 1],...
     Vxx+0.12*L , Vyy+0.9*L, 'r',...
  'LineStyle', 'none')
% vs4x, vs4y, 'r',...
   axis([-1.1*L-synd*1.1*L 1.1*L+synd*1.1*L -1.1*L-synd*1.1*L 
1.1*L+(L/20)+synd*1.1*L ]);
   ylabel('m', 'FontSize',12, 'Rotation', 0)
    set(gca,'xtick',[ ])
  text( -1.1<sup>*</sup>L, 1.15<sup>*</sup>L, 'θ = Γωνία του νήματος με την κατακόρυφο','FontSize',8)
  text(-1.1<sup>*</sup>L, 1.05<sup>*</sup>L, 'u = T\alpha \chi \omega \eta \eta \tau \alpha', 'FontSize', 8)
  text(-1.1*L, 0.95*L, 'N = Αριθμός των επαναλήψεων', 'FontSize',8)
  text(-1.1<sup>*</sup>L, 0.85<sup>*</sup>L, T = \Pi ερίοδος', 'FontSize', 8)
```
text(-1.3\*L+0.12\*L, -0.17\*L+0.88\*L, 'Ταχύτητα Σώματος', 'FontSize',8)

```
text(-1.3*L+0.12*L, -0.37*L+0.94*L, 'Τάση Νήματος', 'FontSize',8)
 text(-1.3*L+0.12*L, -0.15*L-0.42*L+0.98*L, 'Βάρος Σώματος', 'FontSize',8)
 text(-1.3*L+0.64*L, -0.15*L-0.62*L+1.55*L, Εφαπτομενική ', 'FontSize',8)
 text(-1.3*L+0.64*L, -0.15*L-0.72*L+1.58*L, Συνιστώσα Βάρους',
'FontSize',8)
 text(-1.3*L+0.64*L , -0.15*L-0.9*L+1.65*L, 'Ακτινική', 'FontSize', 8)
 text(-1.3*L+0.64*L, -0.15*L-1*L+1.68*L, 'Συνιστώσα Βάρους', 'FontSize',8)
 if i == 1 text(0.82*L-0.65*L , -0.15*L+1.2*L, 't =', 'FontSize',8)
  else
 text(0.82<sup>*</sup>L-0.65<sup>*</sup>L, -0.15<sup>*</sup>L+1.2<sup>*</sup>L, t = sec', 'FontSize',8)
  text(0.93*L-0.69*L , -0.15*L+1.2*L, time1, 'FontSize',8, 'Color', 'r')
  end
 text(0.82*L-0.65*L, -0.15*L-0.25*L+1.3*L, \theta = Moip', 'FontSize',8)
  text(0.93*L-0.68*L , -0.15*L-0.25*L+1.3*L, thh, 'FontSize',8, 'Color', 'r')
 text(0.82*L-0.65*L , -0.15*L-2*0.25*L+1.4*L, 'u =
m/sec','FontSize',8)
  text(0.93*L-0.68*L , -0.15*L-2*0.25*L+1.4*L, vel1,'FontSize',8, 'Color', 'r')
 if i == 1 text(0.82*L-0.65*L , -0.15*L-3*0.25*L+1.5*L, 'N = ','FontSize',8)
  else
 text(0.82*L-0.65*L , -0.15*L-3*0.25*L+1.5*L, N = 'FontSize',8)
  text(0.93*L-0.68*L , -0.15*L-3*0.25*L+1.5*L, NN5, 'FontSize',8, 'Color', 'r')
  end
  if N5<1
 text(0.82*L-0.65*L, -0.15*L-4*0.25*L+1.6*L, 'T = ','FontSize',8)
  else
 text(0.82*L-0.65*L , -0.15*L-4*0.25*L+1.6*L, T = sec', 'FontSize',8)
  text(0.93*L-0.68*L , -0.15*L-4*0.25*L+1.6*L, PP5, 'FontSize',8, 'Color', 'r')
  end
if i==1pause(2)
else
   pause(ryte)
end
end
```
set(handles.pushbutton4,'enable','on') set(handles.pushbutton5,'enable','on')

axis off; guidata(hObject, handles);

```
% --- Executes on button press in pushbutton2.
function pushbutton2 Callback(hObject, eventdata, handles)
% hObject handle to pushbutton2 (see GCBO)
% eventdata reserved - to be defined in a future version of MATLAB
% handles structure with handles and user data (see GUIDATA)
global stam;
```

```
if (stam==0)
  set(handles.pushbutton2,'string','Συνέχεια')
  set(handles.pushbutton4,'enable','on')
  set(handles.pushbutton5,'enable','on')
   stam=1; 
elseif (stam==1)
  set(handles.pushbutton2,'string','Διακοπή')
  set(handles.pushbutton4,'enable','off')
  set(handles.pushbutton5,'enable','off') 
  stam=0;
```

```
else
end
```

```
guidata(hObject, handles);
```

```
% --- Executes on button press in pushbutton3.
% function pushbutton3_Callback(hObject, eventdata, handles)
% % hObject handle to pushbutton3 (see GCBO)
% % eventdata reserved - to be defined in a future version of MATLAB
% % handles structure with handles and user data (see GUIDATA)
% global suv;
% global stam;
% suv=get(handles.pushbutton3,'value');
% stam=0;
% --- Executes on button press in pushbutton4.
function pushbutton4 Callback(hObject, eventdata, handles)
% hObject handle to pushbutton4 (see GCBO)
% eventdata reserved - to be defined in a future version of MATLAB
% handles structure with handles and user data (see GUIDATA)
global L;
global arx_fi;
global arx_v;
global g;
global time_obs;
global ryt;
```

```
global status;
status=1;
axes(handles.axes1)
cla
clear L;
clear arx_fi;
clear arx_v;
clear g;
clear time_obs;
clear ryt;
set(handles.edit1,'enable','on','string','1');
set(handles.edit2,'enable','on','string','40');
set(handles.edit3,'enable','on','string','1');
set(handles.edit4,'enable','on','string','10');
set(handles.edit5,'enable','on','string','90');
set(handles.edit6,'enable','on','string','2');
set(handles.pushbutton1,'enable','on') 
guidata(hObject, handles);
```

```
% --- Executes on button press in pushbutton5.
function pushbutton5 Callback(hObject, eventdata, handles)
% hObject handle to pushbutton5 (see GCBO)
% eventdata reserved - to be defined in a future version of MATLAB
% handles structure with handles and user data (see GUIDATA)
global status;
global stam;
hfin=questdla('Έξοδος από το πρόγραμμα;');
switch hfin
   case 'Yes'
     stam=1;
     status=1;
     closereq;
```

```
end
```

```
function edit1_Callback(hObject, eventdata, handles)
% hObject handle to edit1 (see GCBO)
% eventdata reserved - to be defined in a future version of MATLAB
% handles structure with handles and user data (see GUIDATA)
global L;
```

```
% Hints: get(hObject,'String') returns contents of edit1 as text
% str2double(get(hObject,'String')) returns contents of edit1 as a double
```

```
% --- Executes during object creation, after setting all properties.
function edit1_CreateFcn(hObject, eventdata, handles)
% hObject handle to edit1 (see GCBO)
```
% eventdata reserved - to be defined in a future version of MATLAB % handles empty - handles not created until after all CreateFcns called

% Hint: edit controls usually have a white background on Windows. % See ISPC and COMPUTER. if ispc && isequal(get(hObject,'BackgroundColor'), get(0,'defaultUicontrolBackgroundColor')) set(hObject,'BackgroundColor','white');

end

function edit2\_Callback(hObject, eventdata, handles) % hObject handle to edit2 (see GCBO) % eventdata reserved - to be defined in a future version of MATLAB % handles structure with handles and user data (see GUIDATA) global arx\_fi;

% Hints: get(hObject,'String') returns contents of edit2 as text % str2double(get(hObject,'String')) returns contents of edit2 as a double

% --- Executes during object creation, after setting all properties. function edit2\_CreateFcn(hObject, eventdata, handles) % hObject handle to edit2 (see GCBO) % eventdata reserved - to be defined in a future version of MATLAB % handles empty - handles not created until after all CreateFcns called

% Hint: edit controls usually have a white background on Windows. % See ISPC and COMPUTER. if ispc && isequal(get(hObject,'BackgroundColor'), get(0,'defaultUicontrolBackgroundColor')) set(hObject,'BackgroundColor','white');

end

function edit3 Callback(hObject, eventdata, handles) % hObject handle to edit3 (see GCBO) % eventdata reserved - to be defined in a future version of MATLAB % handles structure with handles and user data (see GUIDATA) global arx\_v;

% Hints: get(hObject,'String') returns contents of edit3 as text % str2double(get(hObject,'String')) returns contents of edit3 as a double % --- Executes during object creation, after setting all properties. function edit3\_CreateFcn(hObject, eventdata, handles) % hObject handle to edit3 (see GCBO) % eventdata reserved - to be defined in a future version of MATLAB % handles empty - handles not created until after all CreateFcns called

% Hint: edit controls usually have a white background on Windows. % See ISPC and COMPUTER. if ispc && isequal(get(hObject,'BackgroundColor'), get(0,'defaultUicontrolBackgroundColor')) set(hObject,'BackgroundColor','white');

end

function edit4 Callback(hObject, eventdata, handles) % hObject handle to edit4 (see GCBO) % eventdata reserved - to be defined in a future version of MATLAB % handles structure with handles and user data (see GUIDATA) global g;

% Hints: get(hObject,'String') returns contents of edit4 as text

% str2double(get(hObject,'String')) returns contents of edit4 as a double

% --- Executes during object creation, after setting all properties. function edit4 CreateFcn(hObject, eventdata, handles) % hObject handle to edit4 (see GCBO) % eventdata reserved - to be defined in a future version of MATLAB % handles empty - handles not created until after all CreateFcns called

% Hint: edit controls usually have a white background on Windows. % See ISPC and COMPUTER. if ispc && isequal(get(hObject,'BackgroundColor'), get(0,'defaultUicontrolBackgroundColor')) set(hObject,'BackgroundColor','white');

end

function edit5 Callback(hObject, eventdata, handles) % hObject handle to edit5 (see GCBO) % eventdata reserved - to be defined in a future version of MATLAB % handles structure with handles and user data (see GUIDATA) global time\_obs;

% Hints: get(hObject,'String') returns contents of edit5 as text % str2double(get(hObject,'String')) returns contents of edit5 as a double % --- Executes during object creation, after setting all properties. function edit5\_CreateFcn(hObject, eventdata, handles) % hObject handle to edit5 (see GCBO) % eventdata reserved - to be defined in a future version of MATLAB % handles empty - handles not created until after all CreateFcns called

% Hint: edit controls usually have a white background on Windows. % See ISPC and COMPUTER. if ispc && isequal(get(hObject,'BackgroundColor'), get(0,'defaultUicontrolBackgroundColor')) set(hObject,'BackgroundColor','white');

end

function edit6 Callback(hObject, eventdata, handles) % hObject handle to edit6 (see GCBO) % eventdata reserved - to be defined in a future version of MATLAB % handles structure with handles and user data (see GUIDATA) global ryt;

% Hints: get(hObject,'String') returns contents of edit6 as text

% str2double(get(hObject,'String')) returns contents of edit6 as a double

% --- Executes during object creation, after setting all properties. function edit6 CreateFcn(hObject, eventdata, handles) % hObject handle to edit6 (see GCBO) % eventdata reserved - to be defined in a future version of MATLAB % handles empty - handles not created until after all CreateFcns called

% Hint: edit controls usually have a white background on Windows. % See ISPC and COMPUTER. if ispc && isequal(get(hObject,'BackgroundColor'), get(0,'defaultUicontrolBackgroundColor')) set(hObject,'BackgroundColor','white');

end

% --- Executes on button press in pushbutton6. % function pushbutton6\_Callback(hObject, eventdata, handles) % % hObject handle to pushbutton6 (see GCBO) % % eventdata reserved - to be defined in a future version of MATLAB % % handles structure with handles and user data (see GUIDATA) % global L: % global arx\_fi; % global arx\_v; % global g; % global time\_obs; % global ryt;

% L=str2double(get(handles.edit1,'String'));

% arx\_fi=str2double(get(handles.edit2,'String'));

% arx\_v=str2double(get(handles.edit3,'String'));

% g=str2double(get(handles.edit4,'String'));

% time\_obs=str2double(get(handles.edit5,'String'));

% ryt=str2double(get(handles.edit6,'String'));

% --- Executes on button press in pushbutton7. function pushbutton7 Callback(hObject, eventdata, handles) % hObject handle to pushbutton7 (see GCBO) % eventdata reserved - to be defined in a future version of MATLAB % handles structure with handles and user data (see GUIDATA) ! ekkremes\_4.pdf;

## **ΒΙΒΛΙΟΓΡΑΦΙΑ**

Χρηστός Σαραγιώτης & Αθανάσιος Αρβανιτίδης, Λογισμός Ι και Γραμμική Άλγεβρα με MATLAB, Εργαστηριακές Σημειώσεις, Σέρρες 2006

**Γημήηπιορ Βαπζάμηρ, Matlab –Graphical User**  Interfaces, Σημειώσεις GUI για το εργαστήριο **του μαθήματος Ασαφή Συστήματα, Σέρρες 2006** 

**<http://el.wikipedia.org/wiki>**

**[http://physiclessons.blogspot.com](http://physiclessons.blogspot.com/)**